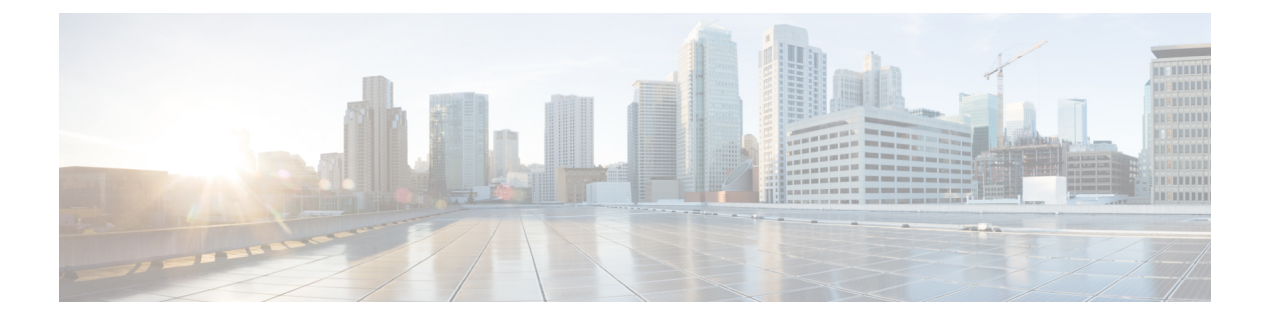

# **debug saa apm through debug snmp sync**

- [debug](#page-2-0) saa apm, page 3
- [debug](#page-4-0) saa slm, page 5
- [debug](#page-6-0) saa xml, page 7
- debug [sampler,](#page-7-0) page 8
- debug [satellite,](#page-9-0) page 10
- debug satellite [firmware,](#page-13-0) page 14
- [debug](#page-20-0) sccp, page 21
- debug sccp [config,](#page-24-0) page 25
- [debug](#page-26-0) qbm, page 27
- [debug](#page-28-0) sdlc, page 29
- debug sdlc [local-ack,](#page-32-0) page 33
- debug sdlc [packet,](#page-34-0) page 35
- debug serial [interface,](#page-35-0) page 36
- debug serial [lead-transition,](#page-41-0) page 42
- debug serial [packet,](#page-43-0) page 44
- debug [service-group,](#page-44-0) page 45
- debug [service-module,](#page-45-0) page 46
- debug sgbp [dial-bids,](#page-46-0) page 47
- [debug](#page-47-0) sgbp error, page 48
- debug sgbp [hellos,](#page-49-0) page 50
- [debug](#page-51-0) sgcp, page 52

Г

- debug sgcp [errors,](#page-53-0) page 54
- debug sgcp [events,](#page-55-0) page 56
- debug sgcp [packet,](#page-59-0) page 60

Π

- debug [shared-line,](#page-63-0) page 64
- [debug](#page-66-0) smrp all, page 67
- debug smrp [group,](#page-68-0) page 69
- debug smrp [mcache,](#page-71-0) page 72
- debug smrp [neighbor,](#page-73-0) page 74
- [debug](#page-75-0) smrp port, page 76
- [debug](#page-77-0) smrp route, page 78
- debug smrp [transaction,](#page-79-0) page 80
- debug [snasw](#page-81-0) dlc, page 82
- debug [snasw](#page-83-0) ips, page 84
- debug snmp [bulkstat,](#page-85-0) page 86
- debug snmp [detail,](#page-88-0) page 89
- [debug](#page-90-0) snmp mib nhrp, page 91
- debug snmp [overhead,](#page-93-0) page 94
- debug snmp [packet,](#page-94-0) page 95
- debug snmp [requests,](#page-97-0) page 98
- [debug](#page-98-0) snmp sync, page 99
- debug snmp [tunnel-mib,](#page-100-0) page 101

## <span id="page-2-0"></span>**debug saa apm**

**Note**

Effective with Cisco IOS Release 12.3(14)T, the **debug saa apm**command is replaced by the **debug ip sla monitor apm**command. See the **debug ip sla monitor apm**command for more information.

To enable debugging output for Cisco IOS IP Service Level Agreements (SLAs) Application Performance Monitor (APM) operations, use the**debug saa apm** command in privileged EXEC mode. To disable debugging output, use the **no** form of this command.

**debug saa apm**

**no debug saa apm**

**Syntax Description** This command has no arguments or keywords.

**Command Modes** Privileged EXEC

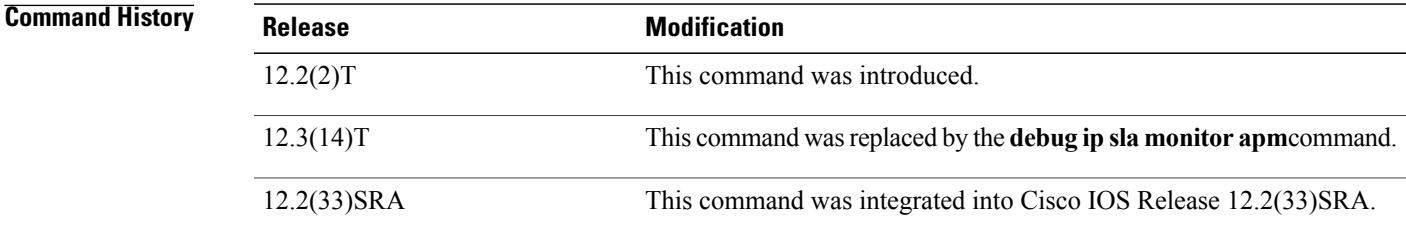

**Examples** The following is sample output from the **debug saa apm** command:

```
Router# debug saa apm
Router# configure terminal
Router(config)# saa apm operation 123 start ftp://apm/config/iptv.cf
21:40:27: SAA-APM-123: downloading file (apm/config/iptv.cf) of size (534)
21:40:29: SAA-APM-123: downloading file (apm/scheduler/master.sch) of size (2500)
21:40:30: SAA-APM-123: downloading file (apm/scripts/iptv.scr) of size (1647)
21:40:32: SAA-APM-123: downloading file (apm/data/iptv.dat) of size (118)
21:40:32: SAA-APM-123: sending APM_CAPABILITIES_REQUEST message
21:40:32: sending control msg:
21:40:32: Ver: 1 ID: 29 Len: 48
21:40:32: SAA-APM-123: apm_engine version: major<1>, minor<0>
21:40:32: SAA-APM-123: sending APM_SCRIPT_DNLD message
21:40:32: sending control msg:
21:40:32: Ver: 1 ID: 30 Len: 148
21:40:37: SAA-APM-123: sending APM_SCRIPT_DNLD_STATUS message
21:40:37: sending control msg:
21:40:37: Ver: 1 ID: 31 Len: 148
21:40:38: SAA-APM-123: starting the operation
21:40:38: SAA-APM-123: sending APM_SCRIPT_START message
21:40:38: sending control msg:
21:40:38: Ver: 1 ID: 32 Len: 148
21:40:41: SAA-APM: 0,2144,0
```
T

. .

. 21:49:42: SAA-APM-123: waiting for ageout timer to expire 21:55:13: SAA-APM-123: sending APM\_SCRIPT\_DONE message 21:55:13: sending control msg: 21:55:13: Ver: 1 ID: 42 Len: 148 21:55:13: SAA-APM-123: operation done Router(config)# **no saa apm** 21:55:13: SAA-APM-123: sending APM\_SCRIPT\_DONE message 21:55:13: sending control msg: 21:55:13: Ver: 1 ID: 42 Len: 148 21:55:13: SAA-APM-123: operation done

## <span id="page-4-0"></span>**debug saa slm**

**Note**

Effective with Cisco IOS Release 12.3(14)T, the **debug saa slm**command is replaced by the **debug ip sla monitor slm**command. See the **debug ip sla monitor slm**command for more information.

To enable debugging output of detailed event messages for Cisco IOS IP Service Level Agreements (SLAs) Service Level Monitoring (SLM) Asynchronous Transfer Mode (ATM) operations, use the **debug saa slm**command in privileged EXEC mode. To disable debugging output, use the **no** form of this command.

**debug saa slm**

**no debug saa slm**

**Syntax Description** This command has no arguments or keywords.

**Command Modes** Privileged EXEC

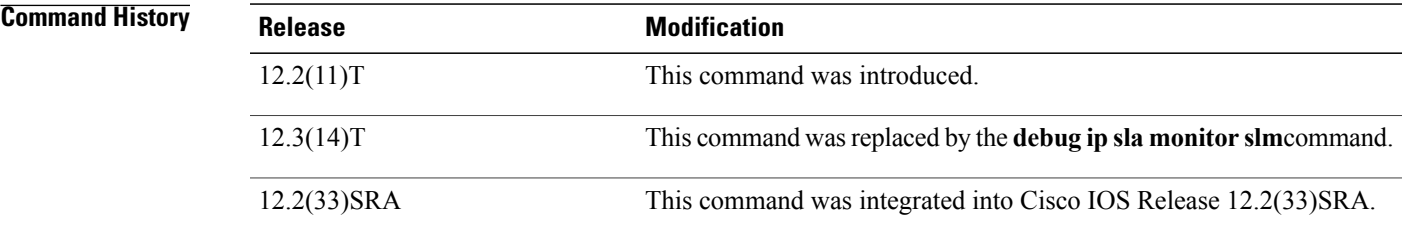

**Usage Guidelines** IP SLAs SLM ATM performance statistics cannot be retrieved from Cisco IOS devices using Simple Network Management Protocol (SNMP). The IP SLAs SLM ATM feature was designed to provide data by responding to extensible markup language (XML) requests.

**Note** This command may generate a large number of debugging messages.

**Examples** In the following example, debugging is enabled for the IP SLAs SLM ATM feature and the IP SLAs XML feature for the purposes of debugging the XML requests and responses:

> debug saa slm debug saa xml

 $\mathbf{I}$ 

I

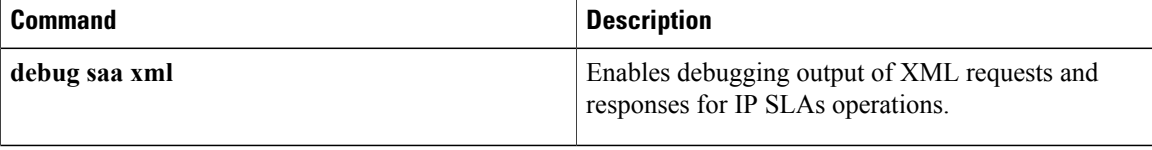

## <span id="page-6-0"></span>**debug saa xml**

**Note**

Effective with Cisco IOS Release 12.3(14)T, the **debug saa xml**command is replaced by the **debug ip sla monitor xml**command. See the **debug ip sla monitor xml**command for more information.

To enable debugging output of eXtensible Markup Language (XML) requests and responses for Cisco IOS IPService Level Agreements (SLAs) operations, use the**debug saa xml**command in privileged EXEC mode. To disable debugging output, use the **no** form of this command.

**debug saa xml**

**no debug saa xml**

**Syntax Description** This command has no arguments or keywords.

**Command Modes** Privileged EXEC

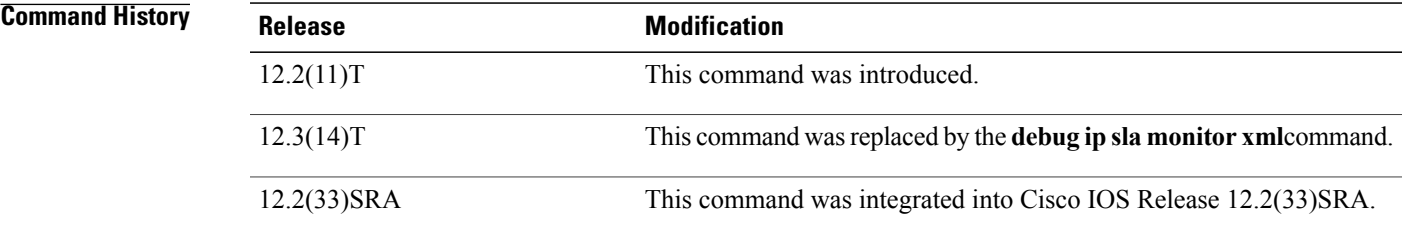

**Examples** In the following example, debugging is enabled for the IP SLAs SLM ATM feature and the IP SLAs eXtensible Markup Language (XML) feature for the purposes of debugging the XML requests and responses:

> debug saa slm debug saa xml

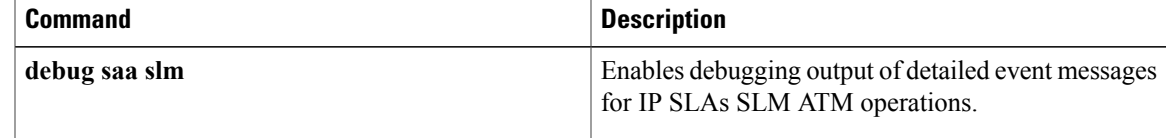

Π

## <span id="page-7-0"></span>**debug sampler**

To enable debugging output for Flexible NetFlow samplers, use the **debug sampler** command in privileged EXEC mode. To disable debugging output, use the **no** form of this command.

**debug sampler** [**detailed| error**| **[name]** *sampler-name* [**detailed| error**| **sampling** *samples*]]

**no debug sampler** [**detailed| error**| **[name]** *sampler-name* [**detailed| error| sampling**]]

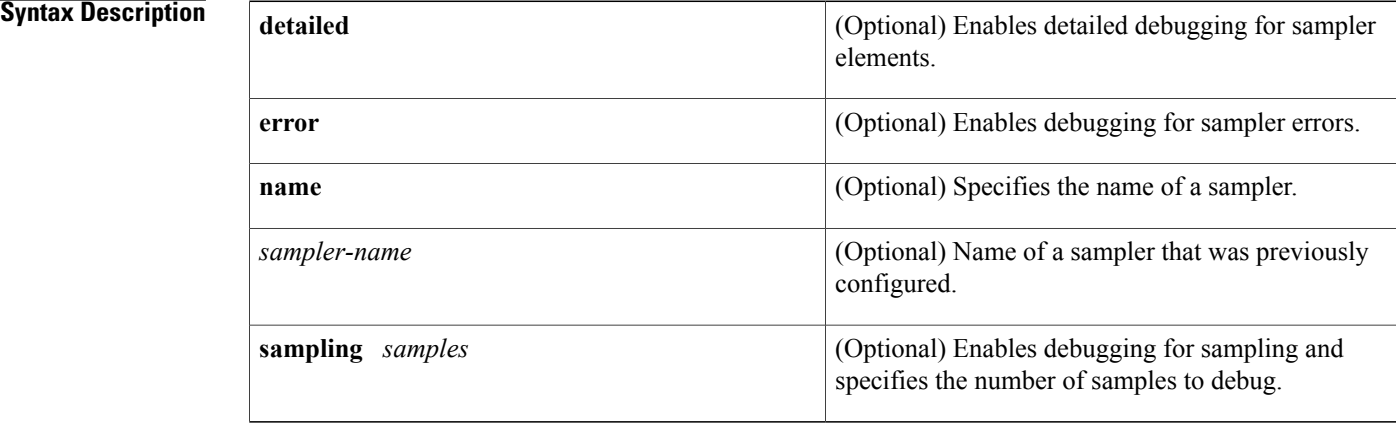

## **Command Modes** Privileged EXEC (#)

*Command History* 

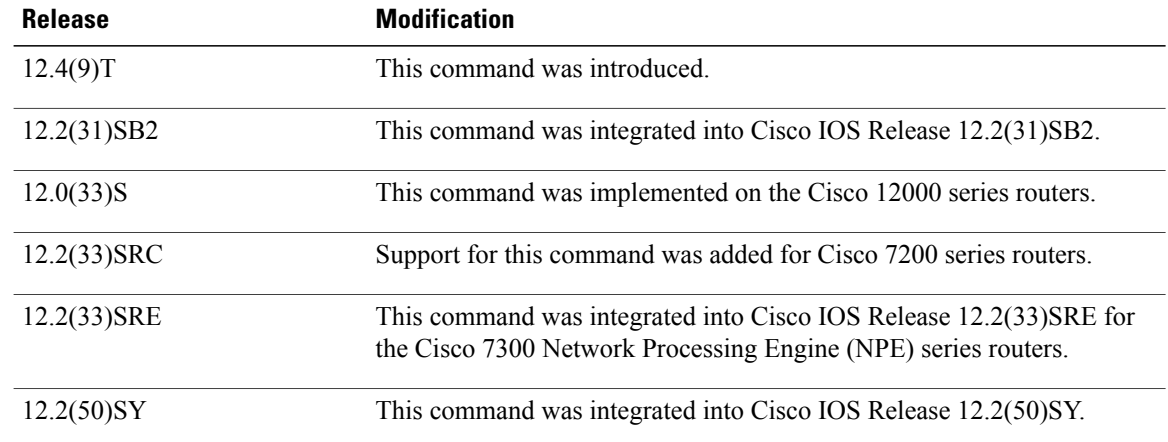

**Examples** The following sample output shows that the debug process has obtained the ID for the sampler named SAMPLER-1:

Router# **debug sampler detailed**

\*Oct 28 04:14:30.883: Sampler: Sampler(SAMPLER-1: flow monitor FLOW-MONITOR-1 (ip,Et1/0,O) get ID succeeded:1 \*Oct 28 04:14:30.971: Sampler: Sampler(SAMPLER-1: flow monitor FLOW-MONITOR-1 (ip,Et0/0,I) get ID succeeded:1

#### **Related Commands**

 $\mathbf I$ 

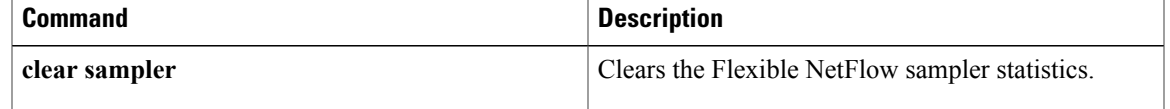

## <span id="page-9-0"></span>**debug satellite**

To enable debugging output for the Cisco IP VSAT satellite WAN network module (NM-1VSAT-GILAT), use the **debug satellite** command in privileged EXEC mode. To disable debugging output, use the **no** form of this command.

**debug satellite** {**all| errors| events| hsrp| rbcp**}

**no debug satellite** {**all| errors| events| hsrp| rbcp**}

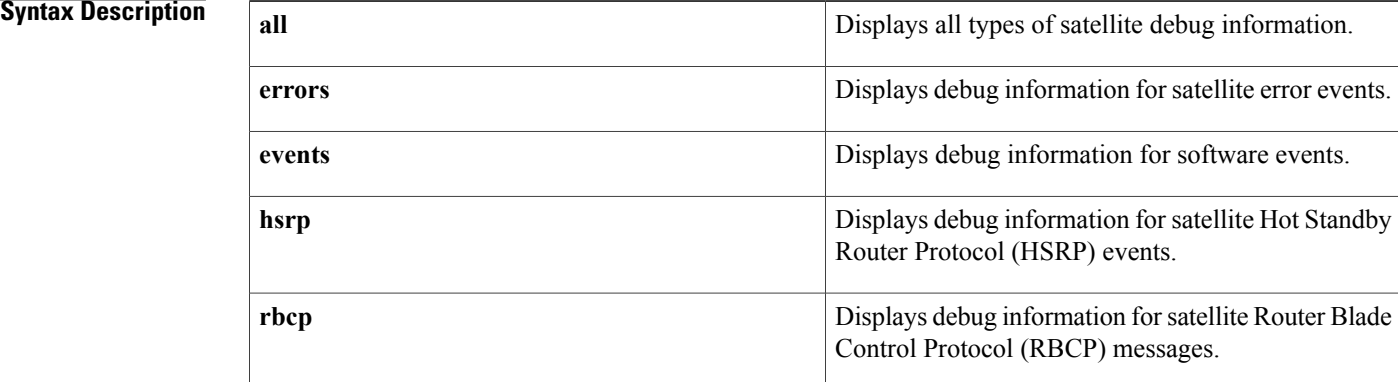

## **Command Default** No default behavior or values

**Command Modes** Privileged EXEC

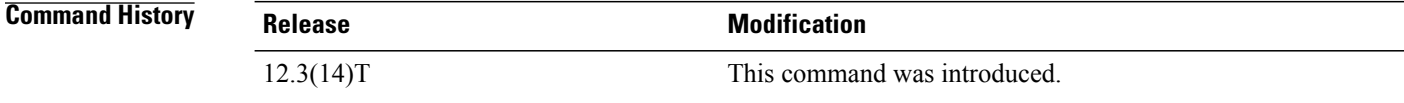

**Usage Guidelines** The**debug satellite errors** command is useful for catching unusual conditions when troubleshooting unexpected behavior. Because this command typically generates very little output, you can enter the**debug satellite errors** command every time you troubleshoot satellite network connectivity.

#### **Examples** This section provides the following examples:

**Examples** Every 2 minutes, the NM-1VSAT-GILAT network module sends the router an RBCP message requesting any updates to the routing table. The following example shows how to monitor the route-update messages:

Router# **debug satellite rbcp**

...

The NM-1VSAT-GILAT network module requests IP route information:

\*May 16 09:18:54.475:Satellite1/0 RBCP Request msg Recd:IPROUTE\_REQ(0x22) The Cisco IOS software acknowledges that it received the message from the NM-1VSAT-GILAT network module:

\*May 16 09:18:54.475:Satellite1/0 RBCP Response msg Sent:IPROUTE\_REQ(0x22) The Cisco IOS software sends the IP route information to the NM-1VSAT-GILAT network module:

\*May 16 09:18:54.475:Satellite1/0 RBCP Request msg Sent:IPROUTE\_UPD(0x23) The NM-1VSAT-GILAT network module acknowledges that it received the routing update from the Cisco IOS software:

\*May 16 09:18:54.475:Satellite1/0 RBCP Response msg Recd:IPROUTE\_UPD(0x23)

**Examples** The following example shows how to monitor the periodic heartbeats that the NM-1VSAT-GILAT network module sends to the Cisco IOS software:

Router# **debug satellite events**

satellite major software events debugging is on .Dec 16 12:57:52.108:Satellite1/0 FSM transition LINK\_UP-->LINK\_UP, ev=got\_heartbeat .Dec 16 12:58:08.888:Satellite1/0 FSM transition LINK\_UP-->LINK\_UP, ev=got\_heartbeat .Dec 16 12:58:25.664:Satellite1/0 FSM transition LINK\_UP-->LINK\_UP, ev=got\_heartbeat .Dec 16 12:58:42.440:Satellite1/0 FSM transition LINK\_UP-->LINK\_UP, ev=got\_heartbeat

**Examples** The following example shows the **debug satellite hsrp** command messages that appear when the active router is forced to standby status because the HSRP-tracked satellite interface is shut down:

Router# **configure terminal**

Enter configuration commands, one per line. End with CNTL/Z. Router(config)# **interface satellite 1/0**

Router(config-if)# **shutdown**

Router(config-if)# **end**

```
Router#
01:03:48:%SYS-5-CONFIG_I:Configured from console by console
01:03:49:%LINK-5-CHANGED:Interface Satellite1/0, changed state to administratively down
01:03:50:%LINEPROTO-5-UPDOWN:Line protocol on Interface Satellite1/0, changed state to down
01:04:22:%HSRP-6-STATECHANGE:FastEthernet0/0 Grp 1 state Active -> Speak
01:04:22:HSRP-sat:IPred group grp-x update state ACTIVE --> SPEAK
01:04:22:Satellite1/0 HSRP-sat:fsm crank ACTIVE-->STANDBY
01:04:22:Satellite1/0 HSRP-sat:send standby msg STANDBY
01:04:32:HSRP-sat:IPred group grp-x update state SPEAK --> STANDBY
01:04:32:Satellite1/0 HSRP-sat:fsm crank STANDBY-->STANDBY
01:04:32:Satellite1/0 HSRP-sat:send standby msg STANDBY
01:04:42:Satellite1/0 HSRP-sat:send standby msg STANDBY
01:04:52:Satellite1/0 HSRP-sat:standby msg STANDBY deferred, not in operational state
01:05:02:Satellite1/0 HSRP-sat:standby msg STANDBY deferred, not in operational state
01:05:12:Satellite1/0 HSRP-sat:standby msg STANDBY deferred, not in operational state
01:05:22:Satellite1/0 HSRP-sat:standby msg STANDBY deferred, not in operational state
01:05:32:Satellite1/0 HSRP-sat:standby msg STANDBY not sent, already in state
01:06:47:%VSAT-5-STANDBY_MODE:Satellite1/0 module configured for standby mode
01:09:32:Satellite1/0 HSRP-sat:fsm crank STANDBY-->STANDBY-UP
```
**Examples** The following example shows HSRP-related debug output for both the router and the NM-1VSAT-GILAT network module when the router goesfrom standby to active state because the HSRP-tracked satellite interface is reenabled:

```
Router# show debugging
SATCOM:
  satellite HSRP events debugging is on
HSRP:
  HSRP Errors debugging is on
  HSRP Events debugging is on
  HSRP Packets debugging is on
The satellite interface is reenabled:
```
Router# **configure terminal** Router(config)# **interface satellite 1/0** Router(config-if)# **no shutdown**

Router(config-if)# **end**

Router#

The effective HSRP priority of the router changes as the tracked satellite interface comes up:

```
02:14:37:HSRP:Fa0/0 Grp 1 Hello in 10.123.96.2 Active pri 90 vIP 10.123.96.100
02:14:39:HSRP:Fa0/0 API 10.1.0.6 is not an HSRP address
02:14:39:HSRP:Fa0/0 Grp 1 Hello out 10.123.96.3 Standby pri 90 vIP 10.123.96.100
02:14:39:HSRP:Fa0/0 Grp 1 Track 1 object changed, state Down -> Up
02:14:39:HSRP:Fa0/0 Grp 1 Priority 90 -> 100
Router#
```
The router changes from standby to active state because its priority is now highest in the hot standby group, and preemption is enabled:

```
02:14:40:HSRP:Fa0/0 Grp 1 Hello in 10.123.96.2 Active pri 90 vIP 10.123.96.100
02:14:40:HSRP:Fa0/0 Grp 1 Standby:h/Hello rcvd from lower pri Active router (90/10.123.96.2)
02:14:40:HSRP:Fa0/0 Grp 1 Active router is local, was 10.123.96.2
02:14:40:HSRP:Fa0/0 Grp 1 Standby router is unknown, was local
02:14:40:HSRP:Fa0/0 Redirect adv out, Active, active 1 passive 3
02:14:40:HSRP:Fa0/0 Grp 1 Coup out 10.123.96.3 Standby pri 100 vIP 10.123.96.100
02:14:40:HSRP:Fa0/0 Grp 1 Standby -> Active
02:14:40:%HSRP-6-STATECHANGE:FastEthernet0/0 Grp 1 state Standby -> Active
```
The HSRP status of the satellite interface also changes from standby to active state because the **service-module ip redundancy** command was previously entered to link the HSRP status of the satellite interface to the primary HSRP interface, Fast Ethernet 0/0.

```
02:14:40:HSRP:Fa0/0 Grp 1 Redundancy "grp-x" state Standby -> Active
02:14:40:HSRP-sat:IPred group grp-x update state STANDBY --> ACTIVE
02:14:40:Satellite1/0 HSRP-sat:fsm crank STANDBY-UP-->ACTIVE-COND
02:14:40:HSRP:Fa0/0 Redirect adv out, Active, active 1 passive 2
02:14:40:HSRP:Fa0/0 Grp 1 Hello out 10.123.96.3 Active pri 100 vIP 10.123.96.100
02:14:40:HSRP:Fa0/0 REDIRECT adv in, Passive, active 0, passive 2, from 10.123.96.2
02:14:40:HSRP:Fa0/0 REDIRECT adv in, Passive, active 0, passive 1, from 10.123.96.15
02:14:40:HSRP:Fa0/0 Grp 1 Hello in 10.123.96.2 Speak pri 90 vIP 10.123.96.100
Line protocols come up, and HSRP states become fully active:
```

```
02:14:41:%LINK-3-UPDOWN:Interface Satellite1/0, changed state to up
02:14:42:%LINEPROTO-5-UPDOWN:Line protocol on Interface Satellite1/0, changed state to up
02:14:43:HSRP:Fa0/0 Grp 1 Hello out 10.123.96.3 Active pri 100 vIP 10.123.96.100
02:14:43:HSRP:Fa0/0 Grp 1 Redundancy group grp-x state Active -> Active
02:14:43:HSRP-sat:IPred group grp-x update state ACTIVE --> ACTIVE
02:14:43:Satellite1/0 HSRP-sat:fsm crank ACTIVE-COND-->ACTIVE-COND
```
02:14:43:HSRP:Fa0/0 Grp 1 Hello in 10.123.96.2 Speak pri 90 vIP 10.123.96.100 02:14:46:HSRP:Fa0/0 Grp 1 Hello out 10.123.96.3 Active pri 100 vIP 10.123.96.100 02:14:46:HSRP:Fa0/0 Grp 1 Redundancy group grp-x state Active -> Active 02:14:46:HSRP-sat:IPred group grp-x update state ACTIVE --> ACTIVE 02:14:46:Satellite1/0 HSRP-sat:fsm crank ACTIVE-COND-->ACTIVE-COND 02:14:46:HSRP:Fa0/0 Grp 1 Hello in 10.123.96.2 Speak pri 90 vIP 10.123.96.100 02:14:49:HSRP:Fa0/0 Grp 1 Hello out 10.123.96.3 Active pri 100 vIP 10.123.96.100 02:14:49:HSRP:Fa0/0 Grp 1 Hello in 10.123.96.2 Speak pri 90 vIP 10.123.96.100 02:14:50:HSRP:Fa0/0 Grp 1 Hello in 10.123.96.2 Standby pri 90 vIP 10.123.96.100 02:14:50:HSRP:Fa0/0 Grp 1 Standby router is 10.123.96.2 02:14:51:Satellite1/0 HSRP-sat:send standby msg ACTIVE 02:14:52:HSRP:Fa0/0 Grp 1 Hello out 10.123.96.3 Active pri 100 vIP 10.123.96.100 02:14:53:HSRP:Fa0/0 Grp 1 Hello in 10.123.96.2 Standby pri 90 vIP 10.123.96.100 02:14:55:HSRP:Fa0/0 Grp 1 Hello out 10.123.96.3 Active pri 100 vIP 10.123.96.100

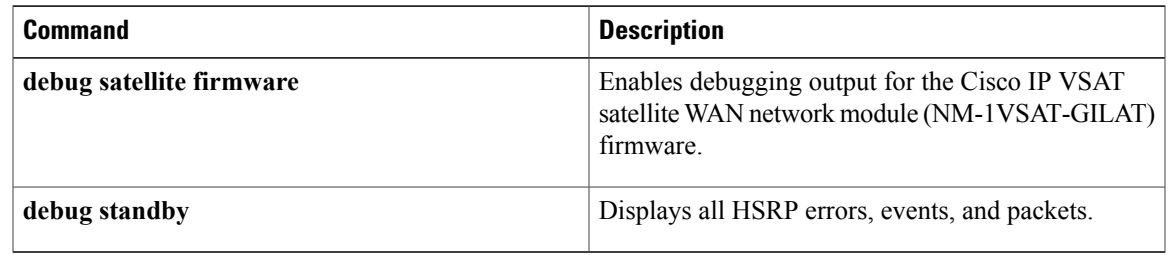

I

## <span id="page-13-0"></span>**debug satellite firmware**

To enable debugging output for the Cisco IP VSAT satellite WAN network module (NM-1VSAT-GILAT) firmware, use the**debug satellite firmware**command in privileged EXEC mode. To disable debugging output, use the **no** form of this command.

**debug satellite firmware** {**all**| **level** *number*| *option*}

**no debug satellite firmware**

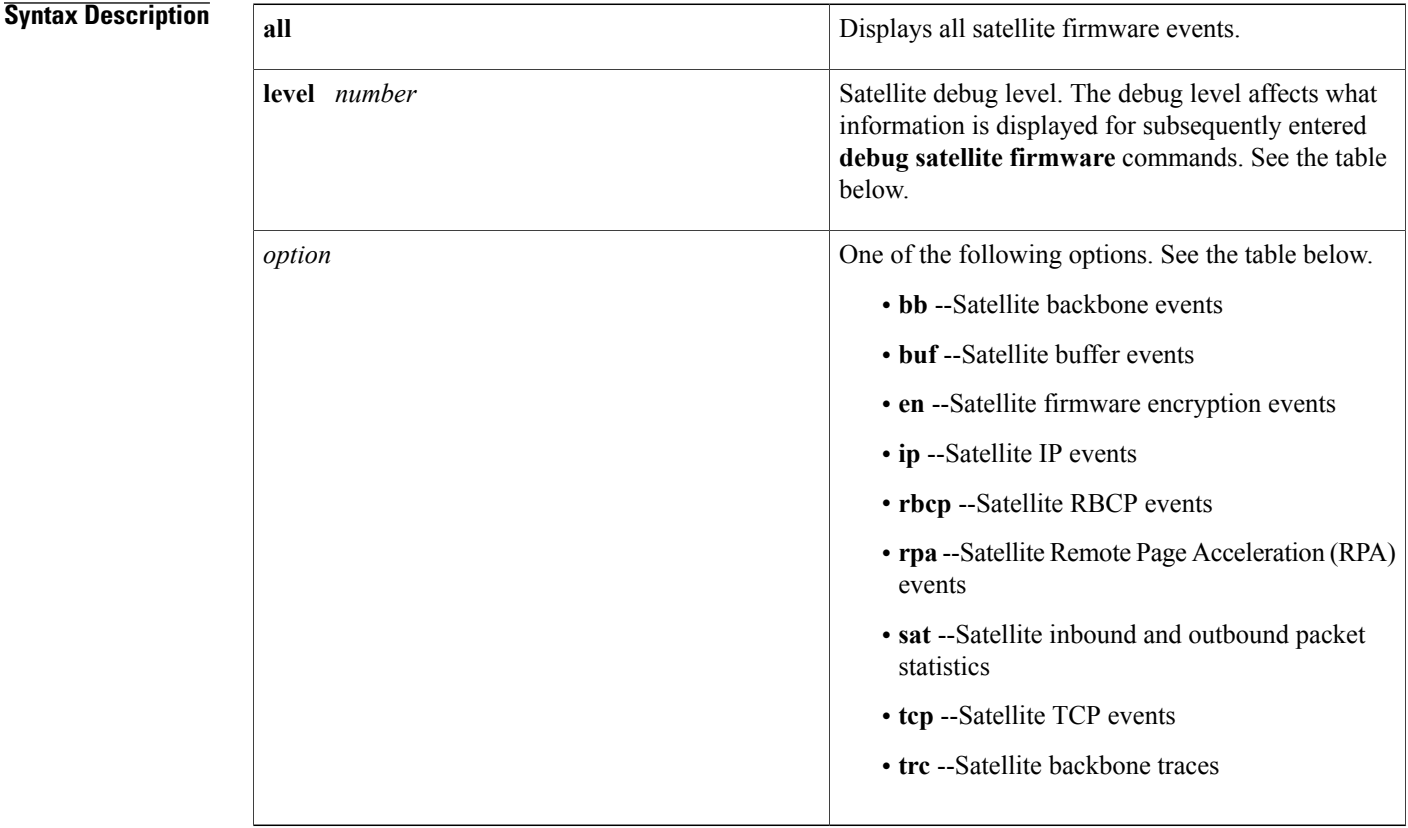

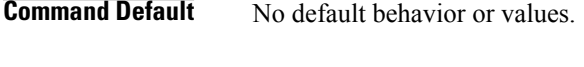

**Command Modes** Privileged EXEC

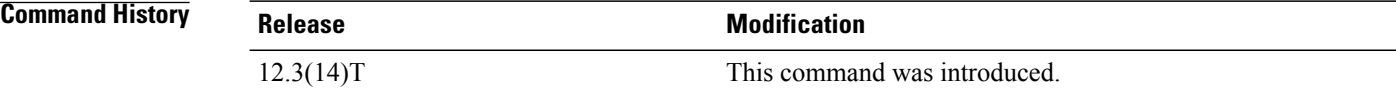

**Usage Guidelines** The output from this command is generally useful for diagnostic tasks performed by technical support.

The level number affects which debug messages the system displays for subsequently entered**debug satellite firmware** commands. The table below describes what each command option displays at each debug level.

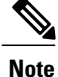

Level 3 debugging produces significant amounts of output that may negatively impact the performance of both the NM-1VSAT-GILAT network module and the router. When you enter debug level 3, a warning message and confirmation prompt appear.

#### **Table 1: debug satellite firmware Command Level Options**

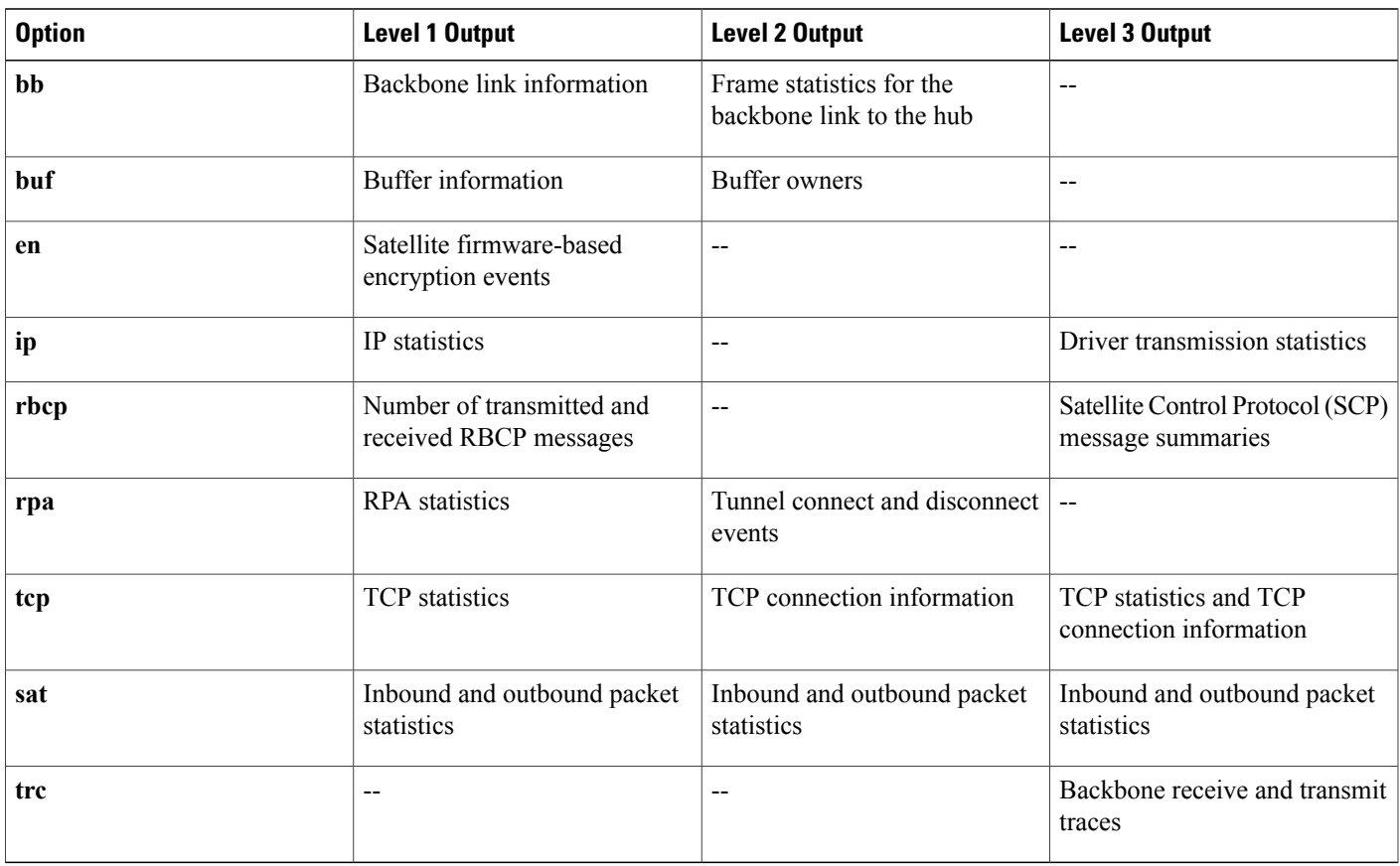

**Examples** This section provides the following sample output for the **debug satellite firmware**command:

**Examples** The following example shows all satellite firmware events and statistics:

Router# **debug satellite firmware all**

2d06h: Satellite2/0

I

```
buffers 4856 min 4486 list_str 683798 list_end 6885c8
emp 686030 fil 685de0 start 6885c8 end fb4\overline{f}e8
2d06h: Satellite2/0
TCP stats: NetRXBytes=223 NetTXBytes=4775126 NetRxPkts=104213 ToIOSPkts=104166
2d06h: Satellite2/0
SAT stats: OUTbound_pkts=114131, INbound_pkts=182347
2d06h: Satellite2/0
RBCP statistics: TXcount=975 RXCount=975
2d06h: Satellite2/0
RPA stats: ToTunnel=0 FromTunnel=0
TunnelGets=0 TunnelNotGets=0
BlksUsed=0 BlksIn-Use=0 Max=300
2d06h: Satellite2/0
EN:
RX encrypted bytes received = 0
RX: compressed=0 -> Uncompressed=0
TX: compressed=0 -> Uncompressed=0
2d06h: Satellite2/0
BB 6 LINK state=INFO_STATE
     Status = 0x79, LOW NOT READY, HI PRI READY
     RSP Q free=230, Max HI=228, Max LOW=224, Max DG=232
     IN RA mode
     Curr DG BW=50000, HighDG BW=100000, Curr BW=98094
   MaxDG BW=1250000, Max BW=2500000
     PD Queue lengths:
        q_wtog=0, q_wtos=57, q_wtos_high=0, q_defrag=d
     DG Queue lengths:
       q_dg_wtos=0, q_dg_wtos_hi=0, q_dg_defrag=0
     Congestion Levels: TX LOCAL = 7, TX NET = 0
2d06h: Satellite2/0
IP stats: ToIOS_Pkts=234193, ToIOS_Bytes=183444492 FromIOS_Pkts=143 From_IOS_Bytes=12204
2d06h: Satellite2/0 NO Trace at levels 1 or 2
2d06h: Satellite2/0 NO Trace at levels 1 or 2
```
**Examples** The following example shows backbone link information:

#### Router# **debug satellite firmware level 1** Router# **debug satellite firmware bb** satellite BackBone events debugging is on Router# 2d06h: Satellite2/0 BB 6 LINK state=INFO\_STATE Status =  $0x79$ , LOW NOT READY, HI PRI READY RSP Q free=240, Max HI=228, Max LOW=224, Max DG=232 IN RA mode Curr DG BW=50000, HighDG BW=100000, Curr BW=96188 MaxDG BW=1250000, Max BW=2500000 PD Queue lengths: q\_wtog=0, q\_wtos=95, q\_wtos\_high=0, q\_defrag=d DG Queue lengths: q\_dg\_wtos=0, q\_dg\_wtos\_hi=0, q\_dg\_defrag=0<br>Congestion Levels: TX LOCAL = 7, TX NE TX LOCAL =  $7,$  TX NET = 0 2d06h: Satellite2/0 BB 6 LINK state=INFO\_STATE Status =  $0x7b$ , LOW READY, HI PRI READY RSP Q free=27, Max HI=228, Max LOW=224, Max DG=232 IN RA mode Curr DG BW=50000, HighDG BW=100000, Curr BW=92376 MaxDG BW=1250000, Max BW=2500000 PD Queue lengths: q\_wtog=0, q\_wtos=24, q\_wtos\_high=0, q\_defrag=d DG Queue lengths: q\_dg\_wtos=0, q\_dg\_wtos\_hi=0, q\_dg\_defrag=0<br>Congestion Levels: TX LOCAL = 4, TX NET TX LOCAL =  $4$ , TX NET = 0

 $\mathbf I$ 

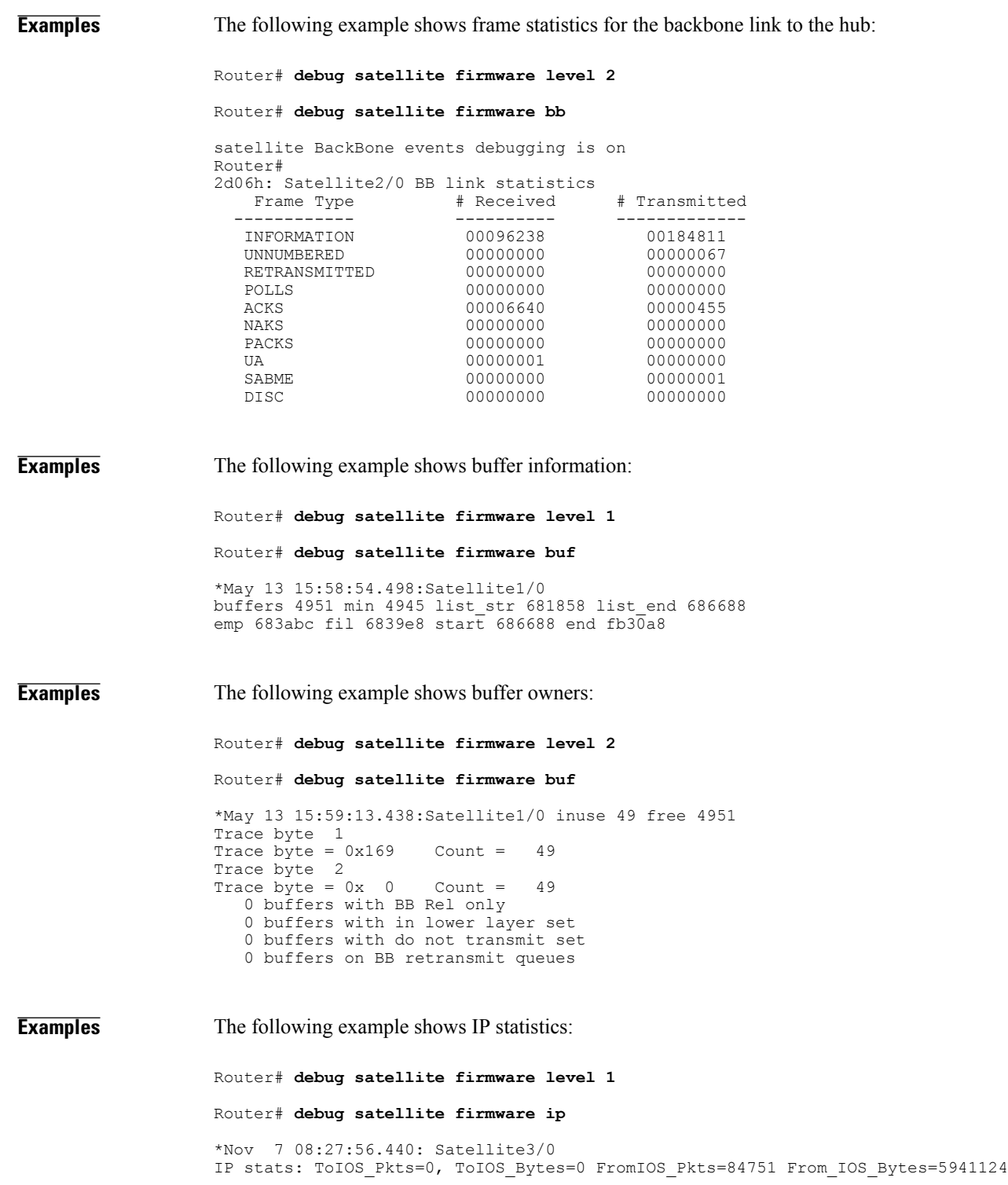

**Examples** The following example shows the number of RBCP messages transmitted and received since the most recent reset of the Cisco IOS software on the router or the VSAT software on the NM-1VSAT-GILAT network module: Router# **debug satellite firmware level 1** Router# **debug satellite firmware rbcp** RBCP statistics:TXcount=301154 RXCount=301155 **Examples** The following example shows RPA statistics: Router# **debug satellite firmware level 1** Router# **debug satellite firmware rpa** \*Nov 7 08:27:13.488:Satellite3/0 RPA stats:ToTunnel=0 FromTunnel=0 TunnelGets=0 TunnelNotGets=0 BlksUsed=0 BlksIn-Use=0 Max=400 **Examples** The following example shows a tunnel being disconnected: Router# **debug satellite firmware level 2** Router# **debug satellite firmware rpa** \*May 13 18:27:59.779:Satellite1/0 RPA Tunnel DOWN RPA:InitTunnelConn Successful locIP e000006 locPort 1090, RemIP c0a80186, RemPort 9876 RPA Tunnel DOWN RPA:InitTunnelConn Successful locIP e000006 locPort 1091, RemIP c0a80186, RemPort 9876 RPA Tunnel DOWN RPA:InitTunnelConn Successful locIP e000006 locPort 1092, RemIP c0a80186, RemPort 9876 RPA Tunnel DOWN RPA:InitTunnelConn Successful locIP e000006 locPort 1093, RemIP c0a80186, RemPort 9876 RPA Tunnel DOWN RPA:InitTunnelConn Successful locIP e000006 locPort 1094, RemIP c0a80186, RemPort 9876 **Examples** The following example shows inbound and outbound packet statistics. Note that for all levels, the debug output is the same for the **sat** option. Router# **debug satellite firmware level 1** Router# **debug satellite firmware sat** satellite related trace events debugging is on Router# 1d16h: Satellite2/0 SAT stats: OUTbound pkts=25660796, INbound pkts=3235932 1d16h: Satellite2/0 SAT stats: OUTbound\_pkts=25660800, INbound\_pkts=3235934 1d16h: Satellite2/0 SAT stats: OUTbound pkts=25660803, INbound pkts=3235934

1d16h: Satellite2/0 SAT stats: OUTbound\_pkts=25660803, INbound\_pkts=3235934 **Examples** The following example shows TCP statistics: Router# **debug satellite firmware level 1** Router# **debug satellite firmware tcp** satellite tcp events debugging is on Router# 2d06h: Satellite2/0 TCP stats: NetRXBytes=631292 NetTXBytes=4009436 NetRxPkts=49244 ToIOSPkts=49246 2d06h: Satellite2/0 TCP stats: NetRXBytes=1154356 NetTXBytes=4086106 NetRxPkts=49621 ToIOSPkts=49629 **Examples** The following example shows the TCP connections: Router# **debug satellite firmware level 2** Router# **debug satellite firmware tcp** satellite tcp events debugging is on Router# 2d06h: Satellite2/0 TCP connections: ID=48, locIP=192.168.107.2 remIP=172.25.1.2, locP=2962, remP=21 state=17 iosQ=0 ID=49, locIP=192.168.107.2 remIP=172.25.1.2, locP=2963, remP=20 state=17 iosQ=0 ID=58, locIP=192.168.107.2 remIP=172.25.1.28, locP=2972, remP=21 state=17 iosQ=0 ID=59, locIP=192.168.107.2 remIP=172.25.1.28, locP=2973, remP=20 state=17 iosQ=7 2d06h: Satellite2/0 TCP connections: ID=48, locIP=192.168.107.2 remIP=172.25.1.2, locP=2962, remP=21 state=17 iosQ=0 ID=49, locIP=192.168.107.2 remIP=172.25.1.2, locP=2963, remP=20 state=7 iosQ=0 ID=60, locIP=192.168.107.2 remIP=172.25.1.28, locP=2974, remP=21 state=3 iosQ=0 **Examples** The following example shows TCP statistics and connections: Router# **debug satellite firmware level 3** Output may be extensive and affect performance. Continue? [yes]: **yes** Router# **debug satellite firmware tcp** satellite tcp events debugging is on Router# 2d06h: Satellite2/0 TCP stats: NetRXBytes=279 NetTXBytes=9436111 NetRxPkts=64991 ToIOSPkts=64999 2d06h: Satellite2/0 TCP connections: ID=48, locIP=192.168.107.2 remIP=172.25.1.2, locP=2962, remP=21 state=7 iosQ=0 ID=49, locIP=192.168.107.2 remIP=172.25.1.2, locP=2963, remP=20 state=7 iosQ=0 ID=62, locIP=192.168.107.2 remIP=172.25.1.28, locP=2976, remP=21 state=7 iosQ=0 2d06h: Satellite2/0 TCP stats: NetRXBytes=382 NetTXBytes=9582924 NetRxPkts=64993 ToIOSPkts=65001 2d06h: Satellite2/0 TCP connections: ID=48, locIP=192.168.107.2 remIP=172.25.1.2, locP=2962, remP=21 state=17 iosQ=0 ID=49, locIP=192.168.107.2 remIP=172.25.1.2, locP=2963, remP=20 state=17 iosQ=0 ID=62, locIP=192.168.107.2 remIP=172.25.1.28, locP=2976, remP=21 state=7 iosQ=0 **Examples** The following example shows detailed receive and transmit traces for the backbone link:

Router# **debug satellite firmware level 3**

Output may be extensive and affect performance. Continue? [yes]: **yes**

Π

#### Router# **debug satellite firmware trc**

```
satellite BackBone trace debugging is on
Router#
2d06h: Satellite2/0 strrec 0, rec 0, count 256, trc 1a6dd78, str 1a5c600, end 1a
74600
count 4096, emp 1a6dd78, fil 1a6d8b0, lnknum=6
   0 xmt 6 len 951 9 pd con 0 PF 3 ns 169 nr 15 a c12 0 0.000
  1 xmt 6 len 951 9 pd con 0 PF 3 ns 170 nr 15 a c12 0 0.010
                           con 0 PF 3 ns 171 nr 15 a c12 0 0.010<br>con 0 PF 3 ns 172 nr 15 a c12 0 0.010
  3 xmt 6 len 951 9 pd con 0 PF 3 ns 172 nr 15 a c12 0 0.010
   4 xmt 6 len
  5 xmt 6 len
2d06h: Satellite2/0 951
2d06h: Satellite2/0 9 pd con 0 PF 3 ns 174 nr 15 a c12 0 0.010
  6 xmt 6 len 951 9 pd con 0 PF 3 ns 175 nr 15 a c12 0 0.010
  7 xmt 6 len 951 9 pd con 0 PF 3 ns 176 nr 15 a c12 0 0.010
               951 9 pd
  9 xmt 6 len 951 9 pd con 0 PF 3 ns 178 nr 15 a c12 0 0.010
  10 xmt 6 len 951 9 pd con 0 PF 3 ns 179 nr 15 a c12 0 0.010
 11 xmt 6 len 951 9 pd
```
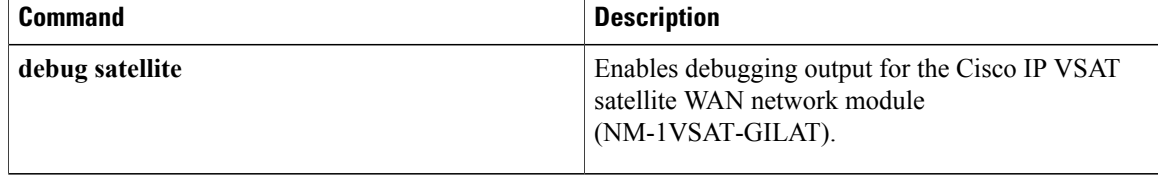

# <span id="page-20-0"></span>**debug sccp**

To display debugging information for Simple Client Control Protocol (SCCP) and its related applications (transcoding and conferencing), use the**debug sccp**command in privileged EXEC mode. To disable debugging output, use the **no** form of this command.

**debug sccp** {**all| errors| events| packets| parser**}

**no debug sccp**

#### **Syntax Description**

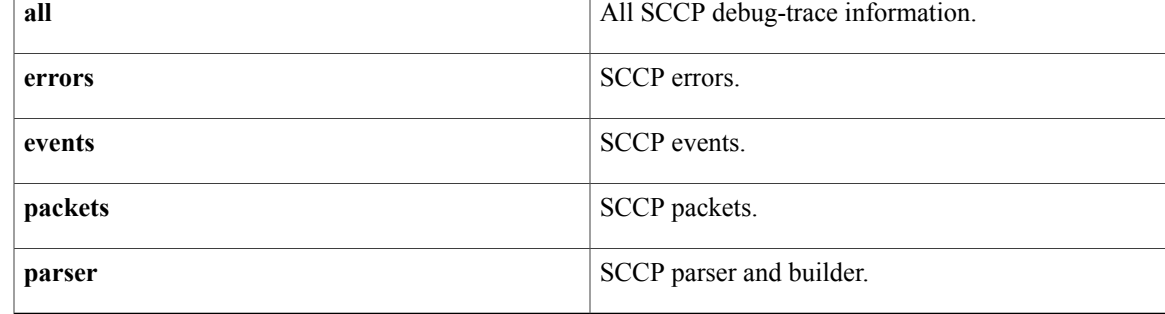

## **Command Modes** Privileged EXEC

Г

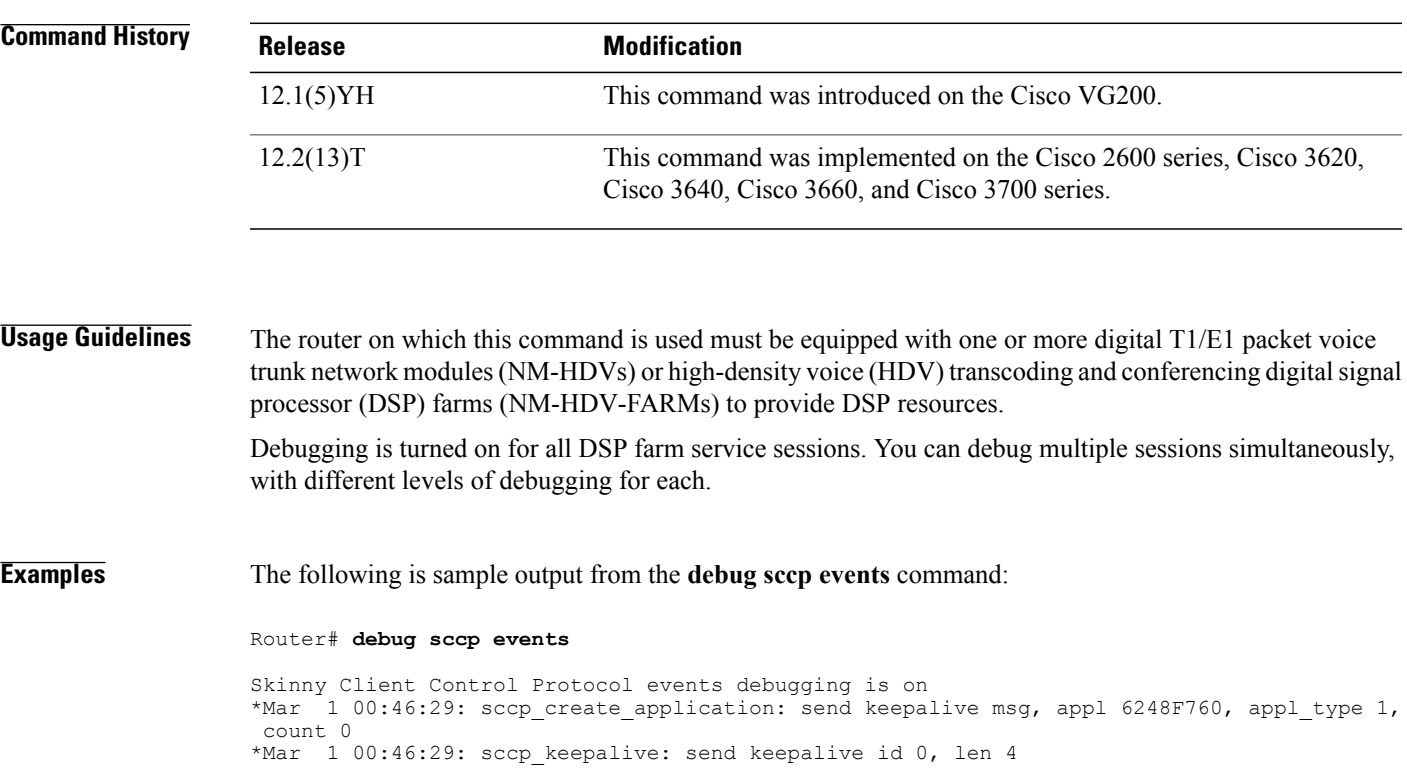

\*Mar 1 00:46:29: sccp process mtp pdu: appl - 6248F760, mbuf - 6248F7D4 \*Mar 1 00:46:29: sccp\_process\_mtp\_pdu: msg\_ptr 6248F7DC, len 4, offset 12, msg\_id 256<br>\*Mar 1 00:46:30: sccp\_create application: send keepalive msg, appl 6248FC10, appl type 1 00:46:30: sccp\_create\_application: send keepalive msg, appl 6248FC10, appl type 2, count 0 \*Mar 1 00:46:30: sccp\_keepalive: send keepalive id 0, len 4 1 00:46:30: sccp\_process\_mtp\_pdu: appl - 6248FC10, mbuf - 6248FC84 \*Mar 1 00:46:30: sccp\_process\_mtp\_pdu: msg\_ptr 6248FC8C, len 4, offset 12, msg\_id 256 1 00:46:37: sccp\_create\_application: send keepalive msg, appl 6248F760, appl type 1, count 0 \*Mar 1 00:46:37: sccp\_keepalive: send keepalive id 0, len 4<br>\*Mar 1 00:46:37: sccp\_process\_mtp\_pdu: appl - 6248F760, mbu 1 00:46:37: sccp\_process\_mtp\_pdu: appl - 6248F760, mbuf - 6248F7D4 \*Mar 1 00:46:37: sccp\_process\_mtp\_pdu: msg\_ptr 6248F7DC, len 4, offset 12, msg\_id 256 1 00:46:37: sccp\_create\_application: send keepalive msg, appl 6248FC10, appl type 2, count 0 \*Mar 1 00:46:37: sccp\_keepalive: send keepalive id 0, len 4 \*Mar  $1$  00:46:38: sccp\_process\_mtp\_pdu: appl - 6248FC10, mbuf - 6248FC84 \*Mar 1 00:46:38: sccp\_process\_mtp\_pdu: msg\_ptr 6248FC8C, len 4, offset 12, msg\_id 256<br>\*Mar 1 00:46:43: sccp\_process\_mtp\_pdu: appl - 6248FC10, mbuf - 6248FC84 \*Mar 1 00:46:43: sccp\_process\_mtp\_pdu: appl - 6248FC10, mbuf - 6248FC84<br>\*Mar 1 00:46:43: sccp\_process\_mtp\_pdu: msq\_ptr\_6248FC8C, len\_28, offset \*Mar 1 00:46:43: sccp process mtp pdu: msg ptr 6248FC8C, len 28, offset 36, msg id 261 \*Mar 1 00:46:43: xapp\_open receive chnl: SCCP orc msg - 6248FC8C, appl - 6248FC10 \*Mar 1 00:46:43: xapp\_search for chnl rec: sess id 27, conn id 2769 \*Mar  $1$  00:46:43: xapp\_add\_chnl rec: chnl 631142BC \*Mar 1 00:46:43: xapp add sess rec: Add sess rec (63114360) record \*Mar 1 00:46:43: xapp open receive chnl: stat 0, eve 0, sid 27, cid 2769, codec 1, pkt-period  $^{20}_{* \text{Mar}}$ 1 00:46:43: xapp open chnl request: chnl rec 631142BC \*Mar 1 00:46:43: xapp\_open\_chnl\_request: chnl\_rec 631142BC, sess id 27, conn id 2769, cstate 0, nstate 1 \*Mar 1 00:46:43: xapp dequeue and process dspf events: chnl rec 631142BC, state 1, eve id 1 \*Mar 1 00:46:43: xapp open chnl success: chnl rec 631142BC \*Mar 1 00:46:43: xapp open chnl success: chnl rec 631142BC, sess id 27, conn id 2769, cstate 1, nstate 2, lc\_ipaddr 10.10.1.1, lport 21066 \*Mar  $1$  00:46:43: sccp\_process mtp\_pdu: appl - 6248FC10, mbuf - 6248FC84 \*Mar 1 00:46:43: sccp\_process\_mtp\_pdu: msg\_ptr 6248FC8C, len 28, offset 36, msg\_id 261 1 00:46:43: xapp\_open\_receive\_chnl: SCCP orc\_msg - 6248FC8C, appl - 6248FC10 \*Mar 1 00:46:43: xapp\_search\_for\_chnl\_rec: sess\_id 27, conn\_id 2785 \*Mar  $1$  00:46:43: xapp\_add\_chnl\_rec: chnl 631142 $\overline{E}4$ \*Mar 1 00:46:43: xapp\_open\_receive\_chnl: stat 0, eve 0, sid 27, cid 2785, codec 1, pkt-period 20 \*Mar 1 00:46:43: xapp open chnl request: chnl rec 631142E4 \*Mar 1 00:46:43: xapp open chnl request: chnl rec 631142E4, sess id 27, conn id 2785, cstate 0, nstate 1 \*Mar 1 00:46:43: xapp dequeue and process dspf events: chnl rec 631142E4, state 1, eve id 1 \*Mar 1 00:46:43: xapp open chnl success: chnl rec 631142E4 \*Mar 1 00:46:43: xapp open chnl success: chnl rec 631142E4, sess id 27, conn id 2785, cstate 1, nstate 2,  $lc$  ipaddr  $10.10.1.1$ , lport  $25706$ \*Mar 1 00:46:43: sccp\_process\_mtp\_pdu: appl - 6248FC10, mbuf - 6248FC84 \*Mar 1 00:46:43: sccp\_process\_mtp\_pdu: msg\_ptr 6248FC8C, len 44, offset 52, msg\_id 138 \*Mar 1 00:46:43: xapp\_start\_media\_transmission: SCCP stmt\_msg - 6248FC8C, appl - 6248FC10<br>\*Mar 1 00:46:43: xapp\_search\_for\_chnl\_rec: sess\_id\_27,\_conn\_id\_2769 1 00:46:43: xapp\_search\_for\_chnl\_rec: sess\_id 27, conn\_id 2769 \*Mar 1 00:46:43: xapp start media transmission: chnl rec 631142BC, stat 2, sid 27, cid 2769, ripaddr 10.10.1.5, rport 32148, codec 1, pkt-period 20, pre 11, silen 16777500, mfpp 1 \*Mar 1 00:46:43: xapp modify chnl request: chnl rec 631142BC \*Mar 1 00:46:43: xapp modify chnl request: chnl rec 631142BC, sess id 27, conn id 2769, cstate 2, nstate 2 \*Mar 1 00:46:43: xapp dequeue and process dspf events: chnl rec 631142BC, state 2, eve id 4 \*Mar 1 00:46:43: xapp\_modify\_chnl\_success: chnl\_rec 631142BC, sess\_id 27, conn\_id 2769, cstate 2 \*Mar 1 00:46:43: sccp process mtp pdu: appl - 6248FC10, mbuf - 6248FC84 \*Mar 1 00:46:43: sccp\_process\_mtp\_pdu: msg\_ptr 6248FC8C, len 44, offset 52, msg\_id 138 \*Mar 1 00:46:43: xapp\_start\_media\_transmission: SCCP stmt\_msg - 6248FC8C, appl - 6248FC10<br>\*Mar 1 00:46:43: xapp\_search for chnl rec: sess id 27, conn id 2785 1 00:46:43: xapp\_search\_for\_chnl\_rec: sess\_id 27, conn\_id 2785 \*Mar 1 00:46:43: xapp start media transmission: chnl rec 631142E4, stat 2, sid 27, cid 2785, ripaddr 10.10.1.7, rport 16422, codec 1, pkt-period 20, pre 11, silen 16777501, mfpp 1 \*Mar 1 00:46:43: xapp\_modify\_chnl\_request: chnl\_rec 631142E4 \*Mar 1 00:46:43: xapp\_modify\_chnl\_request: chnl\_rec 631142E4, sess\_id 27, conn\_id 2785, cstate 2, nstate 2 \*Mar 1 00:46:43: xapp dequeue and process dspf events: chnl rec 631142E4, state 2, eve id

4 \*Mar 1 00:46:43: xapp modify chnl success: chnl rec 631142E4, sess id 27, conn id 2785, cstate 2 \*Mar 1 00:46:44: sccp create application: send keepalive msg, appl 6248F760, appl type 1, count 0 \*Mar 1 00:46:44: sccp keepalive: send keepalive id 0, len 4 \*Mar 1 00:46:45: sccp\_process\_mtp\_pdu: appl - 6248F760, mbuf - 6248F7D4<br>\*Mar 1 00:46:45: sccp\_process\_mtp\_pdu: msq\_ptr\_6248F7DC, len\_4, offset 1 00:46:45: sccp\_process\_mtp\_pdu: msg\_ptr 6248F7DC, len 4, offset 12, msg\_id 256 \*Mar 1 00:46:45: sccp\_create application: send keepalive msg, appl 6248FC10, appl type 2, count 0 \*Mar 1 00:46:45: sccp keepalive: send keepalive id 0, len 4 \*Mar 1 00:46:46: sccp\_process\_mtp\_pdu: appl - 6248FC10, mbuf - 6248FC84<br>\*Mar 1 00:46:46: sccp\_process\_mtp\_pdu: msq\_ptr\_6248FC8C, len\_4, offset \*Mar 1 00:46:46: sccp\_process\_mtp\_pdu: msg\_ptr 6248FC8C, len 4, offset 12, msg\_id 256  $1 \t00:46:47: \tscp\_process\_mtp\_pdu: \tapp1 - 6248FC10, \tmb{m}ut - 6248FC84$ \*Mar 1 00:46:47: sccp\_process\_mtp\_pdu: msg\_ptr 6248FC8C, len 28, offset 36, msg\_id 261 \*Mar 1 00:46:47: xapp\_open receive chnl: SCCP orc msg - 6248FC8C, appl - 6248FC10 \*Mar 1 00:46:47: xapp\_search for chnl rec: sess id 27, conn id 2817  $*$ Mar 1 00:46:47: xapp\_add\_chnl\_rec: chnl 6311430C \*Mar 1 00:46:47: xapp\_open\_receive\_chnl: stat 0, eve 0, sid 27, cid 2817, codec 1, pkt-period  $20$ \*Mar 1 00:46:47: xapp open chnl request: chnl rec 6311430C \*Mar 1 00:46:47: xapp\_open\_chnl\_request: chnl\_rec 6311430C, sess\_id 27, conn\_id 2817, cstate 0, nstate 1 \*Mar 1 00:46:47: xapp dequeue and process dspf events: chnl rec 6311430C, state 1, eve id 1 \*Mar 1 00:46:47: xapp open chnl success: chnl rec 6311430C \*Mar 1 00:46:47: xapp\_open\_chnl\_success: chnl\_rec 6311430C, sess id 27, conn id 2817, cstate 1, nstate 2,  $lc$ <sup>-</sup>ipaddr 10.10.1.1, lport<sup>-16730</sup> \*Mar  $1$  00:46:47: sccp\_process\_mtp\_pdu: appl - 6248FC10, mbuf - 6248FC84 \*Mar 1 00:46:47: sccp\_process\_mtp\_pdu: msg\_ptr 6248FC8C, len 44, offset 52, msg\_id 138 \*Mar 1 00:46:47: xapp start media transmission: SCCP stmt msg - 6248FC8C, appl - 6248FC10 \*Mar 1 00:46:47: xapp\_search\_for\_chnl\_rec: sess\_id 27, conn\_id 2817 \*Mar 1 00:46:47: xapp\_start\_media\_transmission: chnl\_rec 6311430C, stat 2, sid 27, cid 2817, ripaddr 10.10.1.6, rport 18160, codec 1, pkt-period 20, pre 11, silen 16777502, mfpp 1<br>\*Mar 1 00:46:47: xapp\_modify\_chnl\_request: chnl\_rec 6311430C \*Mar 1 00:46:47: xapp\_modify\_chnl\_request: chnl\_rec 6311430C, sess id 27, conn id 2817, cstate 2, nstate 2 \*Mar 1 00:46:47: xapp dequeue and process dspf events: chnl rec 6311430C, state 2, eve id 4 \*Mar 1 00:46:47: xapp modify chnl success: chnl rec 6311430C, sess id 27, conn id 2817, cstate 2 \*Mar 1 00:46:52: sccp\_create\_application: send keepalive msg, appl 6248F760, appl\_type 1, count 0 \*Mar 1 00:46:52: sccp\_keepalive: send keepalive id 0, len 4<br>\*Mar 1 00:46:52: sccp\_process\_mtp\_pdu: appl - 6248F760, mbu 1 00:46:52: sccp\_process\_mtp\_pdu: appl - 6248F760, mbuf - 6248F7D4 \*Mar 1 00:46:52: sccp\_process\_mtp\_pdu: msg\_ptr 6248F7DC, len 4, offset 12, msg\_id 256 \*Mar 1 00:46:53: sccp\_create application: send keepalive msg, appl 6248FC10, appl type 2, count 0 \*Mar 1 00:46:53: sccp keepalive: send keepalive id 0, len 4 \*Mar 1 00:46:54: sccp\_process\_mtp\_pdu: appl - 6248FC10, mbuf - 6248FC84 \*Mar 1 00:46:54: sccp\_process\_mtp\_pdu: msg\_ptr 6248FC8C, len 4, offset 12, msg\_id 256 \*Mar 1 00:46:59: sccp create application: send keepalive msg, appl 6248F760, appl type 1, count 0 \*Mar 1 00:46:59: sccp\_keepalive: send keepalive id 0, len 4<br>\*Mar 1 00:47:00: sccp\_process\_mtp\_pdu: appl - 6248F760, mbu 1 00:47:00: sccp\_process\_mtp\_pdu: appl - 6248F760, mbuf - 6248F7D4 \*Mar 1 00:47:00: sccp\_process\_mtp\_pdu: msg\_ptr 6248F7DC, len 4, offset 12, msg\_id 256 \*Mar 1 00:47:01: sccp\_create\_application: send keepalive msg, appl 6248FC10, appl type 2, count 0 \*Mar 1 00:47:01: sccp keepalive: send keepalive id 0, len 4 \*Mar 1 00:47:01: sccp\_process\_mtp\_pdu: appl - 6248FC10, mbuf - 6248FC84 \*Mar 1 00:47:01: sccp\_process\_mtp\_pdu: msg\_ptr 6248FC8C, len 4, offset 12, msg\_id 256 \*Mar 1 00:47:07: sccp\_create\_application: send keepalive msg, appl 6248F760, appl type 1, count 0 \*Mar 1 00:47:07: sccp keepalive: send keepalive id 0, len 4 \*Mar 1 00:47:07: sccp\_process\_mtp\_pdu: appl - 6248F760, mbuf - 6248F7D4 \*Mar 1 00:47:07: sccp\_process\_mtp\_pdu: msg\_ptr 6248F7DC, len 4, offset 12, msg\_id 256 \*Mar 1 00:47:08: sccp\_create\_application: send keepalive msg, appl 6248FC10, appl type 2, count 0 \*Mar 1 00:47:08: sccp keepalive: send keepalive id 0, len 4 \*Mar 1 00:47:09: sccp process mtp pdu: appl - 6248FC10, mbuf - 6248FC84 \*Mar 1 00:47:09: sccp\_process\_mtp\_pdu: msg\_ptr 6248FC8C, len 4, offset 12, msg\_id 256 \*Mar 1 00:47:14: sccp\_create\_application: send keepalive msg, appl 6248F760, appl type 1,

count 0 \*Mar 1 00:47:14: sccp\_keepalive: send keepalive id 0, len 4<br>\*Mar 1 00:47:15: sccp\_process\_mtp\_pdu: appl - 6248F760, mbu 1 00:47:15: sccp\_process\_mtp\_pdu: appl - 6248F760, mbuf - 6248F7D4 \*Mar 1 00:47:15: sccp\_process\_mtp\_pdu: msg\_ptr 6248F7DC, len 4, offset 12, msg id 256 \*Mar 1 00:47:16: sccp create application: send keepalive msg, appl 6248FC10, appl type 2, count 0 \*Mar 1 00:47:16: sccp\_keepalive: send keepalive id 0, len 4<br>\*Mar 1 00:47:16: sccp\_process\_mtp\_pdu: appl - 6248FC10, mbu  $1$  00:47:16: sccp\_process\_mtp\_pdu: appl - 6248FC10, mbuf - 6248FC84 \*Mar 1 00:47:16: sccp\_process\_mtp\_pdu: msg\_ptr 6248FC8C, len 4, offset 12, msg\_id 256 \*Mar 1 00:47:22: sccp\_create\_application: send keepalive msg, appl 6248F760, appl\_type 1, count 0 \*Mar 1 00:47:22: sccp\_keepalive: send keepalive id 0, len 4<br>\*Mar 1 00:47:22: sccp\_process\_mtp\_pdu: appl - 6248F760, mbu 1 00:47:22: sccp\_process\_mtp\_pdu: appl - 6248F760, mbuf - 6248F7D4 \*Mar 1 00:47:22: sccp\_process\_mtp\_pdu: msg\_ptr 6248F7DC, len 4, offset 12, msg\_id 256 \*Mar 1 00:47:23: sccp\_create application: send keepalive msg, appl 6248FC10, appl type 2, count 0 \*Mar 1 00:47:23: sccp keepalive: send keepalive id 0, len 4 \*Mar 1 00:47:24: sccp\_process\_mtp\_pdu: appl - 6248FC10, mbuf - 6248FC84 \*Mar 1 00:47:24: sccp\_process\_mtp\_pdu: msg\_ptr 6248FC8C, len 4, offset 12, msg\_id 256 \*Mar 1 00:47:29: sccp create application: send keepalive msg, appl 6248F760, appl type 1, count 0 \*Mar 1 00:47:29: sccp\_keepalive: send keepalive id 0, len 4 1 00:47:30: sccp\_process\_mtp\_pdu: appl - 6248F760, mbuf - 6248F7D4 \*Mar 1 00:47:30: sccp\_process\_mtp\_pdu: msg\_ptr 6248F7DC, len 4, offset 12, msg\_id 256 \*Mar 1 00:47:31: sccp\_create\_application: send keepalive msg, appl 6248FC10, appl\_type 2, count 0 \*Mar 1 00:47:31: sccp keepalive: send keepalive id 0, len 4 \*Mar 1 00:47:31: sccp\_process\_mtp\_pdu: appl - 6248FC10, mbuf - 6248FC84 \*Mar 1 00:47:31: sccp process mtp pdu: msg ptr 6248FC8C, len 4, offset 12, msg id 256

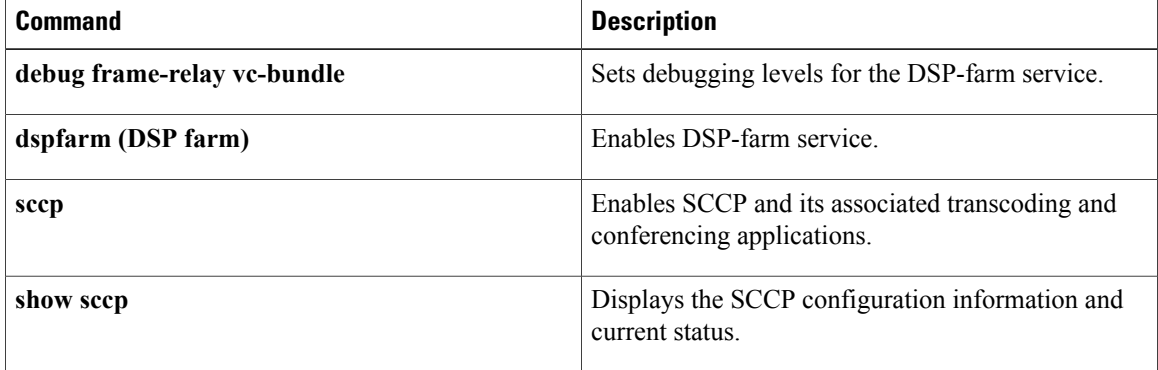

## <span id="page-24-0"></span>**debug sccp config**

To enable Skinny Client Control Protocol (SCCP) event debugging, use the **debug sccp config** command in privileged EXEC mode. To disable debugging output, use the **no** form of this command.

**debug sccp config** {**all| errors| events| parser**}

**no debug sccp config** {**all| errors| events| parser**}

#### **Syntax Description all** Displays all SCCP auto-config debug trace.

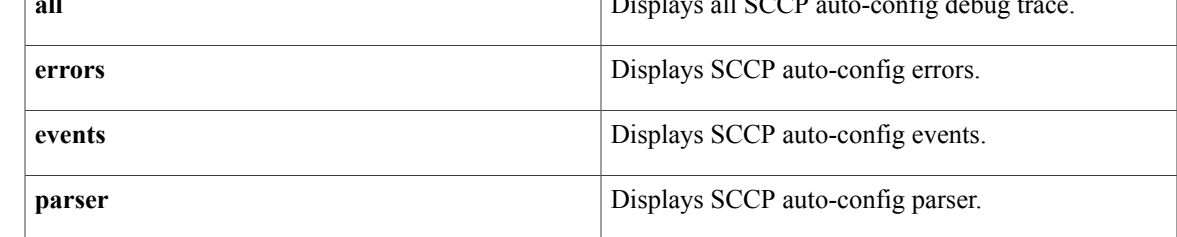

#### **Command Default** Disabled

#### **Command Modes** Privileged EXEC

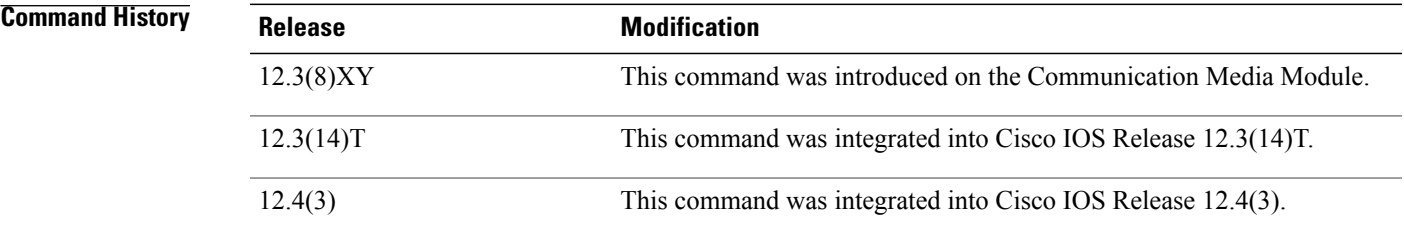

**Examples** The following example shows the **debug sccp config** command used to enable SCCP event debugging and to display SCCP auto-configuration events:

> Router# **debug sccp config events** ...

Feb 8 02:17:31.119: mp auto cfg request(req id=2, prof=995, ccm group id=0) Feb 8 02:17:31.123: mp auto cfg is up: SCCP auto-config is enabled & registered ...

The table below describes the significant fields shown in the display.

T

### **Table 2: debug sccp config Field Descriptions**

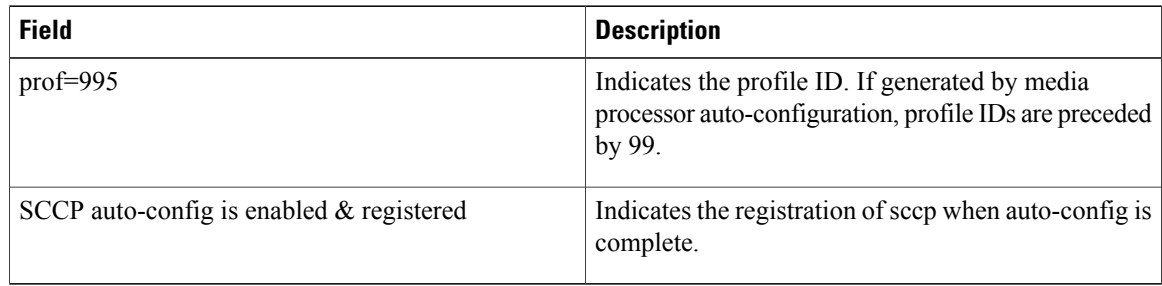

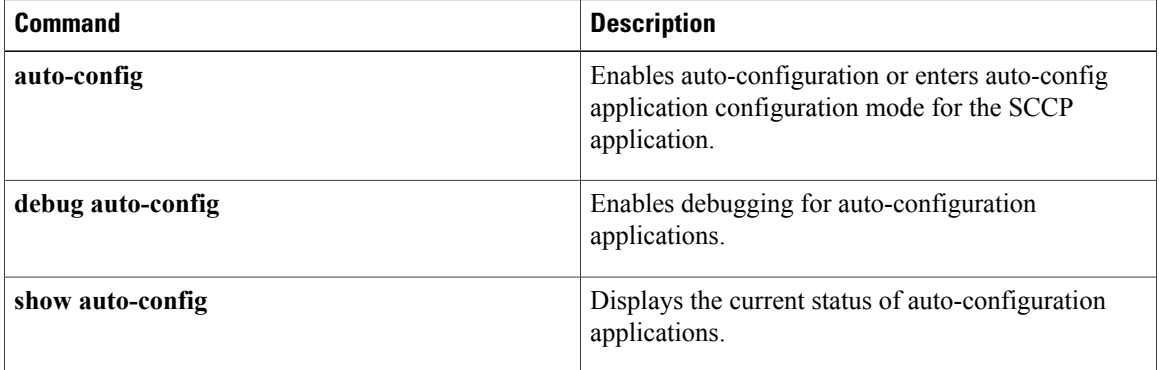

## <span id="page-26-0"></span>**debug qbm**

To display debugging output for quality of service (QoS) bandwidth manager (QBM) options, use the **debug qbm** command in privileged EXEC mode. To disable debugging output, use the **no** form of this command.

**debug qbm** {**api| events**}

**no debug qbm** {**api| events**}

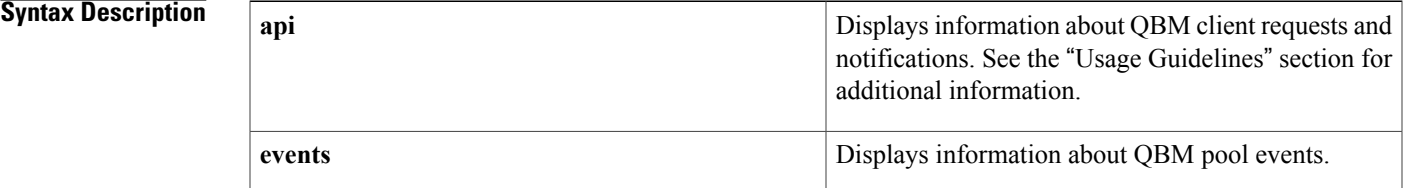

### **Command Modes** Privileged EXEC (#)

### **Command History**

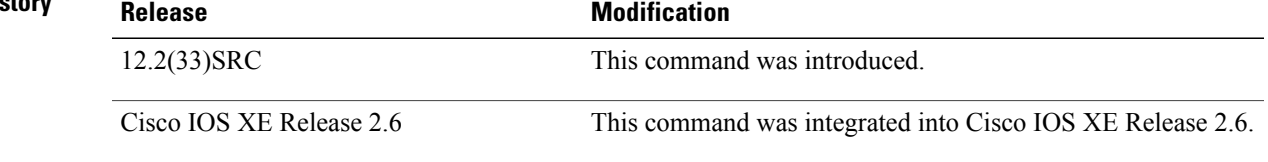

**Usage Guidelines** Use the **debug qbm** command to troubleshoot QBM behavior.

Examples of client requests are when a client creates or destroys a bandwidth pool and when a client attempts to admit bandwidth into a pool. An example of a notification is when a client's previously admitted bandwidth gets preempted from a pool.

**Examples** The following example shows how to enable the **debug qbm api**command:

Router# **debug qbm api** QBM client requests and notifications debugging is on

The following example show how to enable the **debug qbm events**command:

Router# **debug qbm events** QBM pool events debugging is on

The following example shows how to verify that QBM debugging is enabled:

```
Router# show debug
QoS Bandwidth Manager:
 QBM client requests and notifications debugging is on
 QBM pool events debugging is on
```
 $\mathbf l$ 

I

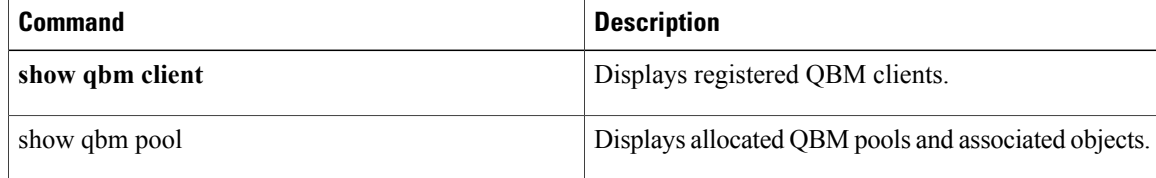

# <span id="page-28-0"></span>**debug sdlc**

 $\mathbf I$ 

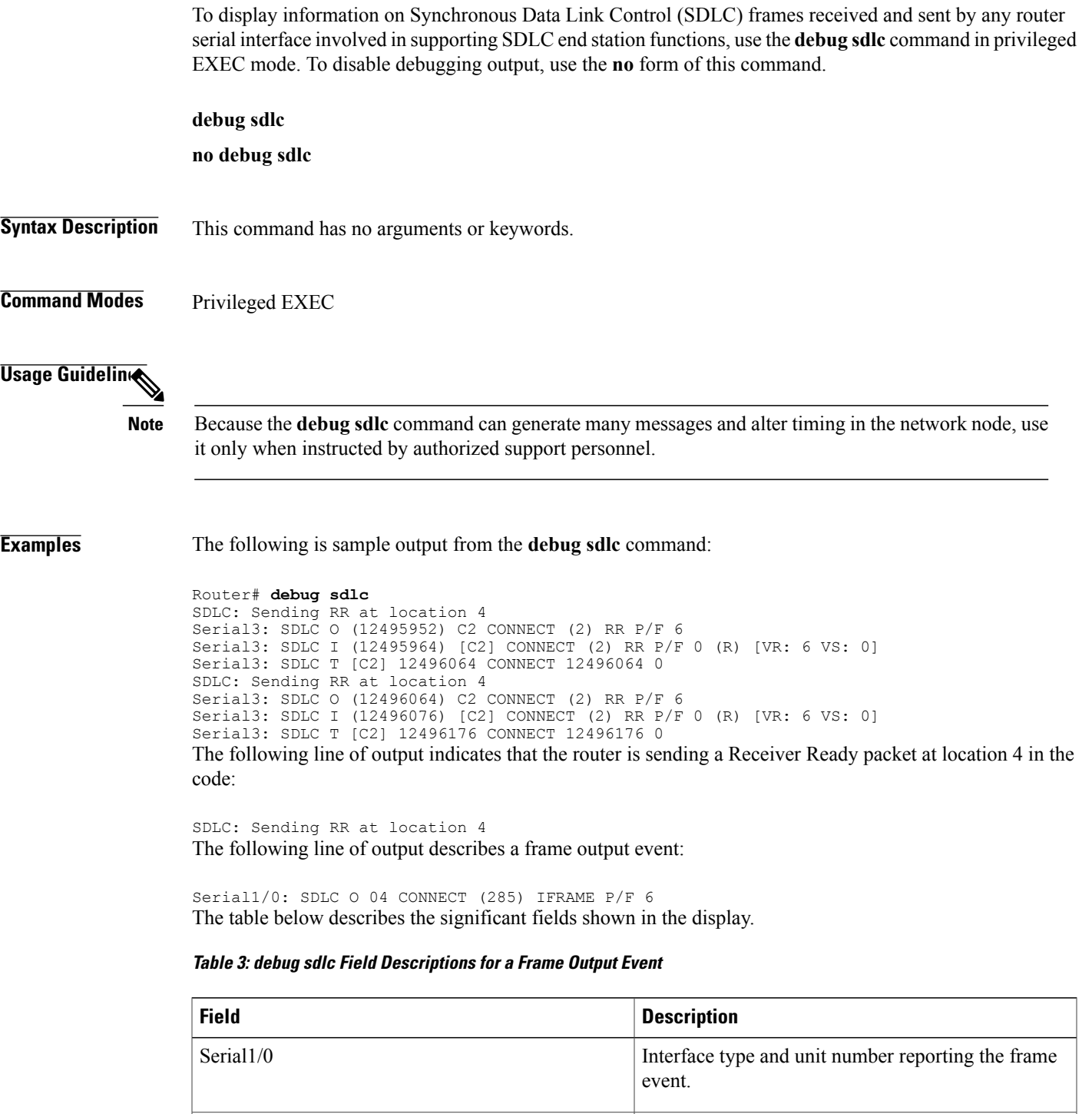

SDLC Protocol providing the information.

T

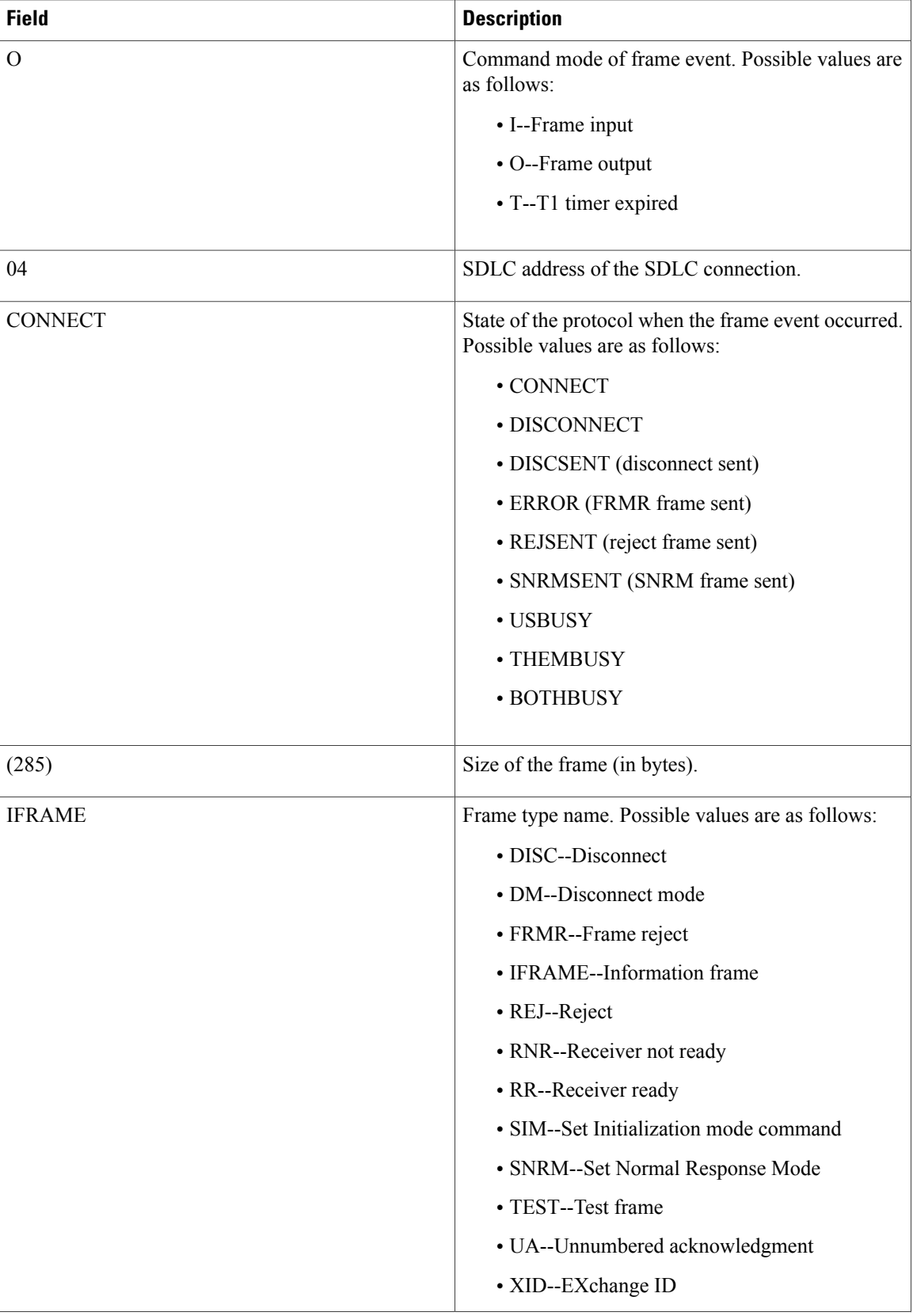

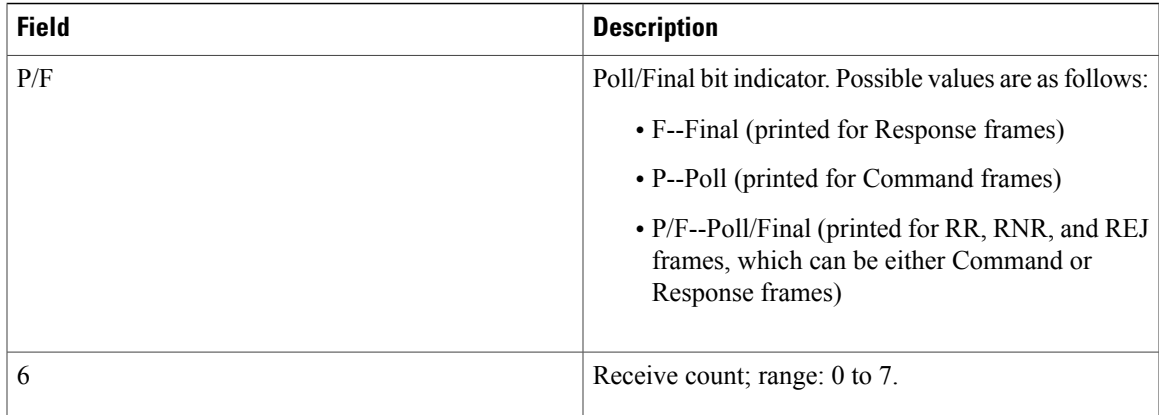

The following line of output describes a frame input event:

Serial1/0: SDLC I 02 CONNECT (16) IFRAME P 7 0,[VR: 7 VS: 0] The table below describes the significant fields shown in the display.

**Table 4: debug sdlc Field Descriptions for a Frame Input Event**

| <b>Field</b>  | <b>Description</b>            |
|---------------|-------------------------------|
| 02            | SDLC address.                 |
| <b>IFRAME</b> | Traffic engineering type.     |
| P             | Poll bit P is on.             |
| VR:7          | Receive count; range: 0 to 7. |
| VS:0          | Send count; range: 0 to 7.    |

The following line of output describes a frame timer event:

```
Serial1/0: SDLC T 02 CONNECT 0x9CB69E8 P 0
The table below describes the significant fields shown in the display.
```
#### **Table 5: debug sdlc Field Descriptions for a Timer Event**

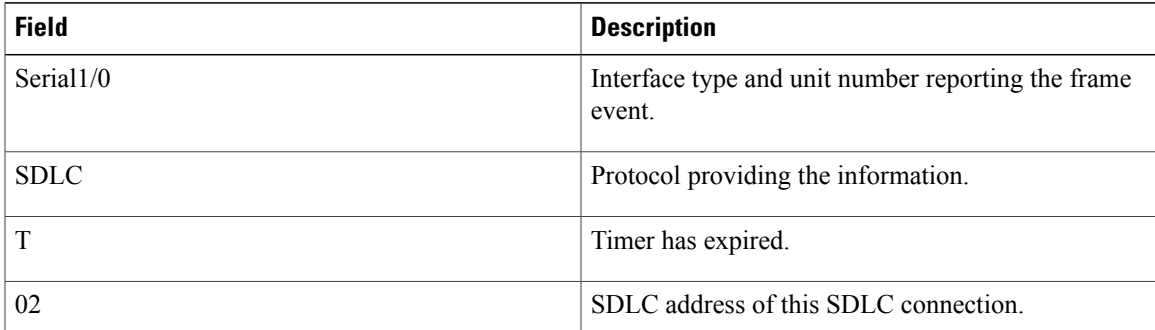

 $\mathbf{I}$ 

 $\mathbf I$ 

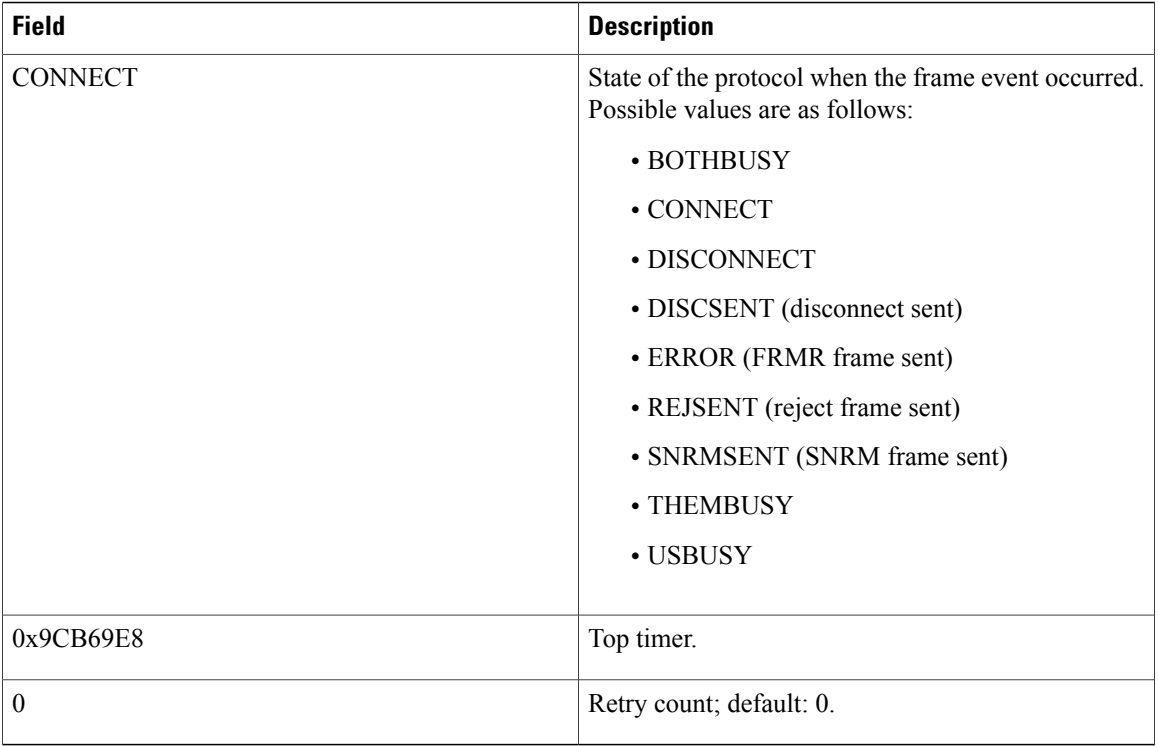

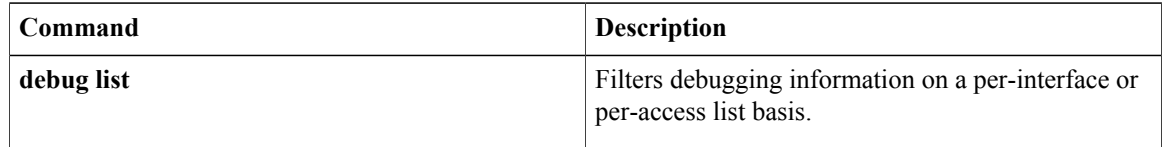

## <span id="page-32-0"></span>**debug sdlc local-ack**

To display information on the local acknowledgment feature, use the **debug sdlc local-ack** command in privileged EXEC mode. To disable debugging output, use the **no** form of this command.

**debug sdlc local-ack** [ *number* ]

**no debug sdlc local-ack** [ *number* ]

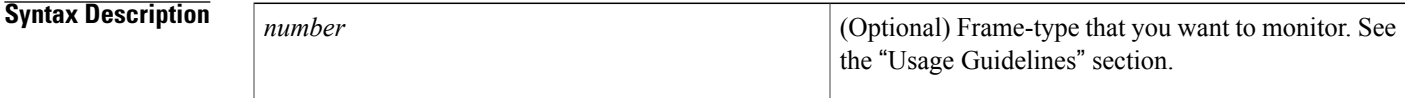

**Command Modes** Privileged EXEC

#### **Usage Guidelines** You can select the frame types you want to monitor; the frame types correspond to bit flags. You can select 1, 2, 4, or 7, which is the decimal value of the bit flag settings. If you select 1, the octet is set to 00000001. If you select 2, the octet is set to 0000010. If you select 4, the octet is set to 00000100. If you want to select all frame types, select 7; the octet is 00000111. The default is 7 for all events. The table below defines these bit flags.

**Table 6: debug sdlc local-ack Debugging Levels**

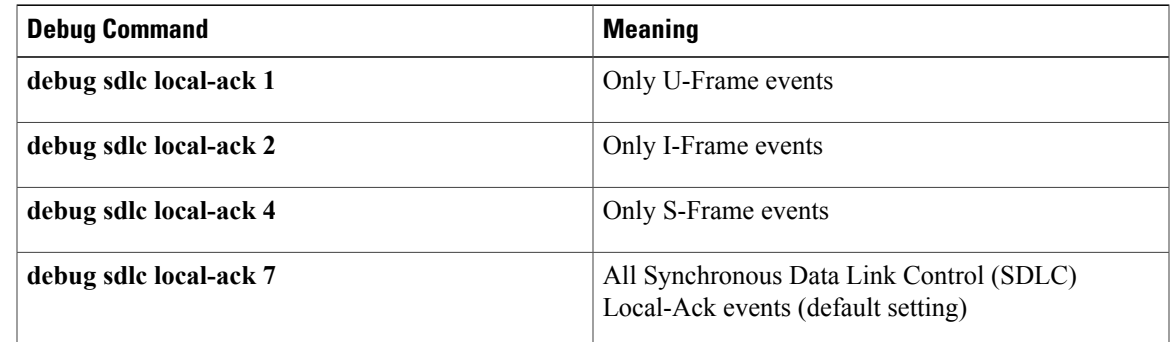

**Caution**

Because using this command is processor intensive, it is best to use it after hours, rather than in a production environment. It is also best to use this command by itself, rather than in conjunction with other**debug**ging commands.

**Examples** The following is sample output from the **debug sdlc local-ack** command:

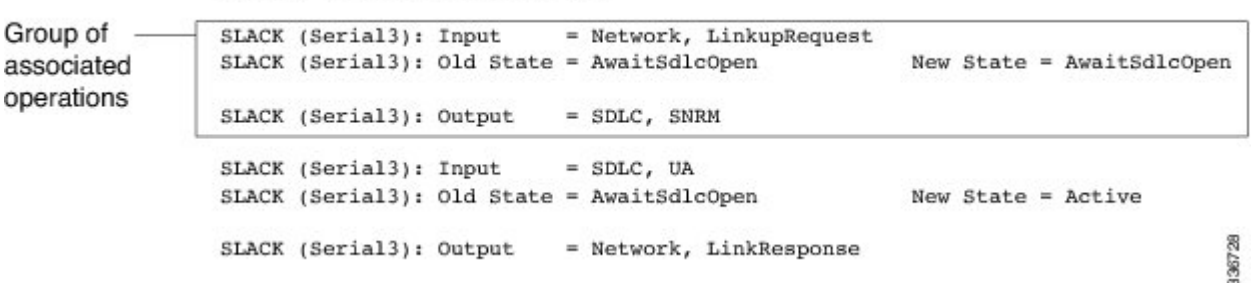

router# debug sdlc local-ack 1

The first line shows the input to the SDLC local acknowledgment state machine:

SLACK (Serial3): Input = Network, LinkupRequest The table below describes the significant fields shown in the display.

**Table 7: debug sdlc local-ack Field Descriptions**

| <b>Field</b>      | <b>Description</b>                                                 |
|-------------------|--------------------------------------------------------------------|
| <b>SLACK</b>      | SDLC local acknowledgment feature is providing the<br>information. |
| (Serial3):        | Interface type and unit number reporting the event.                |
| $Input = Network$ | Source of the input.                                               |
| LinkupRequest     | Op code. A LinkupRequest is an example of possible<br>values.      |

The second line shows the change in the SDLC local acknowledgment state machine. In this case the AwaitSdlcOpen state is an internal state that has not changed while this display was captured.

SLACK (Serial3): Old State = AwaitSdlcOpen New State = AwaitSdlcOpen The third line shows the output from the SDLC local acknowledgment state machine:

 $SLACK$  (Serial3): Output = SDLC, SNRM

## <span id="page-34-0"></span>**debug sdlc packet**

To display packet information on Synchronous Data Link Control (SDLC) frames received and sent by any router serial interface involved in supporting SDLC end station functions, use the **debug sdlc packet** command in privileged EXEC mode. To disable debugging output, use the **no** form of this command.

**debug sdlc packet** [ *max-bytes* ]

**no debug sdlc packet** [ *max-bytes* ]

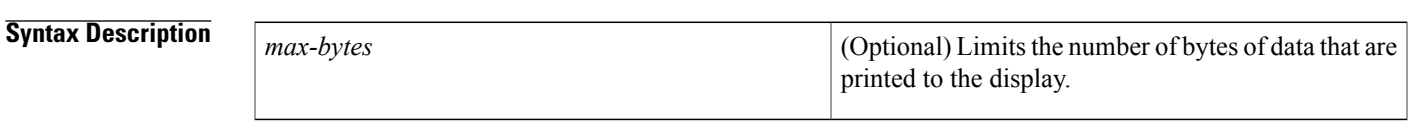

**Command Modes** Privileged EXEC

**Usage Guidelines** This command requires intensive CPU processing; therefore, we recommend not using it when the router is expected to handle normal network loads, such as in a production environment. Instead, use this command when network response is noncritical. We also recommend that you use this command by itself, rather than in conjunction with other **debug** commands.

**Examples** The following is sample output from the **debug sdlc packet** command with the packet display limited to 20 bytes of data:

```
Router# debug sdlc packet 20
 Serial3 SDLC Output
00000 C3842C00 02010010 019000C5 C5C5C5C5 Cd.........EEEEE<br>00010 C5C5C5C5
00010 C5C5C5C5
 Serial3 SDLC Output
00000 C3962C00 02010011 039020F2 Co.........2
 Serial3 SDLC Output
00000 C4962C00 0201000C 039020F2 Do........2
Serial3 SDLC Input<br>00000 C491
00000 C491 Dj
```
# <span id="page-35-0"></span>**debug serial interface** To display information on a serial connection failure, use the **debug serial interface** command in privileged EXEC mode. To disable debugging output, use the **no** form of this command. **debug serial interface no debug serial interface Syntax Description** This command has no arguments or keywords.

**Command Modes** Privileged EXEC

**Usage Guidelines** If the **show interface serial** EXEC command shows that the line and protocol are down, you can use the **debug serial interface** command to isolate a timing problem as the cause of a connection failure. If the keepalive values in the mineseq, yourseen, and myseen fields are not incrementing in each subsequent line of output, there is a timing or line problem at one end of the connection.

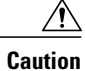

Although the**debug serial interface** command typically does not generate a substantial amount of output, nevertheless use it cautiously during production hours. When Switched Multimegabit Data Service (SMDS) is enabled, for example, it can generate considerable output.

The output of the **debug serial interface** command can vary, depending on the type of WAN configured for an interface: Frame Relay, High-Level Data Link Control (HDL) , High-Speed Serial Interface ( HSSI), SMDS, or X.25. The output also can vary depending on the type of encapsulation configured for that interface. The hardware platform also can affect **debug serial interface** output.

### **Examples** The following sections show and describe sample **debug serial interface** output for various configurations.

**Examples** The following me ssage is displayed if the encapsulation for the interface is Frame Relay (or HDLC) and the router attempts to send a packet containing an unknown packet type:

Illegal serial link type code xxx

**Examples** The following is sample output from the **debug serial interface** command for an HDLC connection when keepalives are enabled. This output shows that the remote router is not receiving all the keepalives the router is sending. When the difference in the values in the myseq and mineseen fields exceeds three, the line goes down and the interface is reset.
router# debug serial interface

Seriall: HDLC myseq 636119, mineseen 636119, yourseen 515032, line up Seriall: HDLC myseq 636120, mineseen 636120, yourseen 515033, line up Seriall: HDLC myseq 636121, mineseen 636121, yourseen 515034, line up Seriall: HDLC myseq 636122, mineseen 636122, yourseen 515035, line up Seriall: HDLC myseq 636123, mineseen 636123, yourseen 515036, line up Seriall: HDLC myseq 636124, mineseen 636124, yourseen 515037, line up Seriall: HDLC myseq 636125, mineseen 636125, yourseen 515038, line up Seriall: HDLC myseq 636126, mineseen 636126, yourseen 515039, line up Seriall: HDLC myseq 636127, mineseen 636127, yourseen 515040, line up<br>Seriall: HDLC myseq 636128, mineseen 636127, yourseen 515041, line up 1 missed keepalive Seriall: HDLC myseq 636129, mineseen 636129, yourseen 515042, line up Seriall: HDLC myseq 636130, mineseen 636130, yourseen 515043, line up 3 missed Seriall: HDLC myseq 636131, mineseen 636130, yourseen 515044, line up keepalives; Seriall: HDLC myseq 636132, mineseen 636130, yourseen 515045, line up Seriall: HDLC myseq 636133, mineseen 636130, yourseen 515046, line down line goes Seriall: HDLC myseq 636127, mineseen 636127, yourseen 515040, line up down and Seriall: HDLC myseq 636128, mineseen 636127, yourseen 515041, line up interface is Seriall: HDLC myseq 636129, mineseen 636129, yourseen 515042, line up reset

The table below describes the significant fields shown in the display.

| <b>Field</b>    | <b>Description</b>                                                                                                    |
|-----------------|----------------------------------------------------------------------------------------------------|
| Serial 1        | Interface through which the serial connection is taking<br>place.                                                                                                    |
| <b>HDLC</b>     | Serial connection is an HDLC connection.                                                                                                    |
| myseq 636119    | Myseq counter increases by one each time the router<br>sends a keepalive packet to the remote router.                                                                                                    |
| mineseen 636119 | Value of the mineseen counter reflects the last myseq<br>sequence number the remote router has acknowledged<br>receiving from the router. The remote router stores<br>this value in its yourseen counter and sends that value<br>in a keepalive packet to the router.                                                 |
| yourseen 515032 | Yourseen counter reflects the value of the myseq<br>sequence number the router has received in a<br>keepalive packet from the remote router.                                                                                                    |
| line up         | Connection between the routers is maintained. Value<br>changes to "line down" if the values of the myseq and<br>myseen fields in a keepalive packet differ by more<br>than three. Value returns to "line up" when the<br>interface is reset. If the line is in loopback mode,<br>("looped") appears after this field. |

**Table 8: debug serial interface Field Descriptions for HDLC**

336729

I

The table below describes additional error messages that the **debug serial interface** command can generate for HDLC.

**Table 9: debug serial interface Error Messages for HDLC**

| <b>Field</b>                                                        | <b>Description</b>                                                                                                    |
|---------------------------------------------------------------------|----------------------------------------------------------------------------------------------------|
| Illegal serial link type code $\langle xxx \rangle$ , PC = 0xnnnnnn | Router attempted to send a packet containing an<br>unknown packet type.                                                        |
| Illegal HDLC serial type code $\langle xxx \rangle$ , PC = 0xnnnnn  | Unknown packet type is received.                                                                                               |
| Serial 0: attempting to restart                                     | Interface is down. The hardware is then reset to<br>correct the problem, if possible.                                          |
| Serial 0: Received bridge packet sent to < <i>nnnnnnnnn</i> >       | Bridge packet is received over a serial interface<br>configured for HDLC, and bridging is not configured<br>on that interface. |

### **Examples** On an HSSI interface, the **debug serial interface** command can generate the following additional error message:

HSSI0: Reset from 0x nnnnnnn

This message indicates that the HSSI hardware has been reset. The 0x*nnnnnnn* variable is the address of the routine requesting that the hardware be reset; this value is useful only to development engineers.

### **Examples** The table below describes error mes sages that the **debug serial interface** command can generate for ISDN Basic Rate.

### **Table 10: debug serial interface Error Messages for ISDN Basic Rate**

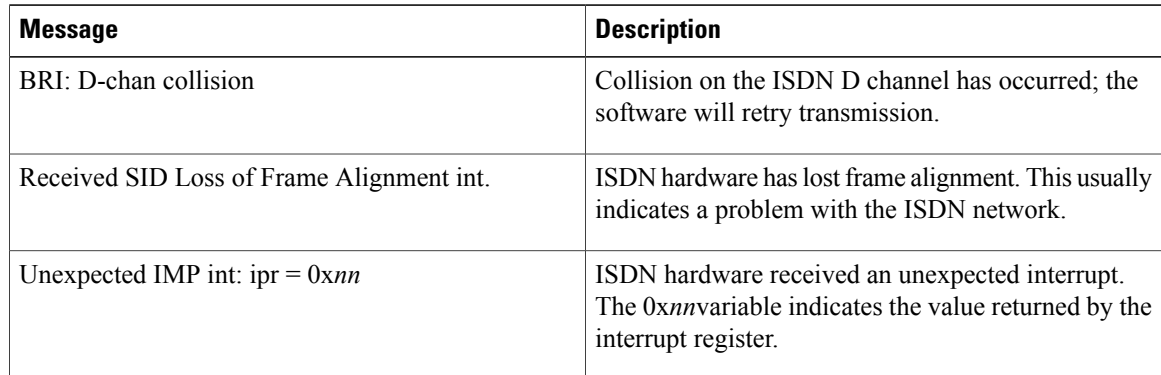

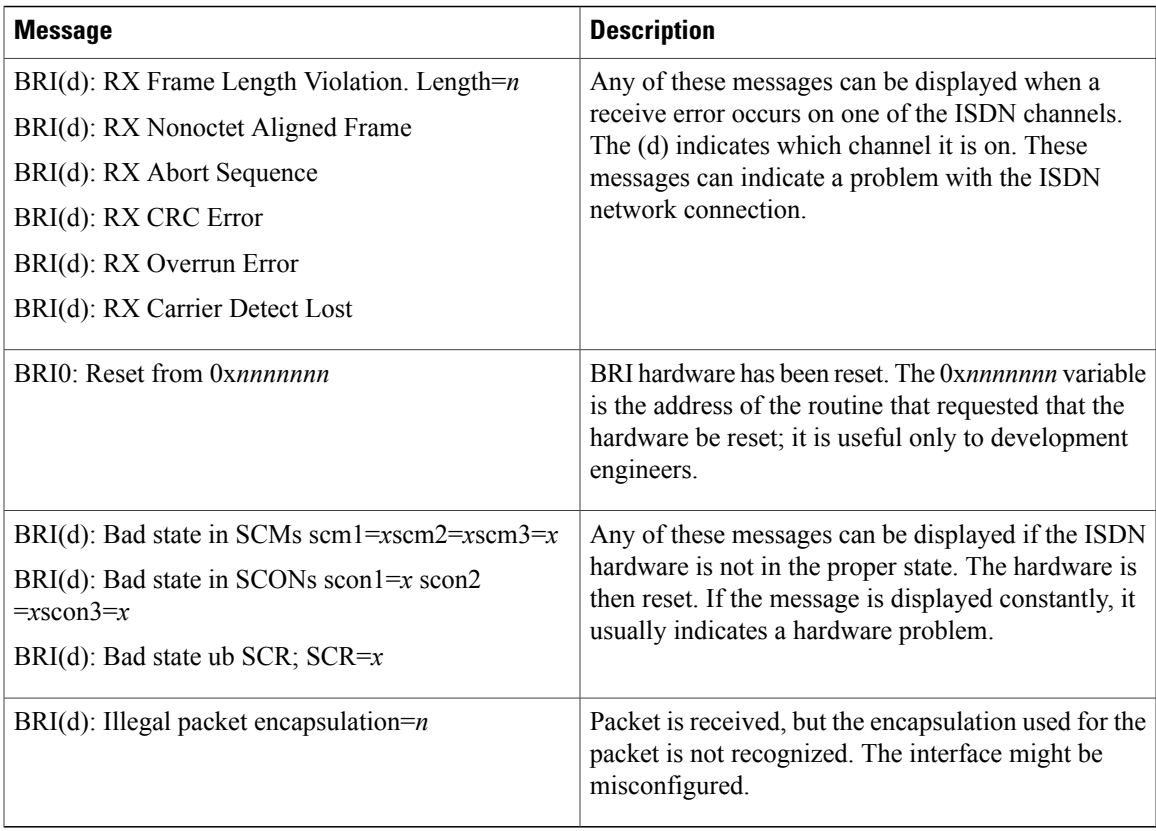

 $\mathbf I$ 

**Examples** The table below describes the additional error messa ges that the **debug serial interface** command can generate for an MK5025 device.

### **Table 11: debug serial interface Error Messages for an MK5025 Device**

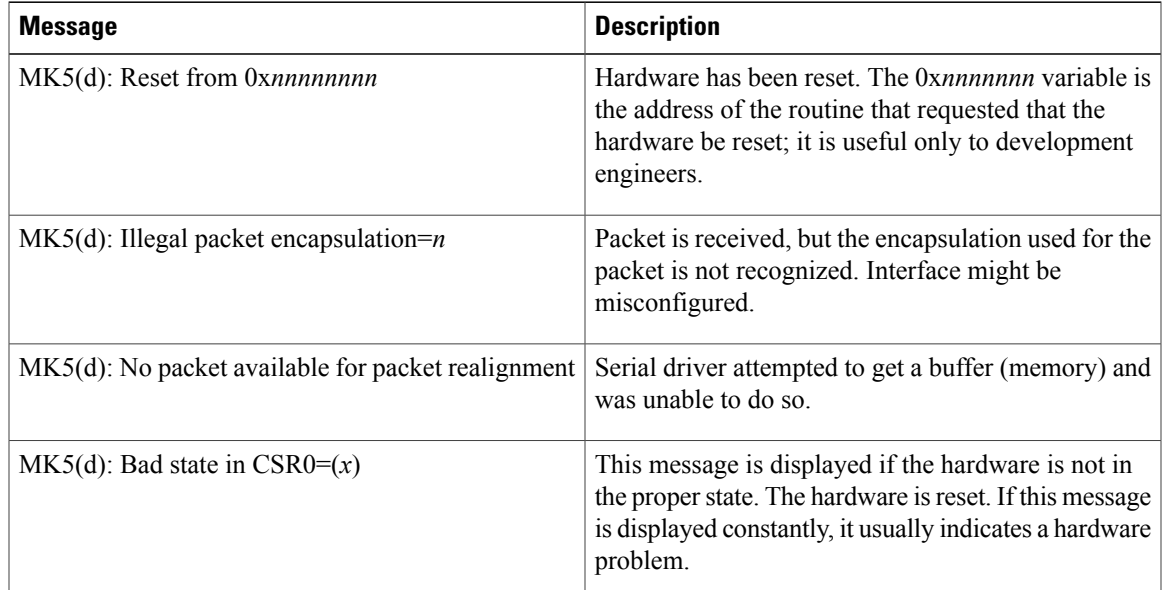

x

x

n

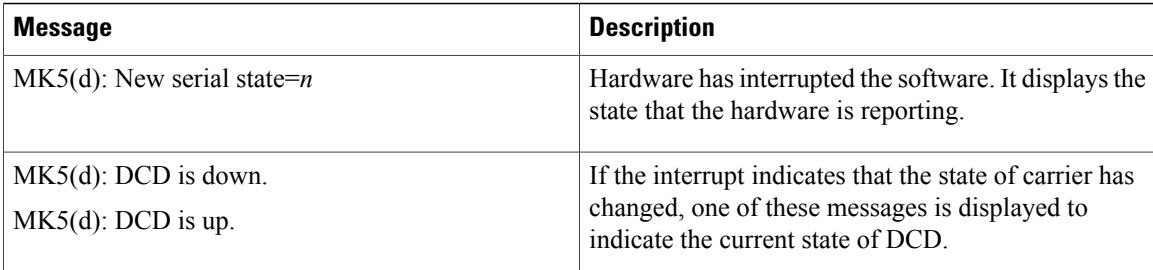

**Examples** When encapsulation is set to SMDS, the **debug serial interface** command dis plays SMDS packets that are sent and received, and any error messages resulting from SMDS packet transmission.

The error messages that the **debug serial interface** command can generate for SMDS follow.

The following message indicates that a new protocol requested SMDS to encapsulate the data for transmission. SMDS is not yet able to encapsulate the protocol.

SMDS: Error on Serial 0, encapsulation bad protocol =

The following message indicates that SMDS was asked to encapsulate a packet, but no corresponding destination E.164 SMDS address was found in any of the static SMDS tables or in the ARP tables:

SMDS send: Error in encapsulation, no hardware address, type =

The following message indicates that a protocol such as Connectionless Network Service (CLNS) or IP has been enabled on an SMDS interface, but the corresponding multicast addresses have not been configured. The *n* variable displays the link type for which encapsulation was requested.

SMDS: Send, Error in encapsulation, type=

The following messages can occur when a corrupted packet is received on an SMDS interface. The router expected *x*, but received *y*.

SMDS: Invalid packet, Reserved NOT ZERO, x y SMDS: Invalid packet, TAG mismatch x y SMDS: Invalid packet, Bad TRAILER length x y

The following messages can indicate an invalid length for an SMDS packet:

SMDS: Invalid packet, Bad BA length x SMDS: Invalid packet, Bad header extension length x SMDS: Invalid packet, Bad header extension type x SMDS: Invalid packet, Bad header extension value x

The following messages are displayed when the **debug serial interface** command is enabled:

```
Interface Serial 0 Sending SMDS L3 packet:
SMDS: dgsize:
x
 type:0
xn
src:
```
 $\mathbf{I}$ 

### y dst: z

If the **debug serial interface** command is enabled, the following message can be displayed when a packet is received on an SMDS interface, but the destination SMDS address does not match any on that interface:

SMDS: Packet n , not addressed to us

# **debug serial lead-transition**

To activate the leads status transition debug capability for all capable ports, use the **debug serial lead-transition**command in privileged EXEC mode. To disable debugging output, use the **no** form of this command.

**debug serial lead-transition**

**no debug serial lead-transition**

- **Syntax Description** This command has no arguments or keywords.
- **Command Default** Debugging is not turned on.
- **Command Modes** Privileged EXEC

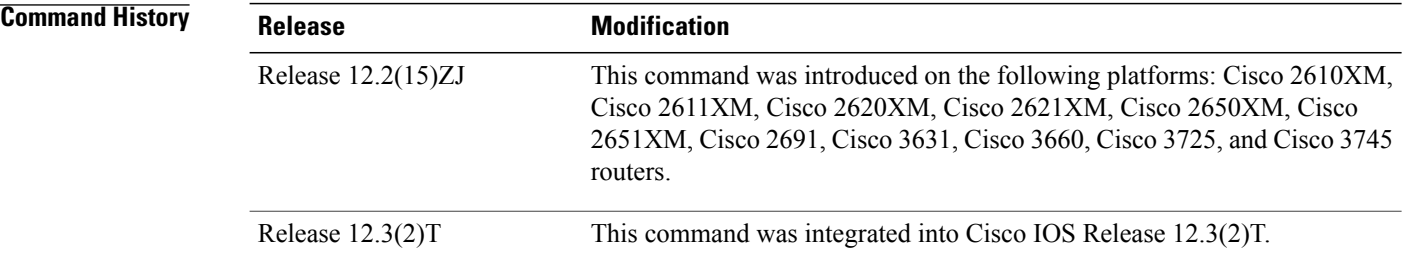

**Usage Guidelines** To control which port is to be reported and therefore reduce the risk of flooding the console screen with debug information, enter the **debug condition interface serial** *slot/port*command after using the **debug serial lead-transition** command to set the condition.

 $\backslash !$ **Caution**

To avoid having the debug message flood the console screen with debug information, use these commands only when traffic on the IP network is low, so other activity on the system is not adversely affected.

**Examples** The following example shows the serial control leads reported for slot 1, port 1:

Router# **debug serial lead-transition**

```
Router# debug condition interface serial 1/1
*Mar 1 00:17:15.040:slot(1) Port(1):DSR/DTR is Deasserted
*Mar 1 00:17:15.040:slot(1) Port(1):CTS/RTS is Deasserted
*Mar 1 00:17:47.955:slot(1) Port(1):DCD/Local Loop is Deasserted
     1 00:17:47.955:slot(1) Port(1):DSR/DTR is Deasserted
*Mar 1 00:17:47.955:slot(1) Port(1):CTS/RTS is Deasserted
Router# no shut down serial 1/1
```
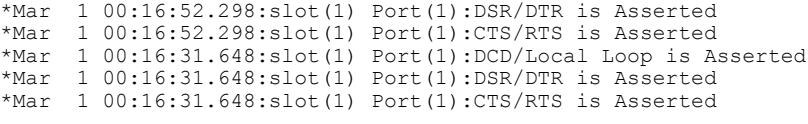

The table below describes significant fields shown in the displays.

### **Table 12: debug serial lead-transition Field Descriptions**

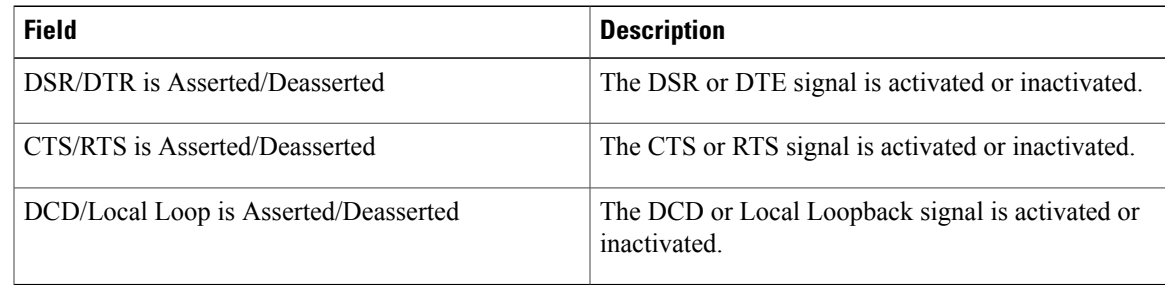

## **Related Commands**

 $\mathbf I$ 

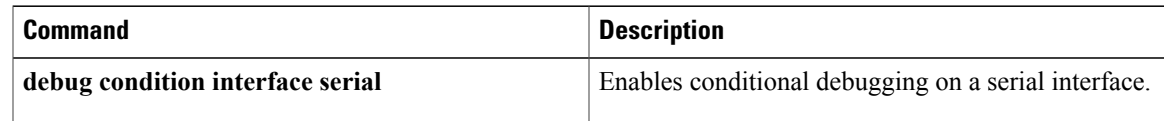

# **debug serial packet**

To display more detailed serial interface debugging information than you can obtain using the **debug serial interface** command, use the **debug serial packet**command in privileged EXEC mode. To disable debugging output, use the **no** form of this command.

**debug serial packet**

**no debug serial packet**

**Syntax Description** This command has no arguments or keywords.

**Command Modes** Privileged EXEC

**Usage Guidelines** The **debug serial packet** command generates output that is dependent on the type of serial interface and the encapsulation running on that interface. The hardware platform also can impact **debug serial packet** output.

> The **debug serial packet** command displays output for only Switched Multimegabit Data Service (SMDS) encapsulations.

**Examples** The following is sample output from the **debug serial packet** command when SM DS is enabled on the interface:

> Router# **debug serial packet** Interface Serial2 Sending SMDS L3 packet: SMDS Header: Id: 00 RSVD: 00 BEtag: EC Basize: 0044 Dest:E18009999999FFFF Src:C12015804721FFFF Xh:04030000030001000000000000000000 SMDS LLC: AA AA 03 00 00 00 80 38 SMDS Data: E1 19 01 00 00 80 00 00 0C 00 38 1F 00 0A 00 80 00 00 0C 01 2B 71 SMDS Data: 06 01 01 0F 1E 24 00 EC 00 44 00 02 00 00 83 6C 7D 00 00 00 00 00 SMDS Trailer: RSVD: 00 BEtag: EC Length: 0044

As the output shows, when encapsulation is set to SMDS, the **debug serial packet** command displays the entire SMDS header (in hexadecimal notation), and some payload data on transmit or receive. This information is useful only when you have an understanding of the SMDS protocol. The first line of the output indicates either Sending or Receiving.

# **debug service-group**

To enable debugging ofservice-group events and errors, use the**debug service-group**command in privileged EXEC mode. To disable debugging output, use the **no** form of this command.

**debug service-group** {**all| error| feature| group| interface| ipc| member| qos| stats**}

**no debug service-group** {**all| error| feature| group| interface| ipc| member| qos| stats**}

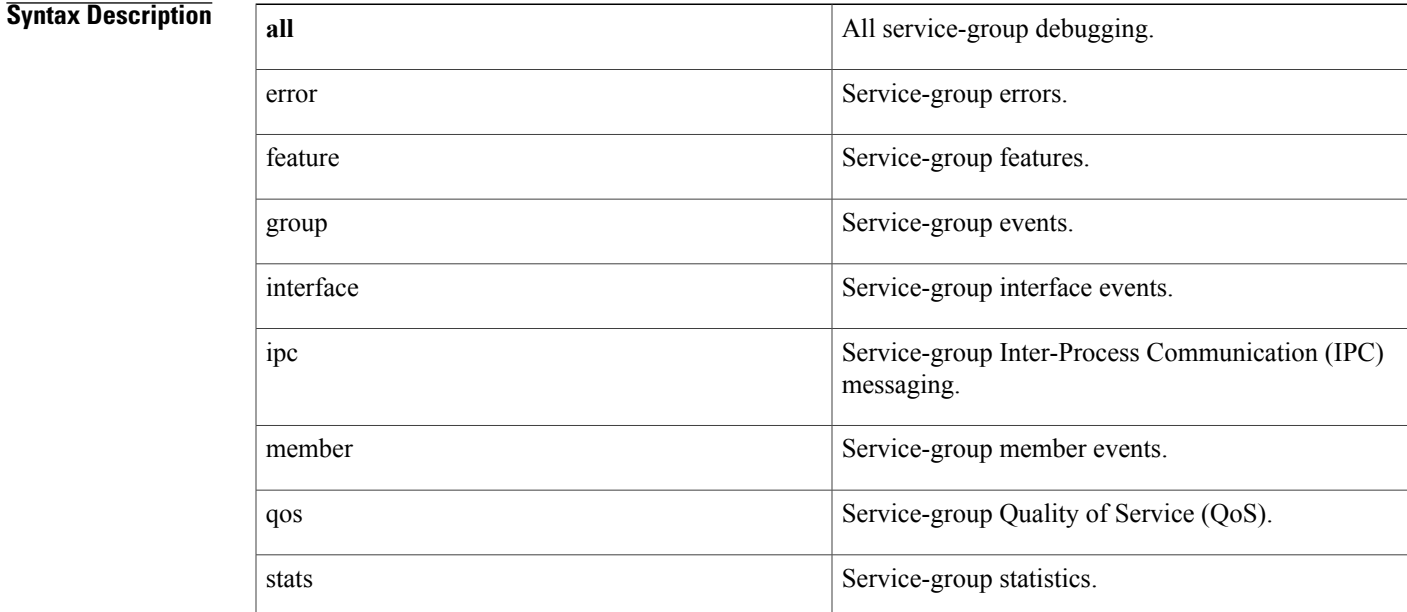

## **Command Modes** Privileged EXEC (#)

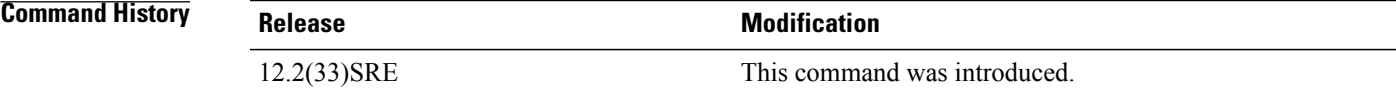

Ι

**Examples** In the following example, service-group debugging for service-group member events has been enabled:

Router> **enable** Router# **debug service-group member** %Service Group membership debugging is on

# **debug service-module**

To display debugging information that monitors the detection and clearing of network alarms on the integrated channel service unit/data service unit (CSU/DSU) modules, use the **debug service-module** command in privileged EXEC mode. To disable debugging output, use the **no** form of this command.

**debug service-module**

**no debug service-module**

**Syntax Description** This command has no arguments or keywords.

**Command Modes** Privileged EXEC

**Usage Guidelines** Use this command to enable and disable debug logging for the serial 0 and serial 1 interfaces when an integrated CSU/DSU is present. This command enables debugging on all interfaces.

Network alarm status can also be viewed through the use of the **show service-module** command.

**Note** The debug output varies depending on the type of service module installed in the router.

**Examples** The following is sample output from the **debug service-module** command:

Router# **debug service-module** SERVICE MODULE(1): loss of signal ended after duration 00:05:36 SERVICE\_MODULE(1): oos/oof ended after duration 01:05:14 SERVICE\_MODULE(0): Unit has no clock SERVICE\_MODULE(0): detects loss of signal SERVICE\_MODULE(0): loss of signal ended after duration 00:00:33

# **debug sgbp dial-bids**

To display large-scale dial-out negotiations between the primary network access server (NAS) and alternate NASs, use the **debug sgbp dial-bids** command in privileged EXEC mode. To disable debugging output, use the **no** form of this command.

### **debug sgbp dial-bids**

**no debug sgbp dial-bids**

- **Syntax Description** This command has no arguments or keywords.
- **Command Modes** Privileged EXEC

**Usage Guidelines** Use this command only when the **sgbp dial-bids** command has been configured.

**Examples** The following is sample output from the **debug sgbp dial-bids**command:

Router# **debug sgbp dial-bids** \*Jan 1 00:25:03.643: SGBP-RES: New bid add request: 4B0 8 2 1 DAC0 1 1 **This indicates a new dialout bid has started** . \*Jan 1 00:25:03.643: SGBP-RES: Sent Discover message to ID 7B09B71E 49 bytes **The bid request has been sent** . \*Jan 1 00:25:03.647: SGBP-RES: Received Message of 49 length: \*Jan 1 00:25:03.647: SGBP-RES: header 5 30 0 31 2 0 0 2D 0 0 0 0 0 0 0 3 0 0 0 1 1E AF 3A 41 7B 9 B7 1E 8 15 B 3 2 C 6 0 0 DA C0 D 4 0 0 E 3 1 F<br>\*Jan 1 00:25:03.647: \*Jan 1 00:25:03.647: \*Jan 1 00:25:03.647: SGBP RES: Scan: Message type: Offer 00:25:03.647: SGBP RES: Scan: Len is 45 \*Jan 1 00:25:03.647: SGBP RES: Scan: Transaction ID: 3 \*Jan 1 00:25:03.647: SGBP RES: Scan: Message ID: 1 \*Jan 1 00:25:03.647: SGBP RES: Scan: Client ID: 1EAF3A41 \*Jan 1 00:25:03.651: SGBP RES: Scan: Server ID: 7B09B71E \*Jan 1 00:25:03.651: SGBP RES: Scan: Resource type 8 length 21 00:25:03.651: SGBP RES: Scan: Phy-Port Media type: \*Jan 1 00:25:03.651: SGBP RES: Scan: Phy-Port Min BW: 56000 \*Jan 1 00:25:03.651: SGBP RES: Scan: Phy-Port Num Links: 0 \*Jan 1 00:25:03.651: SGBP RES: Scan: Phy-Port User class: 1 \*Jan 1 00:25:03.651: SGBP RES: Scan: Phy-Port Priority: 1 \*Jan 1 00:25:03.651: SGBP-RES: received 45 length Offer packet \*Jan 1 00:25:03.651: SGBP-RES: Offer from 7B09B71E for Transaction 3 accepted \*Jan 1 00:25:03.651: SGBP RES: Server is uncongested. Immediate win **An alternate network access server has responded and won the bid** . \*Jan 1 00:25:03.651: SGBP-RES: Bid Succeeded handle 7B09B71E Server-id 4B0 \*Jan 1 00:25:03.651: SGBP-RES: Sent Dial-Req message to ID 7B09B71E 66 bytes The primary network access server has asked the alternate server to dial. \*Jan 1 00:25:04.651: SGBP-RES: QScan: Purging entry

**Cisco IOS Debug Command Reference - Commands S through Z** 

# **debug sgbp error**

To display debugging messages about routing problems between members of a stack group, use the **debug sgbperror**command in privileged EXEC mode. To disable debugging output, use the**no** form of this command.

**debug sgbp error**

**no debug sgbp error**

- **Syntax Description** This command has no arguments or keywords.
- **Command Modes** Privileged EXEC

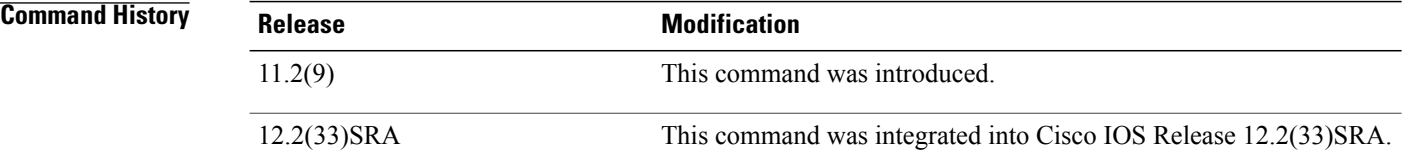

**Usage Guidelines** Enter the **debug sgbp error**command to enable the display of debugging messages about routing problems between members of a stack group.

In unusual cases you may see debugging messages that are not documented on this command reference page. These debugging messages are intended for expert diagnostic interpretation by the Cisco Technical Assistance Center (TAC). **Note**

**Examples** One common configuration error is setting a source IP address for a stack member that does not match the locally defined IP address for the same stack member. The following debugging output shows the error message that results from this misconfiguration:

Systema# **debug sgbp error**

%SGBP-7-DIFFERENT - systemb's addr 10.1.1.2 is different from hello's addr 10.3.4.5 This error means that the source IP address of the Stack Group Bidding Protocol (SGBP) hello message received from systemb does not match the IPaddress configured locally forsystemb (through the **sgbp member** command). Correct this configuration error by going to systemb and checking for multiple interfaces by which the SGBP hello can send the message.

Another common error message is:

Systema# **debug sgbp error**

%SGBP-7-MISCONF, Possible misconfigured member routerk (10.1.1.6)

This error message means that routerk is not defined locally, but is defined on another stack member. Correct this configuration error by defining routerk across all members of the stack group using the **sgbp member**command.

The following error message indicates that an SGBP peer is leaving the stack group:

Systema# **debug sgbp error**

%SGBP-7-LEAVING:Member systemc leaving group stack1 This error message indicates that the peer systemc is leaving the stack group. Systemc could be leaving the stack group intentionally, or a connectivity problem may exist.

The following error message indicates that an SGBP event was detected from an unknown peer:

Systema# **debug sgbp error**

%SGBP-7-UNKNOWPEER:Event 0x10 from peer at 172.21.54.3

An SGBP event came from a network host that was not recognizable as an SGBP peer. Check to see if a network media error could have corrupted the address, or if peer equipment is malfunctioning to generate corrupted packets. Depending on the network topology and firewall of your network, SGBP packets from a nonpeer host could indicate probing and attempts to breach security.

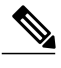

**Note** If there is a chance your network is under attack, obtain knowledgeable assistance from TAC.

## **Related Commands**

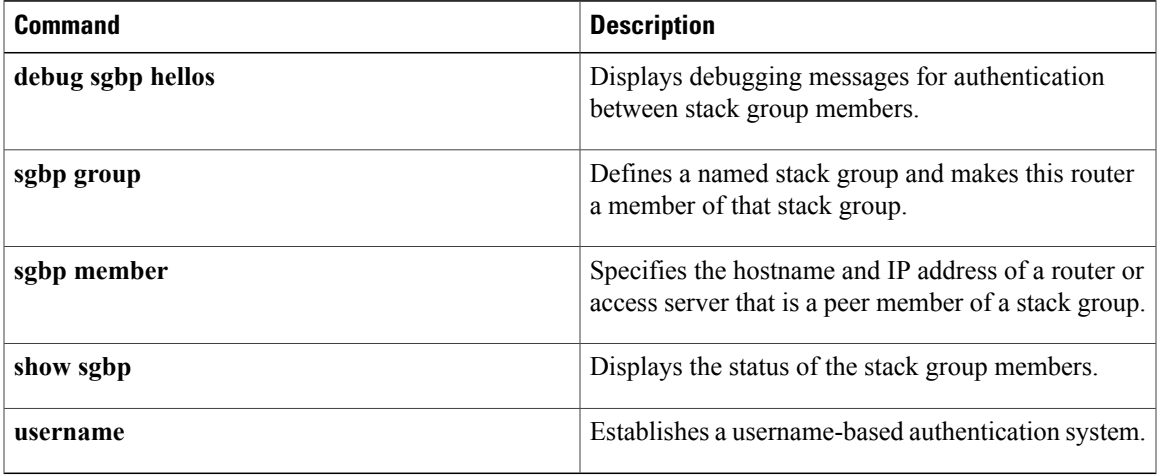

# **debug sgbp hellos**

To display debugging messagesfor authentication between stack members, use the**debug sgbphellos**command in privileged EXEC mode. To disable debugging output, use the **no** form of this command.

**debug sgbp hellos**

**no debug sgbp hellos**

- **Syntax Description** This command has no arguments or keywords.
- **Command Modes** Privileged EXEC

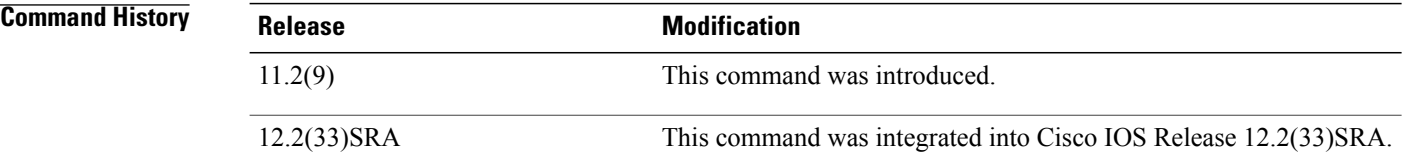

**Usage Guidelines** Use the **debug sgbp hellos**command to enable the display of debugging messages for authentication between routers configured as members of a stack group.

```
Note
```
In unusual cases you may see debugging messages that are not documented on this command reference page. These debugging messages are intended for expert diagnostic interpretation by the Cisco Technical Assistance Center (TAC).

**Examples** The following output from the **debug sgbp hellos** command shows systema sending a successful Challenge Handshake Authentication Protocol (CHAP) challenge to and receiving a response from systemb. Similarly, systemb sends out a challenge and receives a response from systema.

systema# **debug sgbp hellos**

%SGBP-7-CHALLENGE: Send Hello Challenge to systemb group stack1 %SGBP-7-CHALLENGED: Hello Challenge message from member systemb (10.1.1.2) %SGBP-7-RESPONSE: Send Hello Response to systemb group stack1 %SGBP-7-CHALLENGE: Send Hello Challenge to systemb group stack1 %SGBP-7-RESPONDED: Hello Response message from member systemb (10.1.1.2) %SGBP-7-AUTHOK: Send Hello Authentication OK to member systemb (10.1.1.2)  $\S SGBP-7-INFO: Addr = 10.1.1.2 Reference = 0xC347DF7$ %SGBP-5-ARRIVING: New peer event for member systemb This debug output is self-explanatory.

If authentication fails, you may see one of the following messages in your debug output:

%SGBP-7-AUTHFAILED - Member systemb failed authentication

This error message means that the remote systemb password for the stack group does not match the password defined on systema. To correct this error, make sure that both systema and systemb have the same password defined using the **username** command.

%SGBP-7-NORESP -Fail to respond to systemb group stack1, may not have password. This error message means that systema does not have a username or password defined. To correct this error, define a common group password across all stack members using the **username**command.

## **Related Commands**

Г

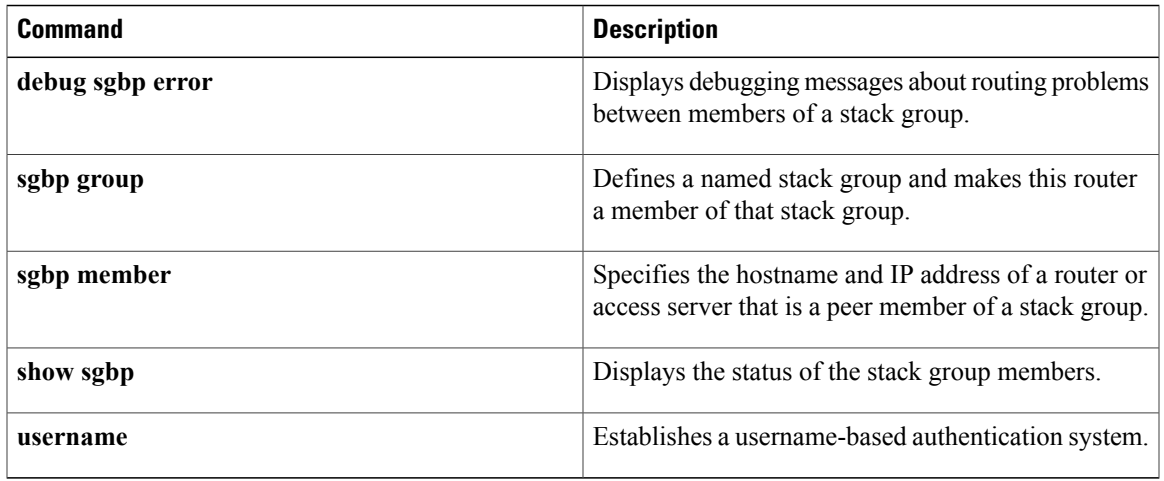

# **debug sgcp**

To debug the Simple Gateway Control Protocol (SGCP), use the **debug sgcp**command in privileged EXEC mode. To disable debugging output, use the **no** form of this command.

**debug sgcp** {**errors| events| packet**}

**no debug sgcp** {**errors| events| packet**}

### **Syntax Description**

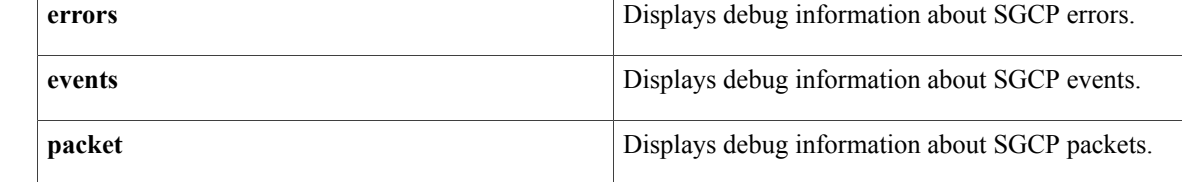

### **Command Modes** Privileged EXEC

### **Command History**

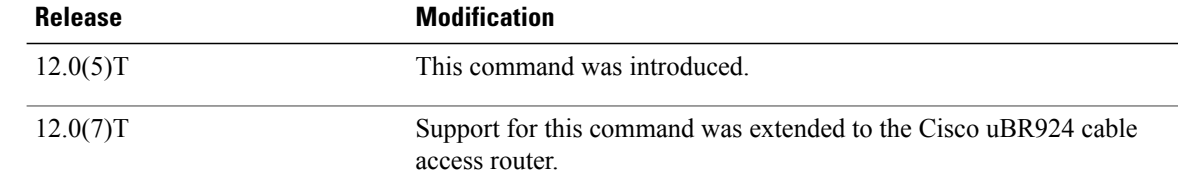

**Examples** See the following examples to enable and disable debugging at the specified level:

```
Router# debug sgcp errors
Simple Gateway Control Protocol errors debugging is on
Router# no debug sgcp errors
Simple Gateway Control Protocol errors debugging is off
Router#
Router# debug sgcp events
Simple Gateway Control Protocol events debugging is on
Router# no debug sgcp events
Simple Gateway Control Protocol events debugging is off
Router#
Router# debug sgcp packet
Simple Gateway Control Protocol packets debugging is on
Router# no debug sgcp packet
Simple Gateway Control Protocol packets debugging is off
Router#
```
# **Related Commands Command Description sgcp** Starts and allocates resources for the SCGP daemon.

 $\mathbf I$ 

ι

# **debug sgcp errors**

To debug Simple Gateway Control Protocol (SGCP) errors, use the **debug sgcp errors** command in privileged EXEC mode. To disable debugging output, use the **no** form of this command.

**debug sgcp errors** [**endpoint** *string*]

**no debug sgcp errors**

### **Syntax Description**

**endpoint** *string*

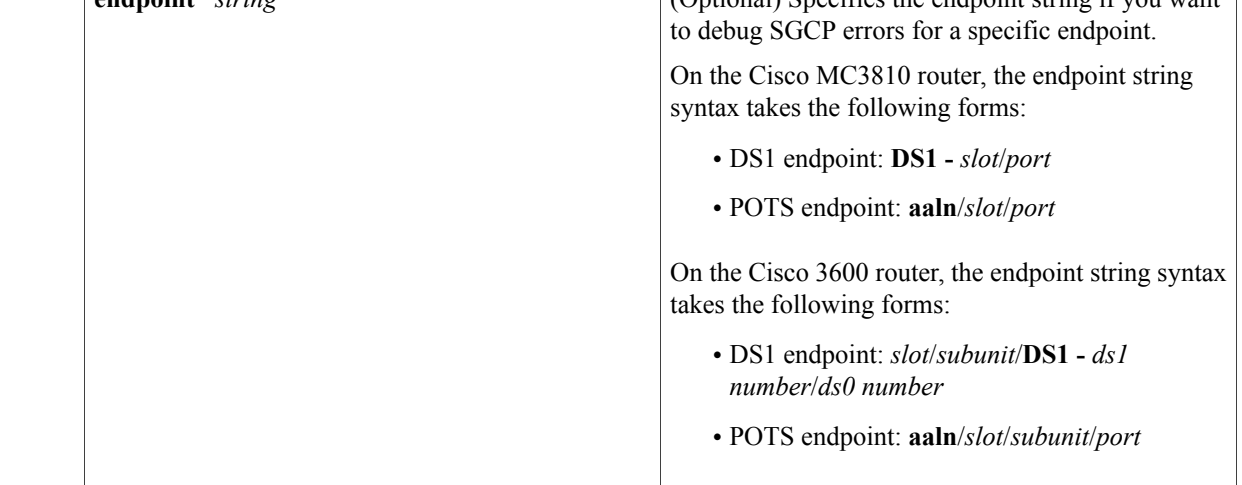

## **Command Default** No default behavior or values

## **Command Modes** Privileged EXEC

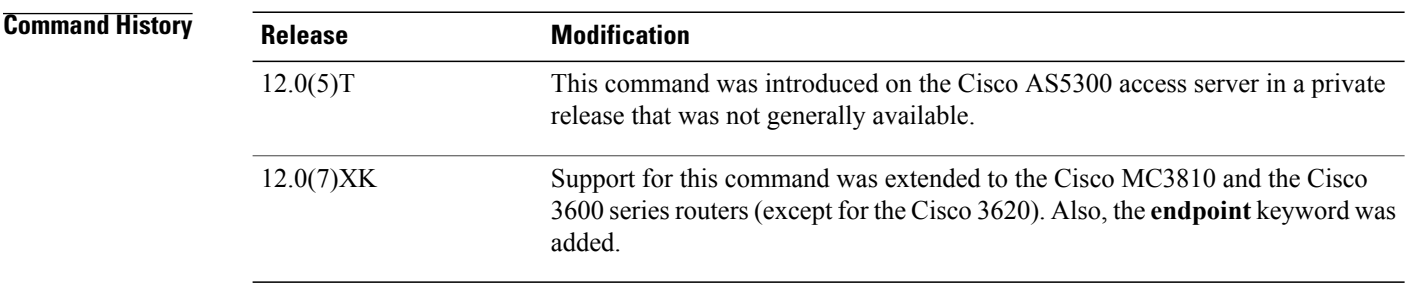

**Examples** The following example shows the debugging of SGCP errors being enabled:

Router# **debug sgcp errors**

Simple Gateway Control Protocol errors debugging is on no errors since call went through successfully. The following example shows a debug trace for SGCP errors on a specific endpoint:

```
Router# debug sgcp errors endpoint DS1-0/1
End point name for error debug:DS1-0/1 (1)
00:08:41:DS1 = 0, DS0 = 100:08:41:Call record found
00:08:41:Enable error end point debug for (DS1-0/1)
```
### **Related Commands**

Г

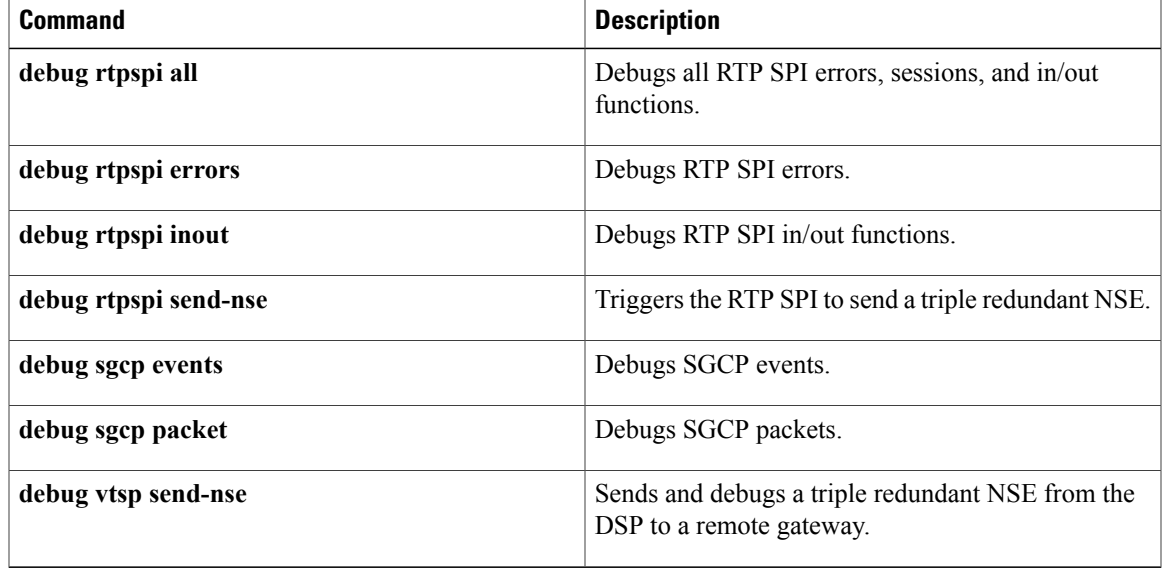

# **debug sgcp events**

To debugSimple Gateway ControlProtocol (SGCP) events, use the**debug sgcpevents** command in privileged EXEC mode. To disable debugging output, use the **no** form of this command.

**debug sgcp events** [**endpoint** *string*]

**no debug sgcp events**

## **Syntax Description**<br> **Continued Continued Continued Continued Continued Continued Continued Continued Continued Continued Continued Continued Continued Continued Continued Continued Continued Continued Continued Continued**

**endpoint** *string*

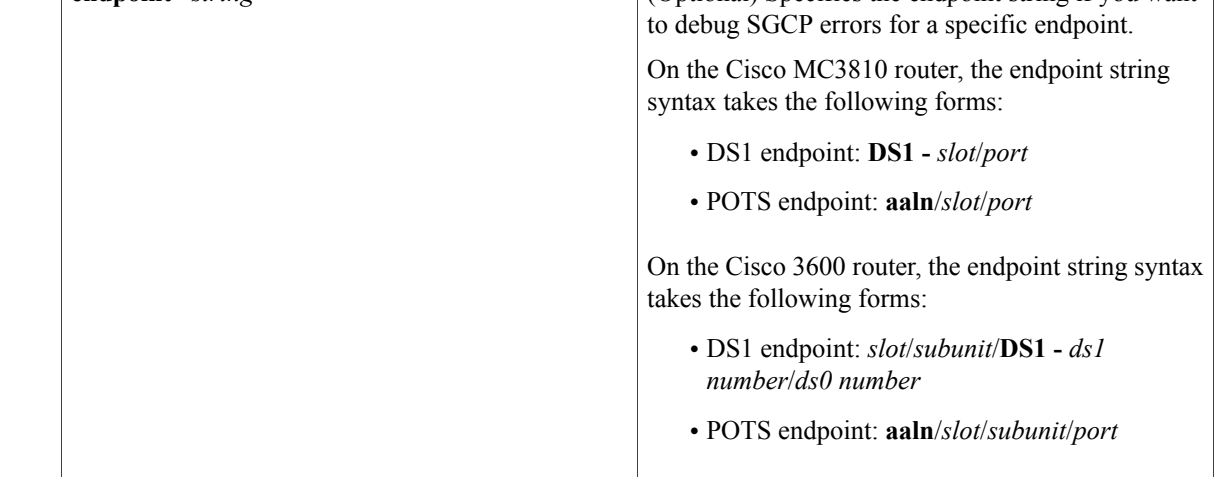

## **Command Default** No default behavior or values

## **Command Modes** Privileged EXEC

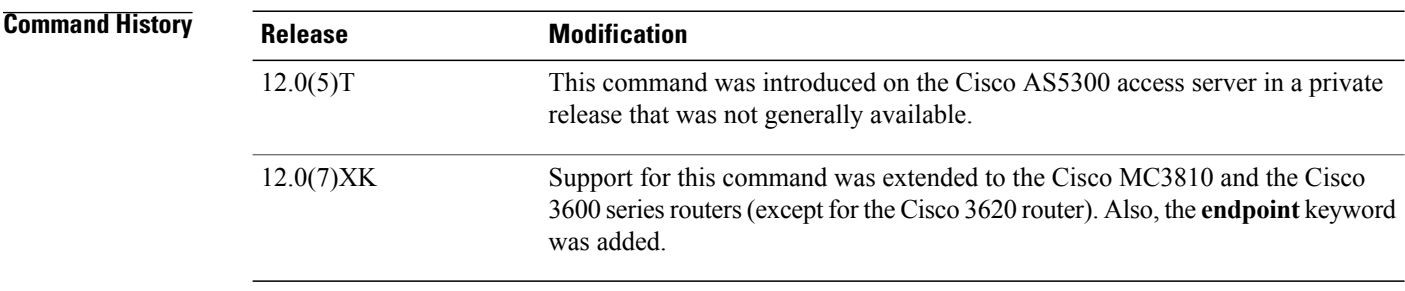

**Examples** The following example shows a debug trace for SGCP events on a specific endpoint:

Router# **debug sgcp events endpoint DS1-0/1** End point name for event debug:DS1-0/1 (1)

```
00:08:54:DS1 = 0, DS0 = 100:08:54:Call record found
00:08:54:Enable event end point debug for (DS1-0/1)
The following example shows a debug trace for all SGCP events on a gateway:
Router# debug sgcp events
*Mar 1 01:13:31.035:callp :19196BC, state :0, call ID :-1, event :23
*Mar 1 01:13:31.035:voice if->call agent ipaddr used as Notify entityNotify entity available
 for Tx SGCP msg
NTFY send to ipaddr=1092E01 port=2427
*Mar 1 01:13:31.039:Push msg into SGCP wait ack queue* (1)[25]<br>*Mar 1 01:13:31.039:Timed Out interval [11:(2000)
      1 01:13:31.039:Timed Out interval [1]:(2000)
*Mar 1 01:13:31.039:Timed Out interval [1]:(2000)(0):E[25]
*Mar 1 01:13:31.075:Removing msg :
NTFY 25 ds1-1/13@mc1 SGCP 1.1
X:358258758
O:hd
      1 01:13:31.075:Unqueue msg from SGCP wait ack q^{**} (0)[25]DS1 = 1, DS0 = 13
*Mar 1 01:13:31.091:callp :19196BC, vdbptr :1964EEC, state :1
      1 01:13:31.091:Checking ack (trans ID 237740140) :
*Mar 1 01:13:31.091:is capability ok:caps.codec=5, caps.pkt=10, caps.nt=8
*Mar 1 01:13:31.091:is_capability_ok:supported signal=0x426C079C, signal2=0x80003,
                          event=0x6003421F, event2=0x3FD
requested signal=0x0, signal2=0x0,
                          event=0x20000004, event2=0xC
*Mar 1 01:13:31.091:Same digit map is download (ds1-1/13@mc1)<br>*Mar 1 01:13:31.091:R:requested trans id (237740140)
      1 01:13:31.091:R:requested trans_id (237740140)
*Mar 1 01:13:31.091:process signal ev:seizure possible=1, signal mask=0x4, mask2=0x0
*Mar 1 01:13:32.405:SGCP Session Appl:ignore CCAPI event 10
*Mar 1 01:13:32.489:callp :19196BC, state :1, call ID :16, event :9
     1 01:13:32.610:SGCP Session Appl:ignore CCAPI event 10
*Mar 1 01:13:32.670:callp :19196BC, state :1, call ID :16, event :9
*Mar 1 01:13:32.766:SGCP Session Appl:ignore CCAPI event 10
*Mar 1 01:13:32.810:callp :19196BC, state :1, call ID :16, event :9
*Mar 1 01:13:32.931:SGCP Session Appl:ignore CCAPI event 10
      1 01:13:32.967:callp :19196BC, state :1, call ID :16, event :9
*Mar 1 01:13:33.087:SGCP Session Appl:ignore CCAPI event 10
      1 01:13:33.132:callp :19196BC, state :1, call ID :16, event :9
*Mar 1 01:13:33.240:SGCP Session Appl:ignore CCAPI event 10
*Mar 1 01:13:33.280:callp :19196BC, state :1, call ID :16, event :9
      1 01:13:33.389:SGCP Session Appl:ignore CCAPI event 10
*Mar 1 01:13:33.433:callp :19196BC, state :1, call ID :16, event :9
*Mar 1 01:13:33.537:SGCP Session Appl:ignore CCAPI event 10
     1 01:13:33.581:callp :19196BC, state :1, call ID :16, event :9
*Mar 1 01:13:33.702:SGCP Session Appl:ignore CCAPI event 10<br>*Mar 1 01:13:33.742:callp :19196BC, state :1, call ID :16, 6
      1 01:13:33.742:callp :19196BC, state :1, call ID :16, event :9
*Mar 1 01:13:33.742:voice if->call agent ipaddr used as Notify entityNotify entity available
 for Tx SGCP msg
NTFY send to ipaddr=1092E01 port=2427
*Mar 1 01:13:33.742:Push msg into SGCP wait ack queue* (1)[26]
*Mar 1 01:13:33.742:Timed Out interval [1]:(2000)
*Mar 1 01:13:33.742:Timed Out interval [1]:(2000)(0):E[26]
      1 01:13:33.786: Removing msg :
NTFY 26 ds1-1/13@mc1 SGCP 1.1
X:440842371
O:k0, 4081037, s0
*Mar 1 01:13:33.786: Unqueue msg from SGCP wait ack q^{**} (0)[26]DS1 = 1, DS0 = 13
*Mar 1 01:13:33.802:callp :19196BC, vdbptr :1964EEC, state :1
      1 01:13:33.802:Checking ack (trans ID 698549528) :
*Mar 1 01:13:33.802:is capability ok:caps.codec=5, caps.pkt=10, caps.nt=8
*Mar 1 01:13:33.802:is_capability_ok:supported signal=0x426C079C, signal2=0x80003,
                          \overline{e}event=0x6003421F, event2=0x3FD
requested signal=0x0, signal2=0x0,
                         event=0x4, event2=0x0
*Mar 1 01:13:33.802:R:requested trans_id (698549528)<br>*Mar 1 01:13:33.802:set up voip call leq:peer addr=0
      1 01:13:33.802:set up voip call leg:peer addr=0, peer port=0.
*Mar 1 01:13:33.806:call setting crcx:Enter CallProceeding state rc = 0, call id=16
*Mar 1 01:13:33.806:callp :19196\overline{BC}, state :4, call ID :16, event :31
*Mar 1 01:13:33.810:callp :1AF5798, state :2, call ID :17, event :8
call pre bridge!
*Mar 1 \overline{0}1:13:33.810:send oc create ack:seizure possiblle=1, ack-lready-sent=0, ack send=0
*Mar 1 01:13:33.814:callp :1AF5798, state :4, call ID :17, event :28
```
\*Mar 1 01:13:33.814:Call Connect:Raw Msg ptr=0x1995360, no-offhook=0; call-id=17 \*Mar 1 01:13:33.814:SGCP Session Appl:ignore CCAPI event 37 1 01:13:33.947:callp :19196BC, state :5, call ID :16, event :32 process\_nse\_on\_orig  $DS1 = 1, DS0 = 13$ \*Mar 1 01:13:34.007:callp :19196BC, vdbptr :1964EEC, state :5 \*Mar 1 01:13:34.007:Checking ack (trans ID 123764791) : 1 01:13:34.007:is capability ok:caps.codec=5, caps.pkt=10, caps.nt=8 \*Mar 1 01:13:34.007:is\_capability\_ok:supported signal=0x426C079C, signal2=0x80003,  $event=0x6003421F$ , event2=0x3FD requested signal=0x0, signal2=0x0, event=0x4, event2=0x0 \*Mar 1 01:13:34.007:R:requested trans\_id (123764791) \*Mar 1 01:13:34.007:process\_signal\_ev:seizure possible=1, signal mask=0x0, mask2=0x0 \*Mar 1 01:13:34.007:modify\_connection:echo\_cancel=1. \*Mar  $1$  01:13:34.007: modify connection: vad=0. \*Mar 1  $01:13:34.007:$  modify\_connection:peer\_addr=6000001, peer\_port=0->16500.<br>\*Mar 1  $01:13:34.007:$  modify connection:conn mode=2. \*Mar 1 01:13:34.007:modify\_connection:conn\_mode=2.  $1$  01:13:34.011:callp :19196BC, state :5, call ID :16, event :31 \*Mar 1 01:13:34.011:callp :1AF5798, state :5, call ID :17, event :31 process\_nse\_event \*Mar  $1^-01:\overline{13}:34.051:$ callp :19196BC, state :5, call ID :16, event :39<br>\*Mar 1 01:13:34.051:call id=16, ignore ccapi ev:ignore 19 for state ! 1 01:13:34.051:call\_id=16, ignore\_ccapi\_ev:ignore 19 for state 5  $DS1 = 1, DS0 = 13$ \*Mar 1 01:13:39.497:callp :19196BC, vdbptr :1964EEC, state :5 1 01:13:39.497: Checking ack (trans ID 553892443) : \*Mar 1 01:13:39.497: is capability ok:caps.codec=5, caps.pkt=10, caps.nt=8 \*Mar 1 01:13:39.497:is\_capability\_ok:supported signal=0x426C079C, signal2=0x80003, event=0x6003421F, event2=0x3FD requested signal=0x8, signal2=0x0, event=0x4, event2=0x0 \*Mar 1 01:13:39.497:R:requested trans\_id (553892443) \*Mar 1 01:13:39.497:process\_signal\_ev:seizure possible=1, signal mask=0x0, mask2=0x0  $1$  01:13:39.497:modify connection:echo cancel=1. \*Mar  $1$  01:13:39.497:modify\_connection:vad=0. \*Mar 1 01:13:39.497:modify\_connection:peer\_addr=6000001, peer\_port=16500->16500. \*Mar 1 01:13:39.497: modify connection: conn mode=3. \*Mar 1 01:13:39.497:callp :19196BC, state :5, call ID :16, event :31 \*Mar 1 01:13:39.501:callp :1AF5798, state :5, call ID :17, event :31 \*Mar 1 01:14:01.168:Removing ack (trans ID 237740140) : 200 237740140 OK \*Mar 1 01:14:03.883:Removing ack (trans ID 698549528) : 200 698549528 OK I:7  $v=0$ c=IN IP4 5.0.0.1 m=audio 16400 RTP/AVP 0 \*Mar 1 01:14:04.087:Removing ack (trans ID 123764791) : 200 123764791 OK I:7  $v=0$ c=IN IP4 5.0.0.1 m=audio 16400 RTP/AVP 0 \*Mar 1 01:14:09.573:Removing ack (trans ID 553892443) : 200 553892443 OK I:7  $v=0$ c=IN IP4 5.0.0.1 m=audio 16400 RTP/AVP 0 \*Mar 1 01:14:48.091:callp :19196BC, state :5, call ID :16, event :12 \*Mar 1 01:14:48.091:voice if->call agent ipaddr used as Notify entityNotify entity available for Tx SGCP msg NTFY send to ipaddr=1092E01 port=2427 \*Mar 1 01:14:48.091:Push msg into SGCP wait ack queue\* (1)[27] \*Mar 1 01:14:48.091:Timed Out interval [1]:(2000) \*Mar 1 01:14:48.091:Timed Out interval [1]:(2000)(0):E[27] \*Mar 1 01:14:48.128:Removing msg : NTFY 27 ds1-1/13@mc1 SGCP 1.1 X:97849341 O:hu \*Mar 1 01:14:48.128:Unqueue msg from SGCP wait ack  $q^{**}$  (0)[27]DS1 = 1, DS0 = 13<br>\*Mar 1 01:14:48.212:callp :19196BC, vdbptr :1964EEC, state :5 1 01:14:48.212:callp :19196BC, vdbptr :1964EEC, state :5 \*Mar 1 01:14:48.212:Checking ack (trans ID 79307869) :

```
*Mar 1 01:14:48.212:is capability ok:caps.codec=5, caps.pkt=10, caps.nt=8
*Mar 1 01:14:48.212:is_capability_ok:supported signal=0x426C079C, signal2=0x80003,
                            \overline{e}event=0x6003421F, event2=0x3FD
requested signal=0x4, signal2=0x0,
                            event=0x0, event2=0x0
*Mar 1 01:14:48.212:delete call:callp:19196BC, call ID:16
*Mar 1 01:14:48.212:sgcp delete_call:Setting disconnect_by_dlcx to 1<br>*Mar 1 01:14:48.216:callp :1AF5798, state :6, call ID :17, event :29
*Mar 1 01:14:48.216:callp :1AF5798, state :6, call ID :17, event :29<br>*Mar 1 01:14:48.216:Call disconnect:Raw Msg ptr = 0x0, call-id=17
*Mar 1 01:14:48.216:Call disconnect:Raw Msg ptr = 0x0, call-id=17<br>*Mar 1 01:14:48.216:disconnect call leg 0.K, call id=17
      1 01:14:48.216:disconnect_call_leg O.K. call_id=17
*Mar 1 01:14:48.216:SGCP:Call disconnect:No need to send onhook
*Mar 1 01:14:48.216:Call disconnect:Raw Msg ptr = 0x19953B0, call-id=16<br>*Mar 1 01:14:48.216:disconnect call leg 0.K, call id=16
*Mar 1 01:14:48.216:disconnect call leg O.K. call id=16
*Mar 1 01:14:48.220:callp :1AF5798, state :7, call ID :17, event :13
*Mar 1 01:14:48.220: Processing DLCX signal request :4, 0, 0<br>*Mar 1 01:14:48.220:call disconnected:call id=17, peer 16 is
      1 01:14:48.220:call disconnected:call id=17, peer 16 is not idle yet.DS1 = 1, DS0 =
13
*Mar 1 01:14:48.272:callp :19196BC, vdbptr :1964EEC, state :7
*Mar 1 01:14:48.272:Checking ack (trans ID 75540355) :
*Mar 1 01:14:48.272:is capability ok:caps.codec=5, caps.pkt=10, caps.nt=8
*Mar 1 01:14:48.272:is_capability_ok:supported signal=0x426C079C, signal2=0x80003,
                            \overline{e}event=0x6003421F, event2=0x3FD
requested signal=0x0, signal2=0x0,
                            event=0x8, event2=0x0
*Mar 1 01:14:48.272:R:requested trans_id (75540355)
      1 01:14:48.272:process signal ev:seizure possible=1, signal mask=0x4, mask2=0x0
*Mar 1 01:14:49.043:callp :19196BC, state :7, call ID :16, event :27
*Mar 1 01:14:49.043:process_call_feature:Onhook event
*Mar 1 01:14:49.043:callp :19196BC, state :7, call ID :16, event :13
*Mar 1 01:15:18.288:Removing ack (trans ID 79307869) :
 250 79307869 OK
*Mar 1 01:15:18.344:Removing ack (trans ID 75540355) :
200 75540355 OK
```
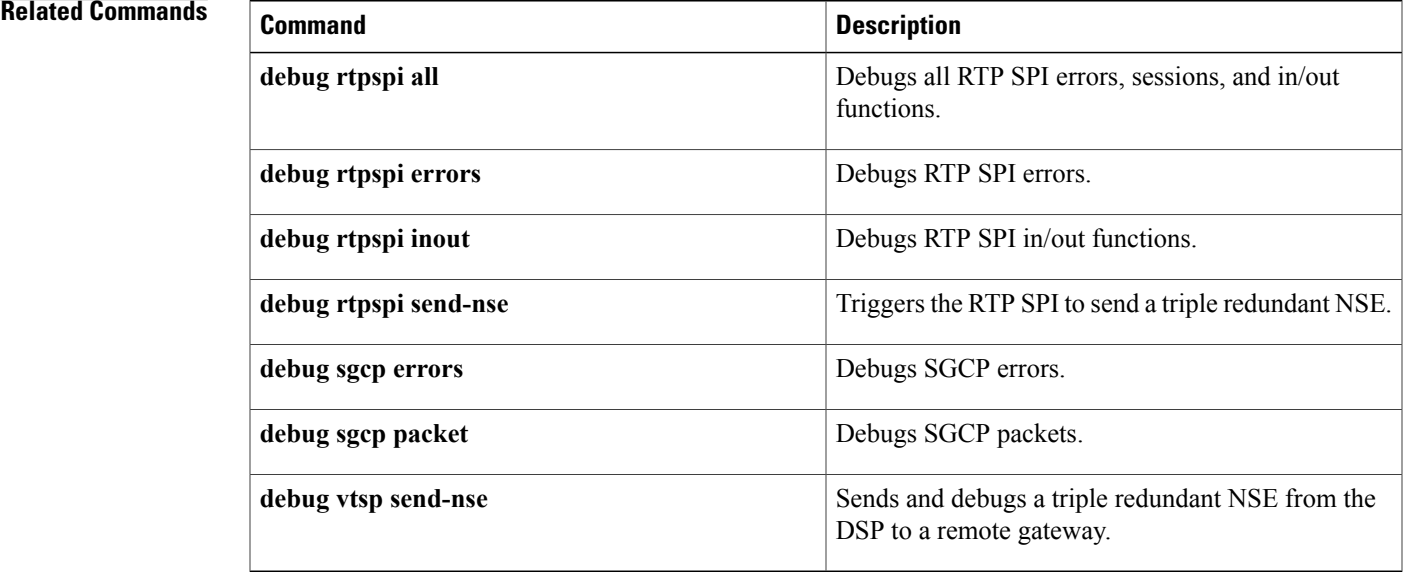

ı

# **debug sgcp packet**

To debug the Simple Gateway Control Protocol (SGCP), use the **debug sgcp packet** command in privileged EXEC mode. To disable debugging output, use the **no** form of this command.

**debug sgcp packet** [**endpoint** *string*]

**no debug sgcp packet**

### **Syntax Description** endpoint string (Optional) Specifies the endpoint string if you want

**endpoint** *string*

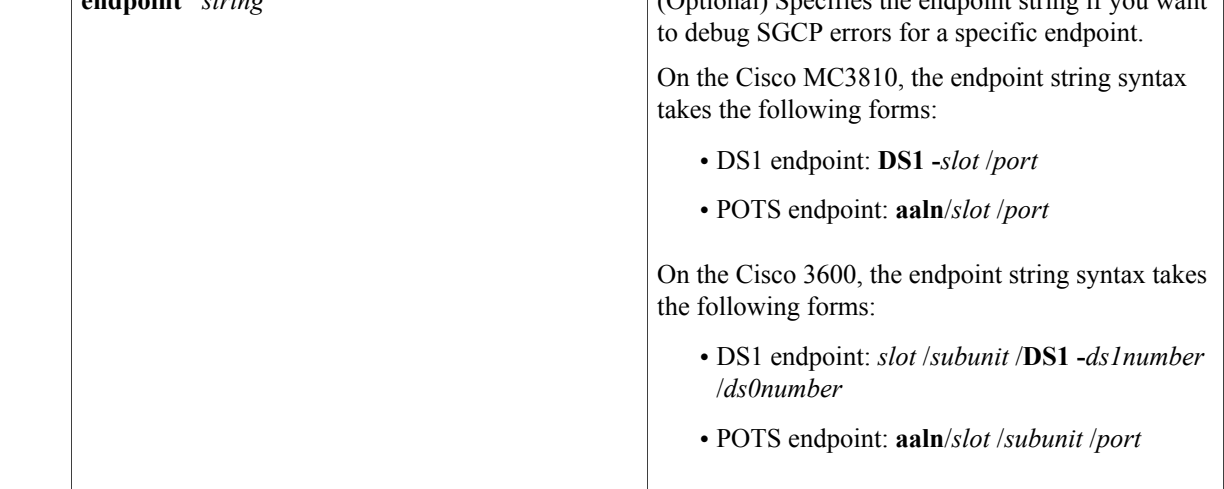

## **Command Default** No default behavior or values

## **Command Modes** Privileged EXEC

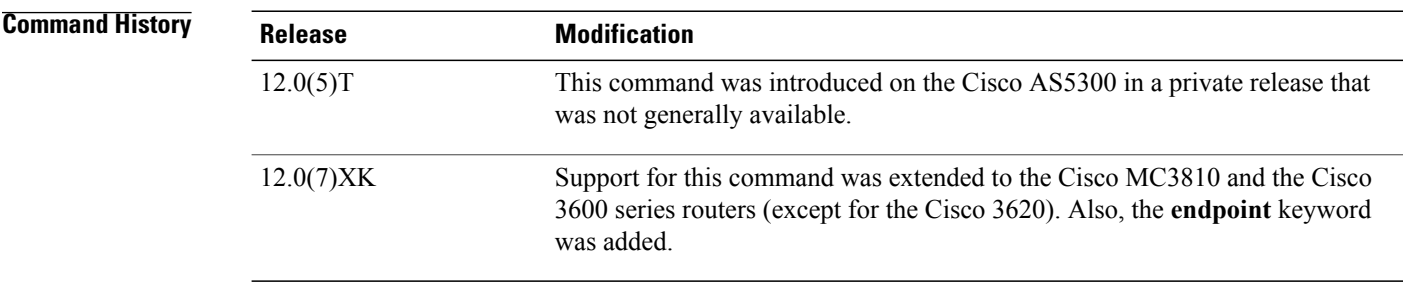

**Examples** The following example shows a debug trace for SGCP packets on a specific endpoint:

Router# **debug sgcp packet endpoint DS1-0/1** End point name for packet debug:DS1-0/1 (1)

```
00:08:14:DS1 = 0, DS0 = 100:08:14:Enable packet end point debug for (DS1-0/1)
The following example shows a debug trace for all SGCP packets on a gateway:
Router# debug sgcp packet
*Mar 1 01:07:45.204:SUCCESS:Request ID string building is OK
*Mar 1 01:07:45.204:SUCCESS:Building SGCP Parameter lines is OK
     1 01:07:45.204:SUCCESS:SGCP message building OK
*Mar 1 01:07:45.204:SUCCESS:END of building
      1 01:07:45.204:SGCP Packet sent --->
NTFY 22 ds1-1/13@mc1 SGCP 1.1
X:550092018
O:hd
\epsilon - - -
*Mar 1 01:07:45.204:NTFY Packet sent successfully.
*Mar 1 01:07:45.240:Packet received -
200 22
*Mar 1 01:07:45.244:SUCCESS:SGCP Header parsing was OK
*Mar 1 01:07:45.244:SUCCESS: END of Parsing<br>*Mar 1 01:07:45.256: Packet received -
      1 01:07:45.256: Packet received
RQNT 180932866 ds1-1/13@mc1 SGCP 1.1
X:362716780
R:hu,k0(A),s0(N),[0-9T](A) (D)
D: (9xx | xxxxxxx)
*Mar 1 01:07:45.256:SUCCESS:SGCP Header parsing was OK
*Mar 1 01:07:45.256:SUCCESS:Request ID string(362716780) parsing is OK
     1 01:07:45.260:SUCCESS: Requested Event parsing is OK
*Mar 1 01:07:45.260:SUCCESS:Digit Map parsing is OK
*Mar 1 01:07:45.260:SUCCESS:END of Parsing
      1 01:07:45.260:SUCCESS:SGCP message building OK
*Mar 1 01:07:45.260:SUCCESS:END of building
*Mar 1 01:07:45.260:SGCP Packet sent --->
200 180932866 OK
\left\langle - - - \right\rangle*Mar 1 01:07:47.915:SUCCESS:Request ID string building is OK
*Mar 1 01:07:47.915:SUCCESS:Building SGCP Parameter lines is OK
*Mar 1 01:07:47.919:SUCCESS:SGCP message building OK
*Mar 1 01:07:47.919:SUCCESS:END of building
*Mar 1 01:07:47.919:SGCP Packet sent --->
NTFY 23 ds1-1/13@mc1 SGCP 1.1
X:362716780
O:k0, 4081037, s0
\leftarrow - -*Mar 1 01:07:47.919:NTFY Packet sent successfully.
*Mar 1 01:07:47.955:Packet received -
200 23
*Mar 1 01:07:47.955:SUCCESS:SGCP Header parsing was OK
*Mar 1 01:07:47.955:SUCCESS:END of Parsing
*Mar 1 01:07:47.971:Packet received -
CRCX 938694984 ds1-1/13@mc1 SGCP 1.1
M:recvonly
L:p:10,e:on,s:off, a:G.711u
R:hu
C:6*Mar 1 01:07:47.971:SUCCESS:SGCP Header parsing was OK
*Mar 1 01:07:47.971:SUCCESS:Connection Mode parsing is OK
*Mar 1 01:07:47.971:SUCCESS:Packet period parsing is OK
*Mar 1 01:07:47.971:SUCCESS:Echo Cancellation parsing is OK
*Mar 1 01:07:47.971:SUCCESS:Silence Supression parsing is OK
*Mar 1 01:07:47.971:SUCCESS:CODEC strings parsing is OK<br>*Mar 1 01:07:47.971:SUCCESS:Local Connection option par:
*Mar 1 01:07:47.971:SUCCESS:Local Connection option parsing is OK
*Mar 1 01:07:47.971:SUCCESS:Requested Event parsing is OK
*Mar 1 01:07:47.975:SUCCESS:Call ID string(6) parsing is OK
     1 01:07:47.975:SUCCESS: END of Parsing
*Mar 1 01:07:47.979:SUCCESS:Conn ID string building is OK
      1 01:07:47.979:SUCCESS:Building SGCP Parameter lines is OK
*Mar 1 01:07:47.979:SUCCESS:SGCP message building OK
*Mar 1 01:07:47.979:SUCCESS:END of building
      1 01:07:47.979:SGCP Packet sent --->
200 938694984 OK
I:6
v=0
```
 $c=TN$  IP4 5.0.0.1 m=audio 16538 RTP/AVP 0  $\lt$   $---$ \*Mar 1 01:07:48.188:Packet received - MDCX 779665338 ds1-1/13@mc1 SGCP 1.1 I:6 M:recvonly L:p:10,e:on,s:off,a:G.711u R:hu  $C:6$  $v=0$ c=IN IP4 6.0.0.1 m=audio 16392 RTP/AVP 0 \*Mar 1 01:07:48.188:SUCCESS:SGCP Header parsing was OK \*Mar 1 01:07:48.188:SUCCESS:Conn ID string(6) parsing is OK \*Mar 1 01:07:48.192:SUCCESS:Connection Mode parsing is OK \*Mar 1 01:07:48.192:SUCCESS:Packet period parsing is OK \*Mar 1 01:07:48.192:SUCCESS:Echo Cancellation parsing is OK 1 01:07:48.192:SUCCESS:Silence Supression parsing is OK \*Mar 1 01:07:48.192:SUCCESS:CODEC strings parsing is OK 1 01:07:48.192:SUCCESS:Local Connection option parsing is OK \*Mar 1 01:07:48.192:SUCCESS:Requested Event parsing is OK  $1$   $01:07:48.192:SUCCES:Call ID string(6) parsing is OK$ \*Mar 1 01:07:48.192:SUCCESS:SDP Protocol version parsing OK \*Mar 1 01:07:48.192:SUCCESS:SDP Conn Data OK 1 01:07:48.192:SUCCESS: END of Parsing \*Mar 1 01:07:48.200:SUCCESS:Conn ID string building is OK 1 01:07:48.200:SUCCESS:Building SGCP Parameter lines is OK \*Mar 1 01:07:48.200:SUCCESS:SGCP message building OK \*Mar 1 01:07:48.200:SUCCESS:END of building \*Mar 1 01:07:48.200:SGCP Packet sent ---> 200 779665338 OK I:6  $v=0$ c=IN IP4 5.0.0.1 m=audio 16538 RTP/AVP 0  $\left\langle - - - \right\rangle$ \*Mar 1 01:07:53.674:Packet received - MDCX 177780432 ds1-1/13@mc1 SGCP 1.1 I:6 M:sendrecv X:519556004 L:p:10,e:on, s:off,a:G.711u  $C \cdot 6$ R:hu S:hd  $v=0$ c=IN IP4 6.0.0.1 m=audio 16392 RTP/AVP 0 \*Mar 1 01:07:53.674:SUCCESS:SGCP Header parsing was OK \*Mar 1 01:07:53.674:SUCCESS:Conn ID string(6) parsing is OK 1 01:07:53.674: SUCCESS: Connection Mode parsing is OK \*Mar 1 01:07:53.674:SUCCESS:Request ID string(519556004) parsing is OK \*Mar 1 01:07:53.678:SUCCESS:Packet period parsing is OK \*Mar 1 01:07:53.678:SUCCESS:Echo Cancellation parsing is OK 1 01:07:53.678:SUCCESS:Silence Supression parsing is OK \*Mar 1 01:07:53.678:SUCCESS:CODEC strings parsing is OK \*Mar 1 01:07:53.678:SUCCESS:Local Connection option parsing is OK \*Mar 1 01:07:53.678:SUCCESS:Call ID string(6) parsing is OK \*Mar 1 01:07:53.678:SUCCESS:Requested Event parsing is OK \*Mar 1 01:07:53.678:SUCCESS:Signal Requests parsing is OK 1 01:07:53.678:SUCCESS:SDP Protocol version parsing OK \*Mar 1 01:07:53.678:SUCCESS:SDP Conn Data OK \*Mar 1 01:07:53.678:SUCCESS:END of Parsing \*Mar 1 01:07:53.682:SUCCESS:Conn ID string building is OK 1 01:07:53.682:SUCCESS:Building SGCP Parameter lines is OK \*Mar 1 01:07:53.682:SUCCESS:SGCP message building OK \*Mar 1 01:07:53.682:SUCCESS:END of building 1 01:07:53.682:SGCP Packet sent ---> 200 177780432 OK I:6  $v=0$ c=IN IP4 5.0.0.1

m=audio 16538 RTP/AVP 0

```
<---
      1 01:09:02.401:SUCCESS:Request ID string building is OK
*Mar 1 01:09:02.401:SUCCESS:Building SGCP Parameter lines is OK
*Mar 1 01:09:02.401:SUCCESS:SGCP message building OK
*Mar 1 01:09:02.401:SUCCESS:END of building
*Mar 1 01:09:02.401:SGCP Packet sent --->
NTFY 24 ds1-1/13@mc1 SGCP 1.1
X:519556004
O:hu
\lt - - -*Mar 1 01:09:02.401:NTFY Packet sent successfully.
     1 01:09:02.437: Packet received -
200 24
*Mar 1 01:09:02.441:SUCCESS:SGCP Header parsing was OK
*Mar 1 01:09:02.441:SUCCESS:END of Parsing
*Mar 1 01:09:02.541:Packet received -
DLCX 865375036 ds1-1/13@mc1 SGCP 1.1
C:6S:hu
*Mar 1 01:09:02.541:SUCCESS:SGCP Header parsing was OK
*Mar 1 01:09:02.541:SUCCESS:Call ID string(6) parsing is OK
*Mar 1 01:09:02.541:SUCCESS:Signal Requests parsing is OK
     1 01:09:02.541:SUCCESS: END of Parsing
*Mar 1 01:09:02.545:SUCCESS:SGCP message building OK
     1 01:09:02.545:SUCCESS:END of building
*Mar 1 01:09:02.545:SGCP Packet sent --->
250 865375036 OK
\leftarrow - -*Mar 1 01:09:02.577:Packet received -
RQNT 254959796 ds1-1/13@mc1 SGCP 1.1
X:358258758
R:hd<br>*Mar
     1 01:09:02.577:SUCCESS:SGCP Header parsing was OK
*Mar 1 01:09:02.577:SUCCESS:Request ID string(358258758) parsing is OK
      1 01:09:02.577:SUCCESS: Requested Event parsing is OK
*Mar 1 01:09:02.581:SUCCESS:END of Parsing
*Mar 1 01:09:02.581:SUCCESS:SGCP message building OK
*Mar 1 01:09:02.581:SUCCESS:END of building
*Mar 1 01:09:02.581:SGCP Packet sent --->
200 254959796 OK
```
### **Related Commands**

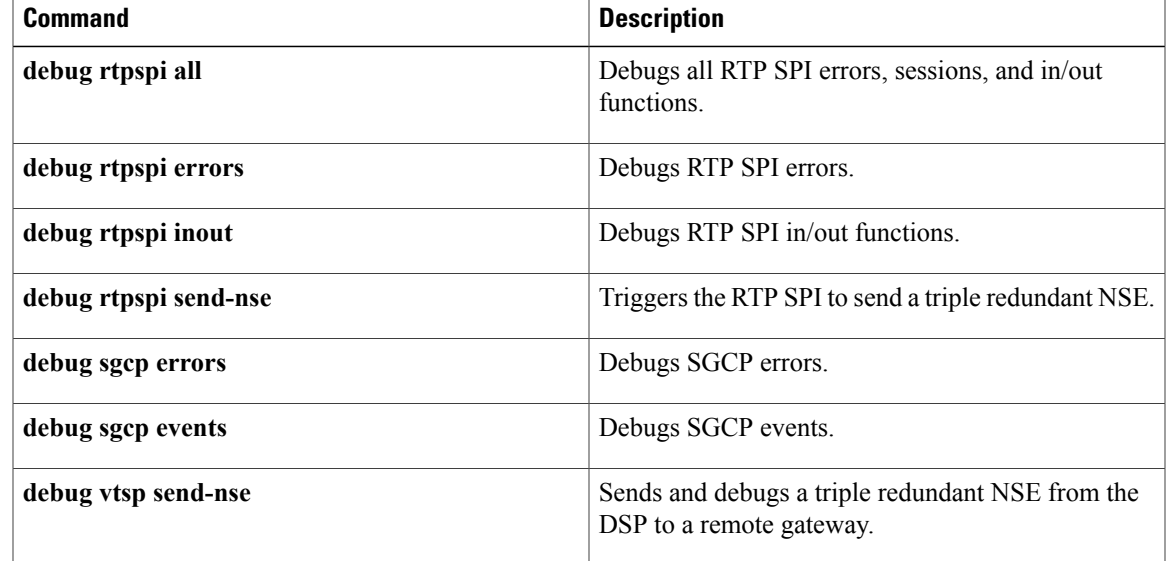

## **debug shared-line**

To display debugging information about SIP shared lines, use the **debug shared-line**command in privileged EXEC mode. To disable debugging messages, use the **no** form of this command.

**debug shared-line** {**all| errors| events| info**}

**no debug shared-line** {**all| errors| events| info**}

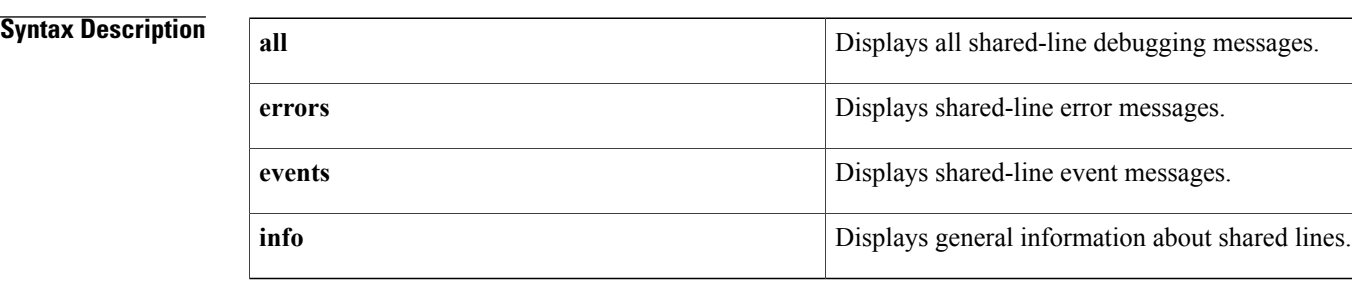

### **Command Modes** Privileged EXEC (#)

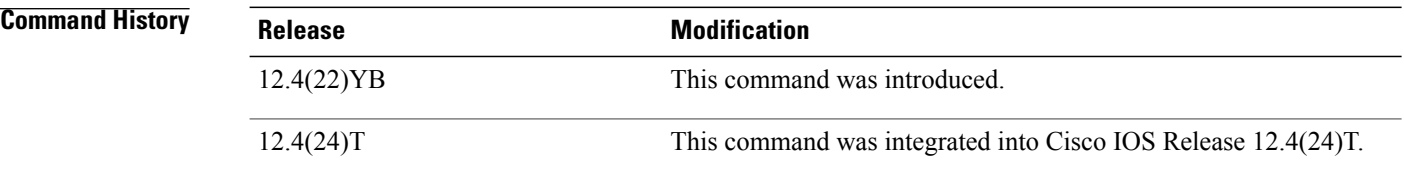

**Examples** The following example shows output from the **debug shared-line all** command:

### Router# **debug shared-line all**

Aug 21 21:56:56.949: //Shared-Line/EVENT/shrl\_validate\_newcall\_outgoing:Outgoing call validation request from AFW for user = 20143, usrContainer = 4A7CFBDC .Aug 21 21:56:56.949: //Shared-Line/INFO/shrl\_find\_ccb\_by\_dn:Searching Shared-Line table for dn '20143' .Aug 21 21:56:56.949: //Shared-Line/INFO/shrl\_find\_ccb\_by\_dn:Entry not found for dn '20143' .Aug 21 21:56:56.949: //Shared-Line/INFO/shrl\_find\_ccb\_by\_demote\_dn:Demoted dn: 20143 .Aug 21 21:56:56.949: //Shared-Line/INFO/shrl\_validate\_newcall\_outgoing:User '20143' doesn't exist in Shared-Line table .Aug 21 21:56:56.957: //Shared-Line/EVENT/shrl\_validate\_newcall\_incoming:Incominging call validation request from AFW for user = 20141 .Aug 21 21:56:56.957: //Shared-Line/INFO/shrl\_find\_ccb\_by\_dn:Searching Shared-Line table for dn '20141' .Aug 21 21:56:56.957: //Shared-Line/INFO/shrl\_find\_ccb\_by\_dn:Entry found [ccb = 4742EAD4] for dn '20141' .Aug 21 21:56:56.957: //Shared-Line/INFO/shrl\_validate\_newcall\_incoming:User '20141' found:  $ccb = 4742EAD4$ , mem count = 2 .Aug 21 21:56:56.957: //Shared-Line/EVENT/shrl\_validate\_newcall\_incoming:Obtained call instance inst: 0 for incoming call, incoming leg (peer\_callid): 5399) .Aug 21 21:56:56.957: //Shared-Line/INFO/shrl\_update\_barge\_calltype:Updating shared-line call  $-1$  with calltype = 1

.Aug 21 21:56:56.961: //Shared-Line/INFO/shrl\_find\_ccb\_by\_dn:Searching Shared-Line table for dn '20141' .Aug 21 21:56:56.961: //Shared-Line/INFO/shrl\_find\_ccb\_by\_dn:Entry found [ccb = 4742EAD4] for dn '20141' .Aug 21 21:56:56.961: //Shared-Line/INFO/shrl\_find\_ccb\_by\_dn:Searching Shared-Line table for dn '20141' .Aug 21 21:56:56.961: //Shared-Line/INFO/shrl find ccb by dn:Entry found  $[ccb = 4742EAD4]$ for dn '20141' .Aug 21 21:57:01.689: %IPPHONE-6-REG\_ALARM: 24: Name=SEP00141C48E126 Load=8.0(5.0) Last=Phone-Reg-Rej .Aug 21 21:57:04.261: //Shared-Line/EVENT/shrl\_app\_event\_notify\_handler:Event notification received: event = 9, callID = 5401, dn =  $2014\overline{1}$ .Aug 21 21:57:04.261: //Shared-Line/INFO/shrl\_find\_ccb\_by\_dn:Searching Shared-Line table for dn '20141' .Aug 21 21:57:04.261: //Shared-Line/INFO/shrl\_find\_ccb\_by\_dn:Entry found [ccb = 4742EAD4] for dn '20141' .Aug 21 21:57:04.261: //Shared-Line/EVENT/shrl\_process\_connect:called with state = 3, callID = 5401, peer callID = 5399, dn = 20141, usrContainer = 4A7CACA4 .Aug 21 21:57:04.261: //Shared-Line/INFO/shrl\_connect\_upd\_callinfo:Parsed To: 20141@15.6.0.2, to-tag: 2ed5b927-6ad6 .Aug 21 21:57:04.261: //Shared-Line/INFO/shrl connect upd callinfo:Parsed Contact: 20141@15.6.0.2 for sipCallId: E8583537-6F0211DD-96A69BA1-1228BEFB@15.10.0.1 .Aug 21 21:57:04.261: //Shared-Line/EVENT/shrl\_connect\_upd\_callinfo:Obtained call instance inst: 0 .Aug 21 21:57:04.261: //Shared-Line/INFO/shrl\_connect\_upd\_callinfo:CONNECT from shared line for incoming shared-line call. .Aug 21 21:57:04.261: //Shared-Line/INFO/shrl\_find\_peer\_by\_ipaddr:Trying to match peer for member 20141@15.6.0.2 .Aug 21 21:57:04.261: //Shared-Line/INFO/shrl\_find\_peer\_by\_ipaddr:Matching peer [40002] session target parsed = 15.6.0.2 .Aug 21 21:57:04.261: //Shared-Line/INFO/shrl\_connect\_upd\_callinfo:Matching member found: 20141@15.6.0.2 .Aug 21 21:57:04.261: //Shared-Line/INFO/shrl\_update\_remote\_name:Updating shared-line call dialog info 5401 .Aug 21 21:57:04.261: //Shared-Line/INFO/shrl\_process\_connect:Updated callinfo for callid: 5401, member: '20141@15.6.0.2', peer-tag: 40002 .Aug 21 21:57:04.261: //Shared-Line/INFO/shrl\_process\_connect:Notify remote users about CALL-CONNECT. .Aug 21 21:57:04.261: //Shared-Line/EVENT/shrl\_send\_dialog\_notify:Sending NOTIFY to remote user: 20141@15.6.0.1 .Aug 21 21:57:04.261: //Shared-Line/INFO/shrl send dialog notify:Sending NOTIFY to remote user: 20141@15.6.0.1 about state 3 on incoming call from 20141@15.6.0.2 privacy OFF .Aug 21 21:57:04.261: //Shared-Line/INFO/shrl\_send\_dialog\_notify:Dialog msg: dir: 1, orient: 2, local tag: 2ed5b927-6ad6, remote tag: 89DCF0-139B, local uri: 20141@15.6.0.2, remote uri: 20143@15.10.0.1 .Aug 21 21:57:04.261: //Shared-Line/INFO/shrl\_send\_dialog\_notify:Dialog notify sent successfully .Aug 21 21:57:04.261: //Shared-Line/INFO/shrl\_process\_connect:Shared-Line '20141': Successfully sent notify for callid: 5401 .Aug 21 21:57:04.265: //Shared-Line/INFO/shrl\_find\_ccb\_by\_dn:Searching Shared-Line table for dn '20141' .Aug 21 21:57:04.265: //Shared-Line/INFO/shrl\_find\_ccb\_by\_dn:Entry found [ccb = 4742EAD4] for dn '20141' .Aug 21 21:57:04.265: //Shared-Line/INFO/shrl\_find\_ccb\_by\_dn:Searching Shared-Line table for dn '20143' .Aug 21 21:57:04.265: //Shared-Line/INFO/shrl\_find\_ccb\_by\_dn:Entry not found for dn '20143' .Aug 21 21:57:04.269: //Shared-Line/INFO/shrl\_find\_ccb\_by\_demote\_dn:Demoted dn: 20143 .Aug 21 21:57:04.269: //Shared-Line/INFO/shrl\_update totag:Shared-Line not enabled for '20143' .Aug 21 21:57:04.269: //Shared-Line/EVENT/shrl\_app\_event\_notify\_handler:Event notification received: event = 21, callID = 5401, dn =  $201\overline{4}1$ .Aug 21 21:57:04.269: //Shared-Line/INFO/shrl\_find\_ccb\_by\_dn:Searching Shared-Line table for dn '20141' .Aug 21 21:57:04.269: //Shared-Line/INFO/shrl\_find\_ccb\_by\_dn:Entry found [ccb = 4742EAD4] for dn '20141' .Aug 21 21:57:04.269: //Shared-Line/EVENT/shrl process callerid update:called with state = 7, callID = 5401, peer callID = 5399, dn =  $20\overline{1}41$ .Aug 21 21:57:04.269: //Shared-Line/INFO/shrl\_process\_callerid\_update:Updated callinfo for callid: 5401, member: '20141@15.6.0.2', peer-tag: 40002 .Aug 21 21:57:04.269: //Shared-Line/EVENT/shrl\_is\_outbound:Check for shared line call type callid 5401for user = 20141 .Aug 21 21:57:04.269: //Shared-Line/INFO/shrl\_find\_ccb\_by\_dn:Searching Shared-Line table

```
for dn '20141'
.Aug 21 21:57:04.269: //Shared-Line/INFO/shrl_find_ccb_by_dn:Entry found [ccb = 4742EAD4]
for dn '20141'
.Aug 21 21:57:04.269: //Shared-Line/EVENT/shrl_barge_type:Check for shared line call type
callid 5401for user = 20141
.Aug 21 21:57:04.269: //Shared-Line/INFO/shrl_find_ccb_by_dn:Searching Shared-Line table
for dn '20141'
.Aug 21 21:57:04.269: //Shared-Line/INFO/shrl_find_ccb_by_dn:Entry found [ccb = 4742EAD4]
for dn '20141'
.Aug 21 21:57:04.273: //Shared-Line/INFO/shrl_find_ccb_by_dn:Searching Shared-Line table
for dn '20141'
.Aug 21 21:57:04.273: //Shared-Line/INFO/shrl_find_ccb_by_dn:Entry found [ccb = 4742EAD4]
for dn '20141'
.Aug 21 21:57:04.281: //Shared-Line/EVENT/shrl_notify_done_handler:NOTIFY_DONE received for
subID: 5 respCode: 17
.Aug 21 21:57:04.281: //Shared-Line/INFO/shrl find ccb by subid:Search ccb for subid: 5
.Aug 21 21:57:04.281: //Shared-Line/INFO/shrl_find_ccb_by_subid:Found the entry ccb: 4742EAD4
member: 20141@15.6.0.1
.Aug 21 21:57:04.281: //Shared-Line/INFO/shrl_free_spi_respinfo:Free ASNL resp info for
subID = 5
```
### **Related Commands**

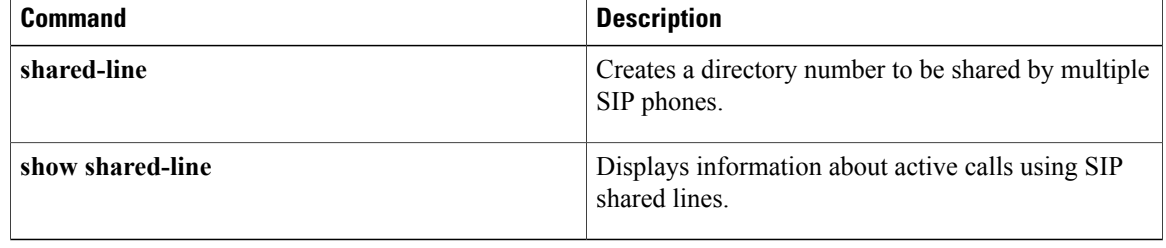

# **debug smrp all**

To display information about Simple Multicast Routing Protocol (SMRP) activity, use the **debug smrp all**privileged EXEC command. The **no** form of this command disables debugging output.

**debug smrp all**

**no debug smrp all**

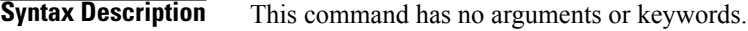

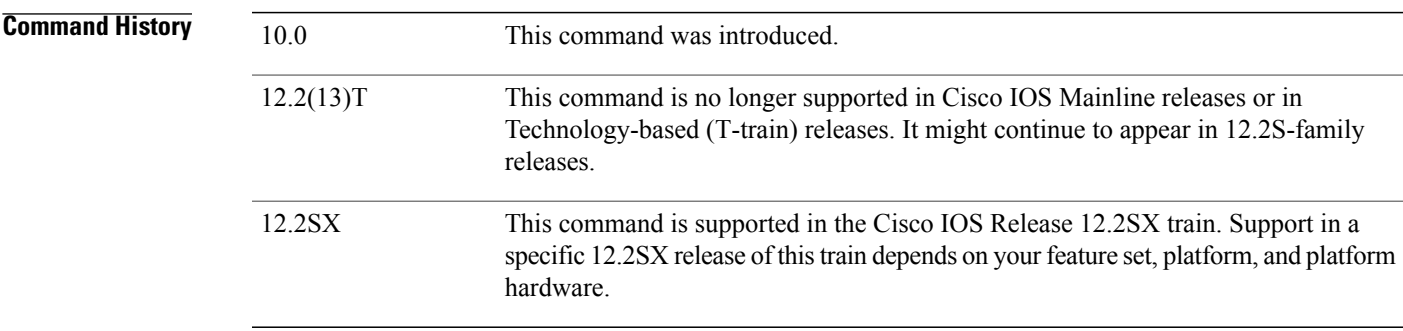

### **Usage Guidelines** Because the **debug smrp all** command displays all SMRP debugging output, it is processor intensive and should not be enabled when memory is scarce or in very high traffic situations.

For general debugging, use the **debug smrp all** command and turn off excessive transactions with the **no debug smrp transaction** command. This combination of commands will display various state changes and events without displaying every transaction packet. For debugging a specific feature such as a routing problem, use the **debug smrp route** and **debug smrp transaction** commandsto learn if packets are sent and received and which specific routes are affected. The **show smrp traffic** EXEC command is highly recommended as a troubleshooting method because it displays the SMRP counters.

For examples of the type of output you may see, refer to each of the commands listed in the "Related Commands" section.

## **Related Commands**

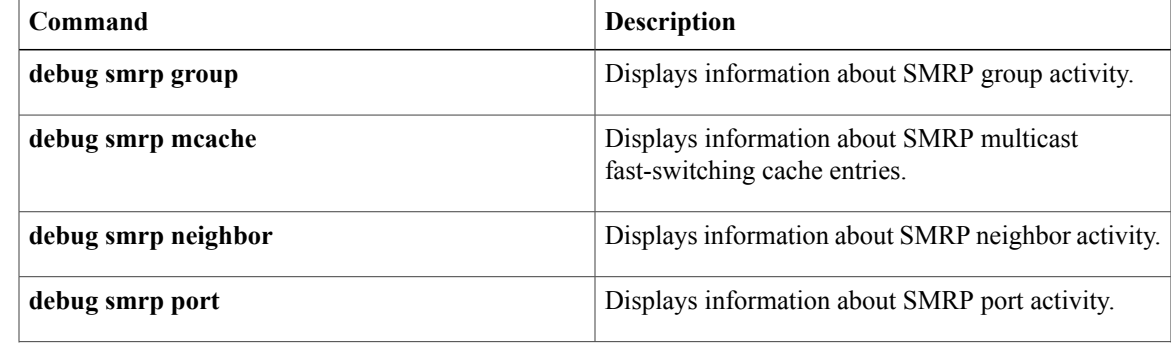

 $\mathbf{I}$ 

 $\mathbf I$ 

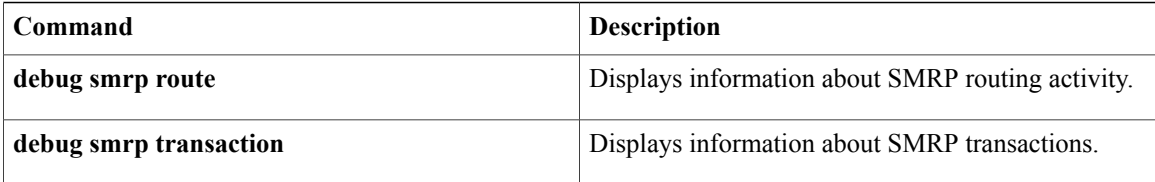

# **debug smrp group**

To display information about SMRP group activity, use the **debug smrp group**privileged EXEC command. The **no** form of this command disables debugging output.

**debug smrp group**

**no debug smrp group**

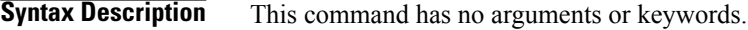

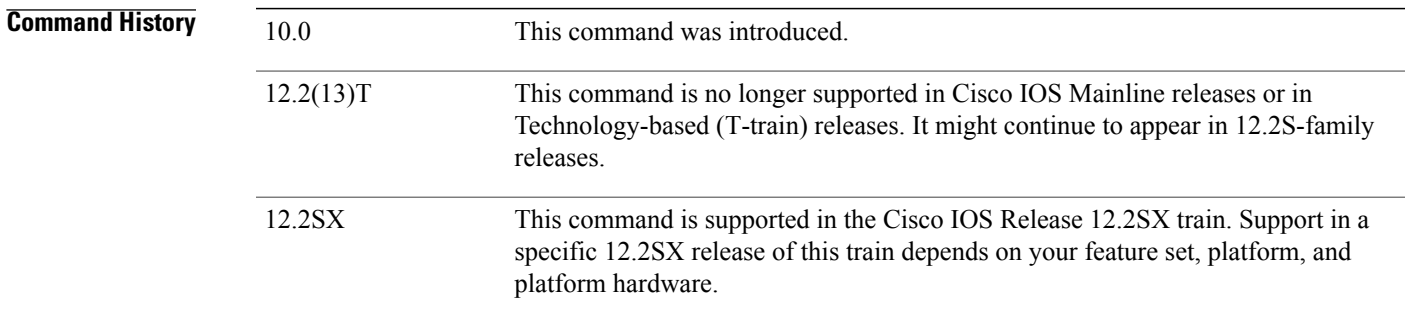

**Usage Guidelines** The **debug smrp group**command displays information when a group is created or deleted and when a forwarding entry for a group is created, changed, or deleted. For more information, refer to the **show smrp group** command described in the *Cisco IOS AppleTalk and Novell IPX Command Reference.*

**Examples** The following is sample output from the **debug** smrp groupcommand showing a port being created and deleted on group AT 20.34. (AT signifies that this is an AppleTalk network group.)

> Router# **debug smrp group** SMRP: Group AT 20.34, created on port 20.1 by 20.2 SMRP: Group AT 20.34, deleted on port 20.1 The table below lists the messages that may be generated with the **debug smrp group** command concerning the forwarding table.

**Table 13: debug smrp group Message Descriptions**

| <b>Messages</b>                                                                      | <b>Descriptions</b>                                                     |
|--------------------------------------------------------------------------------------|-------------------------------------------------------------------------|
| Group $\leq$ <i>address</i> $>$ , deleted on port $\leq$ <i>address</i> $>$          | Group entry was deleted from the group table for the<br>specified port. |
| Group < <i>address</i> >, forward state changed from <i>state</i><br>to <i>state</i> | State of the group changed. States are join, forward,  <br>and leave.   |

T

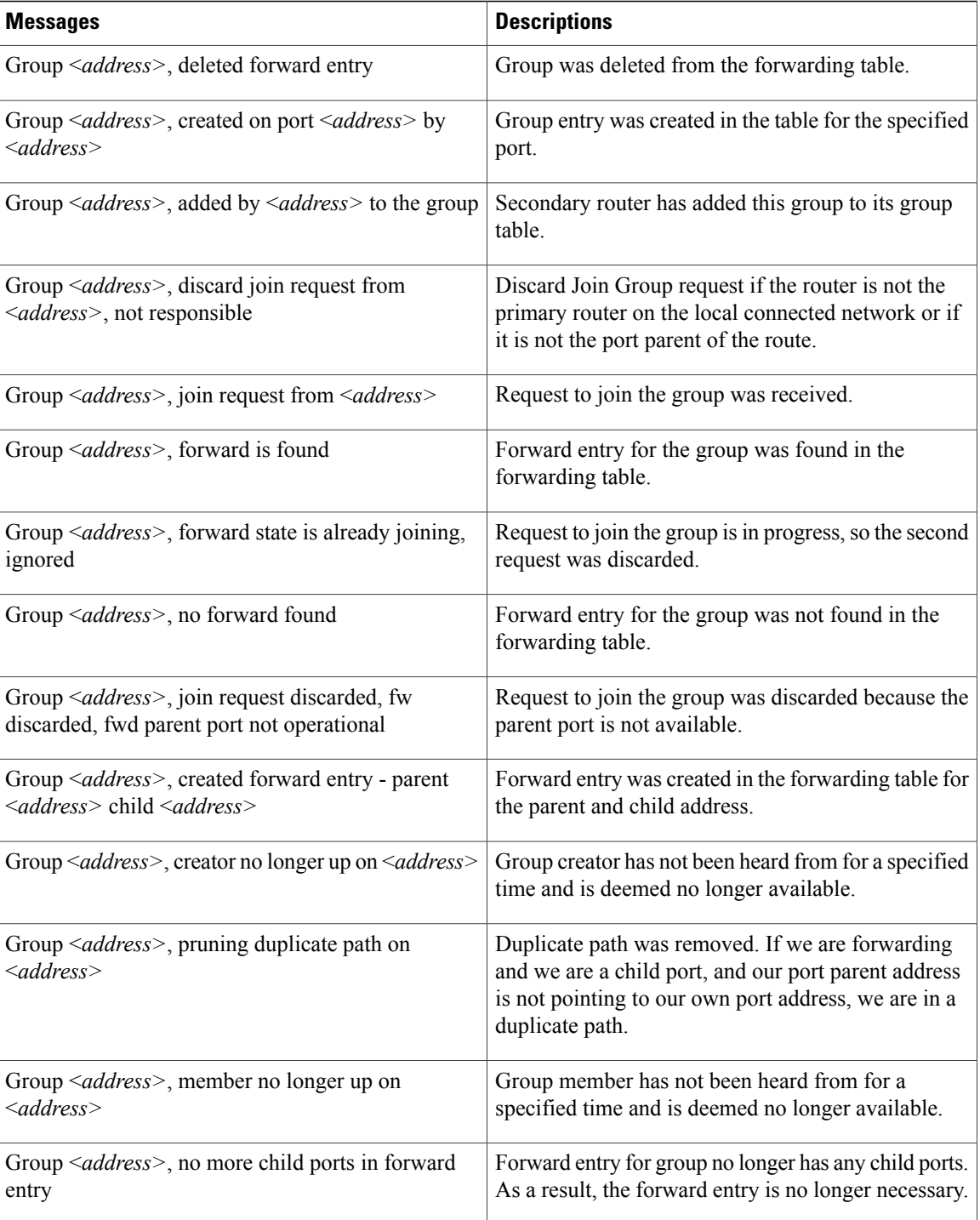

## **Related Commands**

 $\mathbf I$ 

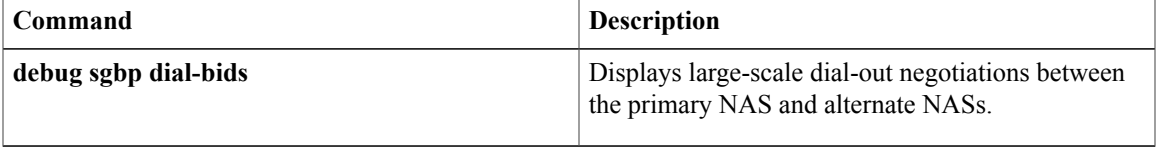

# **debug smrp mcache**

To display information about SMRP multicast fast-switching cache entries, use the **debug smrp mcache**privileged EXEC command. The **no** form of this command disables debugging output.

**debug smrp mcache**

**no debug smrp mcache**

**Syntax Description** This command has no arguments or keywords.

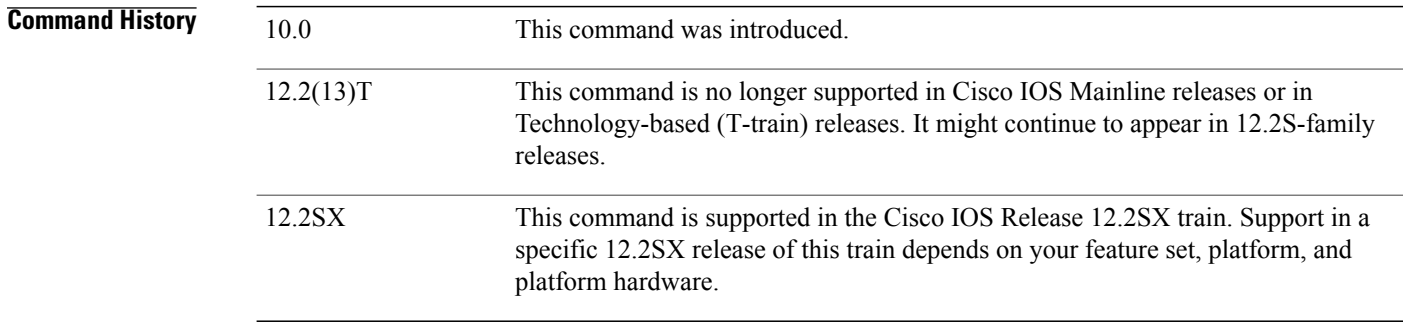

**Usage Guidelines** Use the **show smrp mcache** EXEC command (described in the Cisco IOS AppleTalk and Novell IPX Command Reference to display the entries in the SMRP multicast cache, and use the **debug smrp mcache** command to learn whether the cache is being populated and invalidated.

**Examples** The following is sample output from the **debug** smrp mcachecommand. In this example, the cache is created and populated for group AT 11.124. (AT signifies that this is an AppleTalk network group.)

> Router# **debug smrp mcache** SMRP: Cache created SMRP: Cache populated for group AT 11.124 mac - 090007400b7c00000c1740d9 net - 001fef7500000014ff020a0a0a SMRP: Forward cache entry created for group AT 11.124 SMRP: Forward cache entry validated for group AT 11.124 SMRP: Forward cache entry invalidated for group AT 11.124 SMRP: Forward cache entry deleted for group AT 11.124 The table below lists all the messagesthat can be generated with the**debug smrp mcache** command concerning the multicast cache.
## **Table 14: debug smrp mcache Message Descriptions**

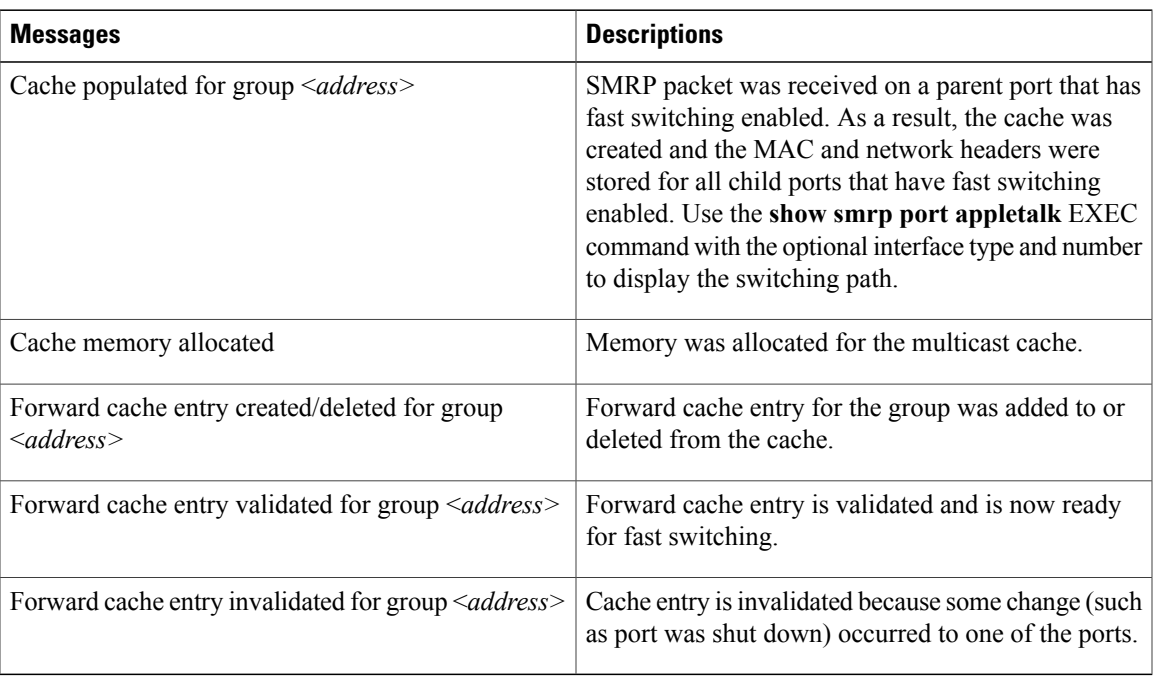

# **Related Commands**

 $\mathbf{I}$ 

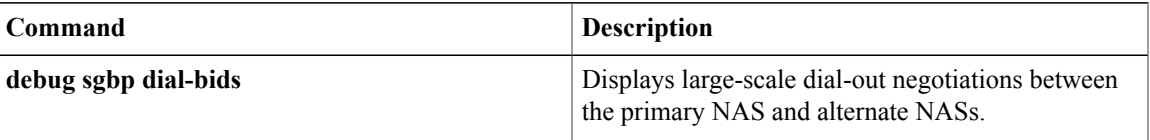

# **debug smrp neighbor**

To display information about SMRP neighbor activity, use the **debug smrp neighbor**privileged EXEC command. The **no** form of this command disables debugging output.

**debug smrp neighbor**

**no debug smrp neighbor**

**Syntax Description** This command has no arguments or keywords.

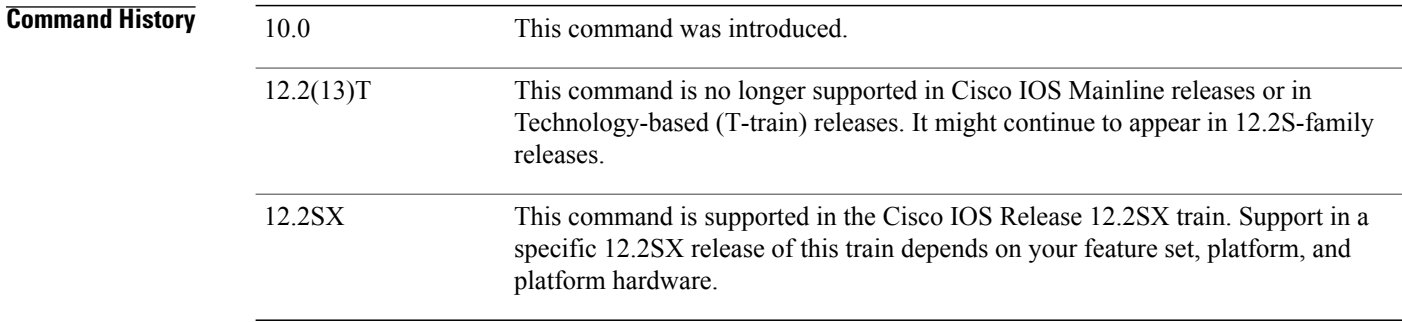

**Usage Guidelines** The**debug smrpneighbor**command displaysinformation when a neighbor operating state changes. A neighbor is an adjacent router. For more information, refer to the **show smrp neighbor** EXEC command described in the *Cisco IOS AppleTalk and Novell IPX Command Reference.*

**Examples** The following is sample output from the **debug smrp neighbor**command. In this example, the neighbor on port 30.02 has changed state from normal operation to secondary operation.

> Router# **debug smrp neighbor** SMRP: Neighbor 30.2, state changed from "normal op" to "secondary op" The table below lists all the messagesthat can be generated with the**debug smrpneighbor**command concerning the neighbor table.

### **Table 15: debug smrp neighbor Message Descriptions**

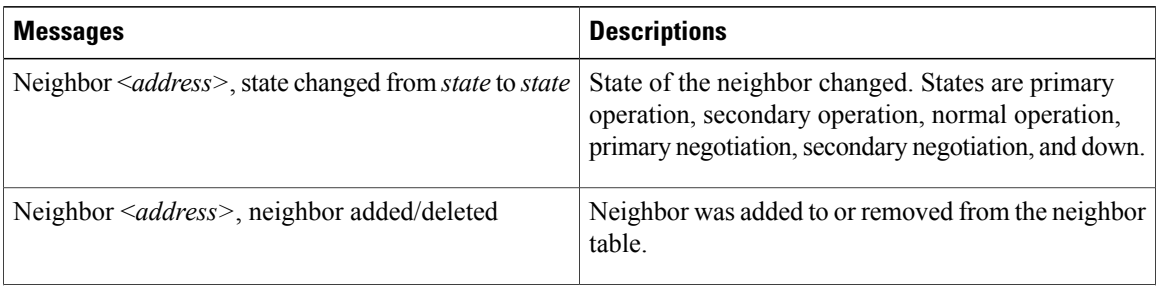

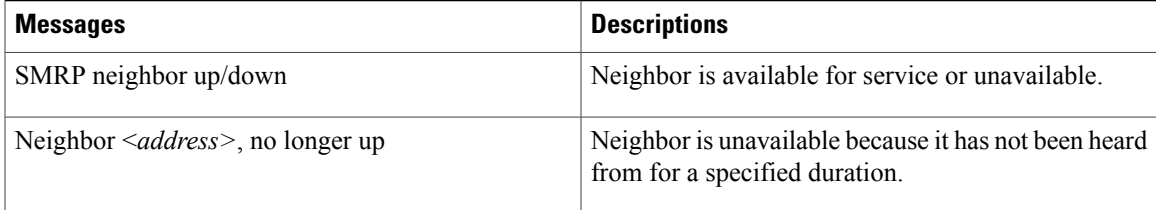

 $\mathbf{I}$ 

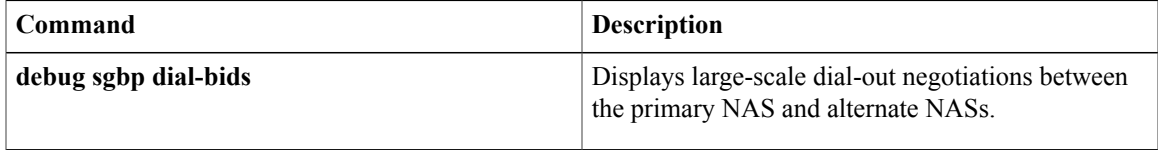

# **debug smrp port**

To display information about SMRP port activity, use the **debug smrp port**privileged EXEC command. The **no** form of this command disables debugging output.

**debug smrp port**

**no debug smrp port**

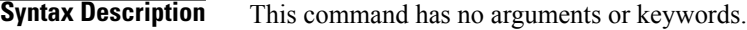

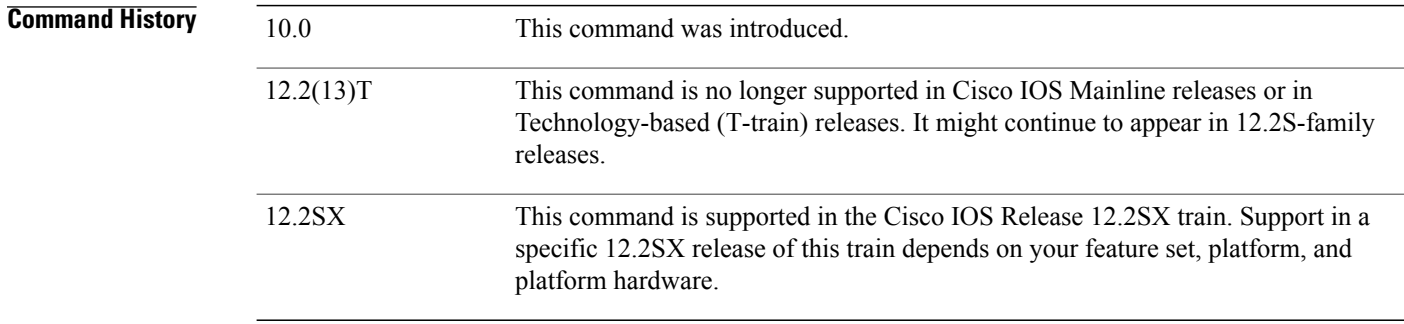

## **Usage Guidelines** The **debug smrp port**command displays information when a port operating state changes. For more information, refer to the **show smrp port** command described in the *Cisco IOS AppleTalk and Novell IPX Command Reference*.

**Examples** The following is sample output from the **debug smrp port**command. In this example, port 30.1 has changed state from secondary negative to secondary operation to primary negative:

```
Router#
debug smrp port
SMRP: Port 30.1, state changed from "secondary neg" to "secondary op"
SMRP: Port 30.1, secondary router changed from 0.0 to 30.1
SMRP: Port 30.1, state changed from "secondary op" to "primary neg"
The table below lists all the messages that can be generated with the debug smrp portcommand concerning
the port table.
```
#### **Table 16: debug smrp port Message Descriptions**

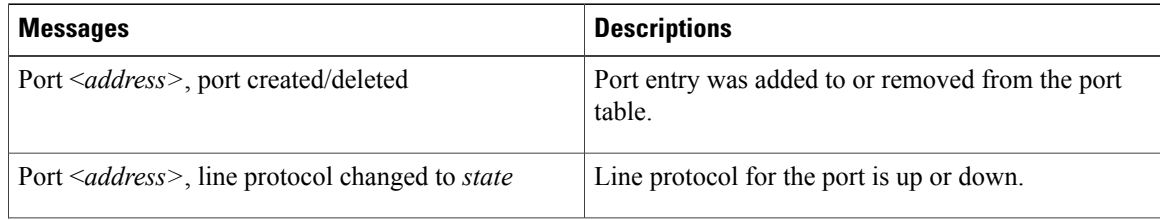

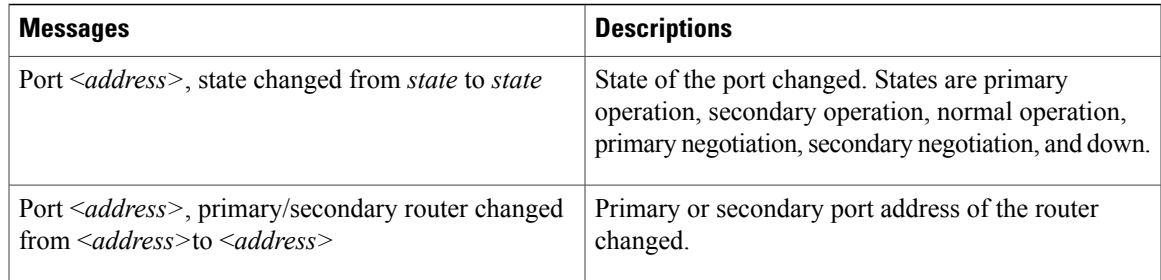

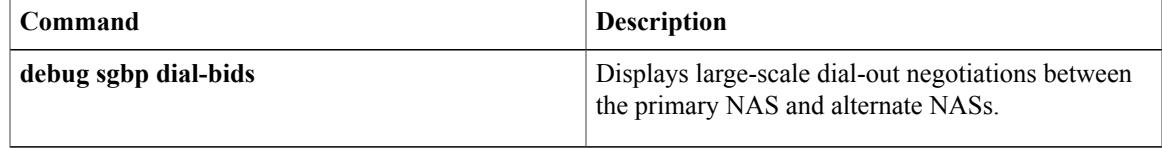

# **debug smrp route**

To display information about SMRP routing activity, use the **debug smrp route**privileged EXEC command. The **no** form of this command disables debugging output.

**debug smrp route**

**no debug smrp route**

**Syntax Description** This command has no arguments or keywords.

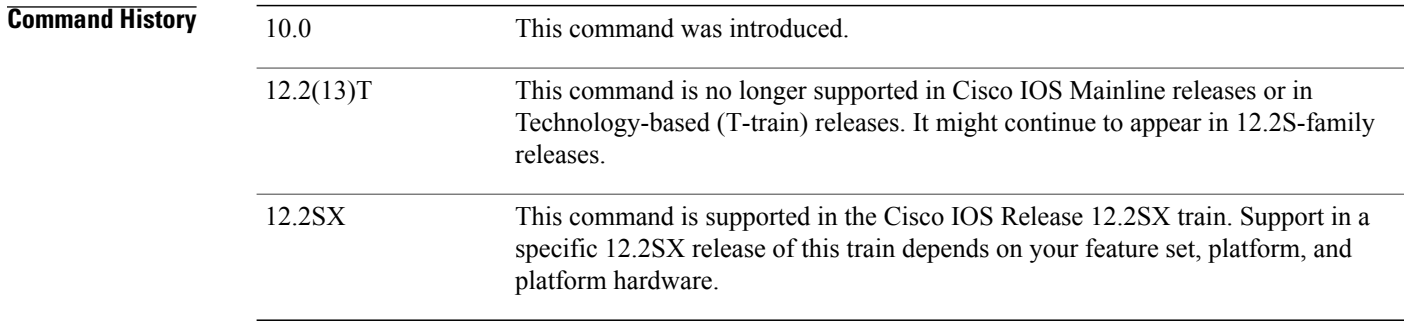

**Usage Guidelines** For more information, refer to the **show smrp route** EXEC command described in the *Cisco IOS AppleTalk and Novell IPX Command Reference.*

**Examples** The following is sample output from the **debug smrp route**command. In this example, poison notification is received from port 30.2. Poison notification is the receipt of a poisoned route on a nonparent port.

> Router# **debug smrp route** SMRP: Route AT 20-20, poison notification from 30.2 SMRP: Route AT 30-30, poison notification from 30.2 The table below lists all the messages that can be generated with the **debug smrp route**command concerning the routing table. In the table, the term *route* does not refer to an address but rather to a network range.

## **Table 17: debug smrp route Message Descriptions**

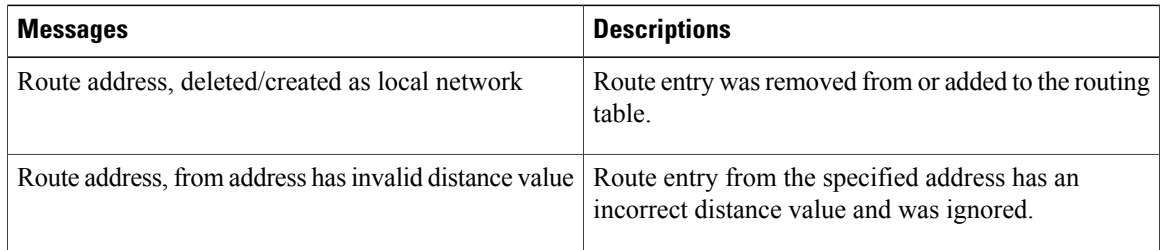

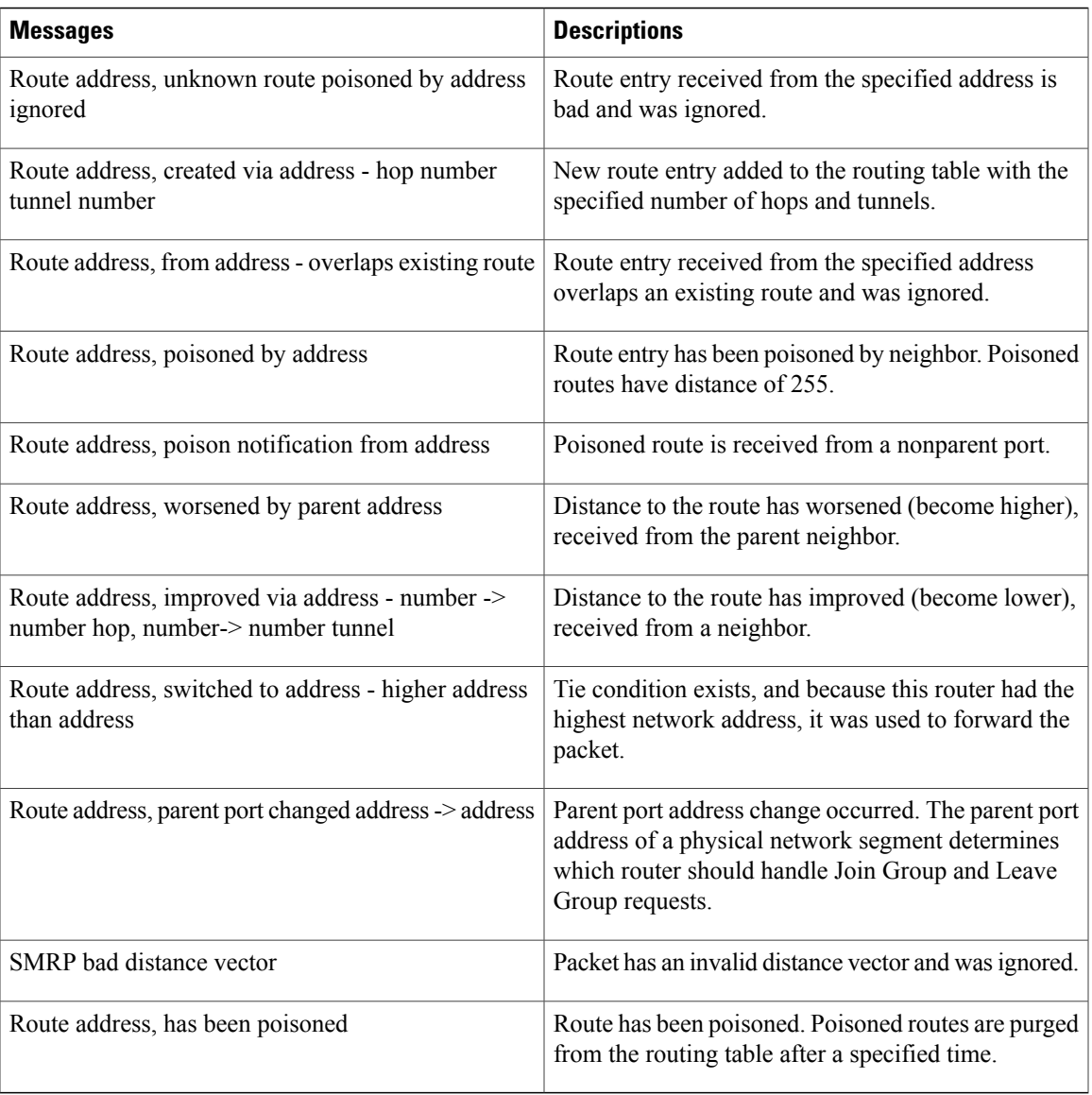

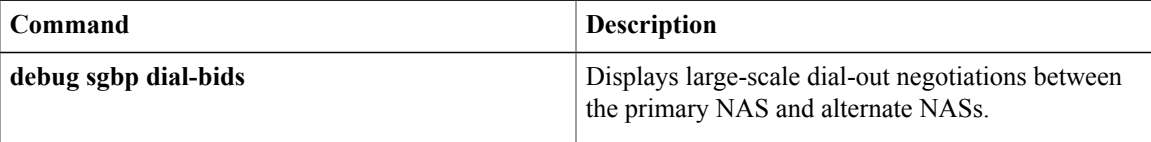

# **debug smrp transaction**

To display information aboutSMRPtransactions, use the**debug smrptransaction**privileged EXEC command. The **no** form of this command disables debugging output.

### **debug smrp transaction**

**no debug smrp transaction**

## **Syntax Description** This command has no arguments or keywords.

**Examples** The following is sample output from the **debug smrp transaction**command. In this example, a secondary node request is sent out to all routers on port 30.1.

#### Router# **debug smrp transaction** SMRP: Transaction for port 30.1, secondary node request (seq 8435) sent to all routers SMRP: Transaction for port 30.1, secondary node request (seq 8435) sent to all routers SMRP: Transaction for port 30.1, secondary node request (seq 8435) sent to all routers SMRP: Transaction for port 30.1, secondary node request (seq 8435) sent to all routers The table below lists all the messages that can be generated with the **debug smrp route**command.

### **Table 18: debug smrp Transaction Message Descriptions**

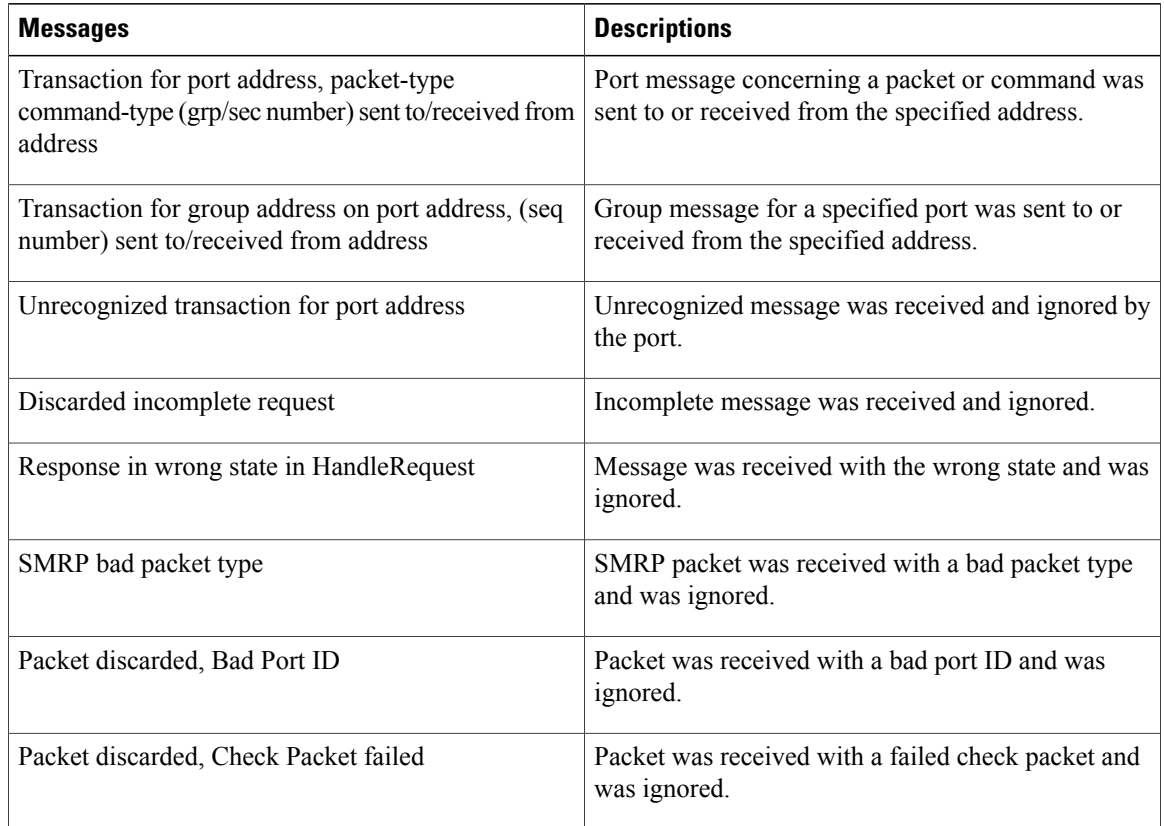

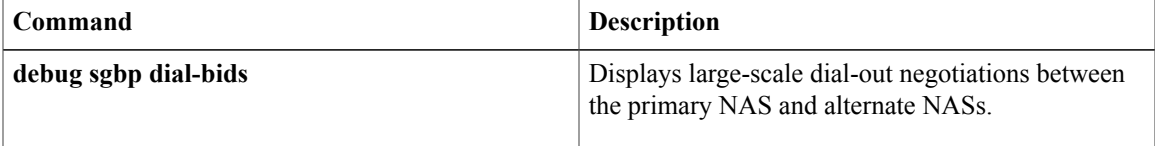

# **debug snasw dlc**

To display frame information entering and leaving the Systems Network Architecture (SNA) switch in real time to the console, use the **debug snasw dlc** command in privileged EXEC mode.

## **debug snasw dlc detail**

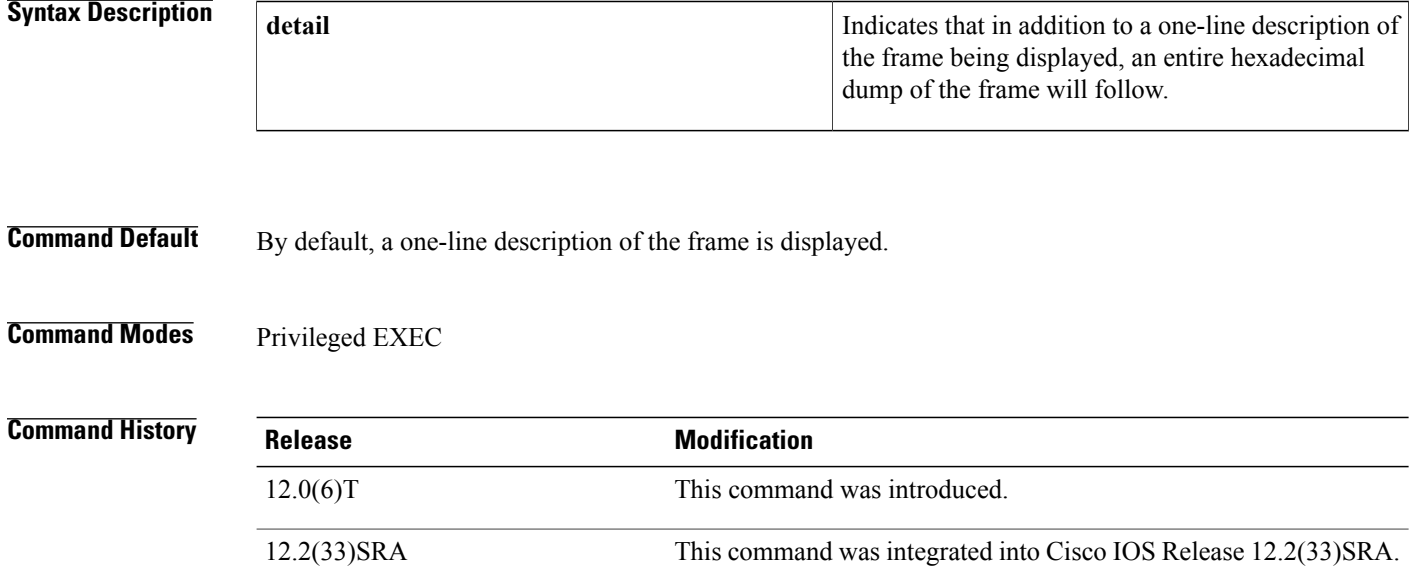

## **Usage Guideline**

**Caution**

The **debug snasw dlc** command displays the same trace information available via the **snasw dlctrace** command. The **snasw dlctrace** command is the preferred method for gathering this trace information because it is written to a capture buffer instead of directly to the console. The **debug snasw dlc** command should only be used when it is certain that the output will not cause excessive data to be output to the console.

**Examples** The following shows sample output from the **debug snasw dlc** command:

#### **Router# debug snasw dlc**

Sequence Number Size of ISR/<br>I.ink SNA RTU HPR Link SNA BTU HPR Description of frame<br>MVSD In sz:134 ISR fmh5 DLUR Rq ActPU NE 343 MVSD In sz:134 ISR fmh5 DLUR Rq ActPU NETA.APPNRA29 344 MVSD Out sz:12 ISR +Rsp IPM slctd nws:0008 345 @I000002 Out sz:18 ISR Rq ActPU<br>346 MVSD Out sz:273 ISR fmh5 TOP MVSD Out sz:273 ISR fmh5 TOPOLOGY UPDATE 347 @I000002 In sz:9 ISR +Rsp Data 348 @I000002 In sz:12 ISR +Rsp IPM slctd nws:0002 349 @I000002 In sz:29<br>350 MVSD Out sz:11! Out sz:115 ISR fmh5 DLUR +Rsp ActPU

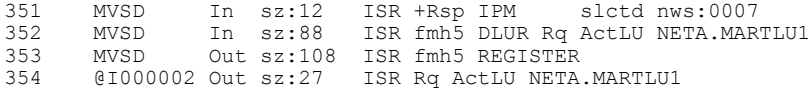

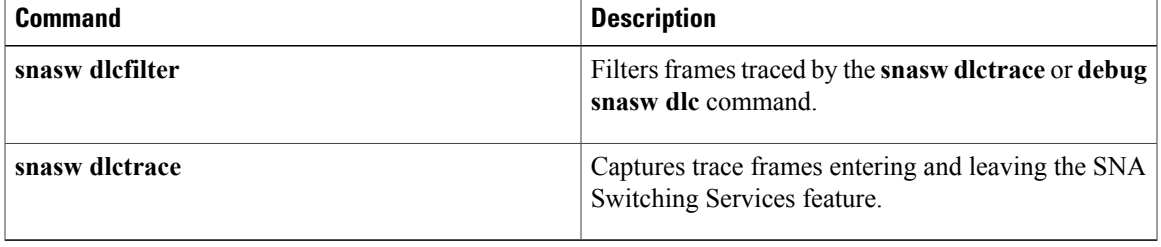

# **debug snasw ips**

To display internal signal information between the Systems Network Architecture (SNA) switch and the console in real time, use the **debug snasw ips**command in privileged EXEC mode.

**debug snasw dlc**

- **Syntax Description** This command has no arguments or keywords.
- **Command Default** By default, a one-line description of the interprocess signal is displayed.
- **Command Modes** Privileged EXEC

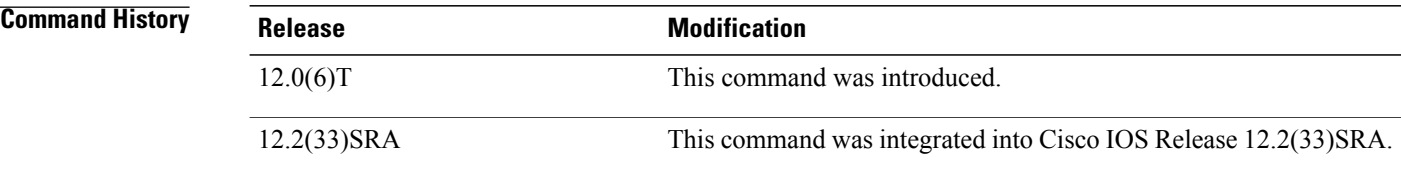

## **Usage Guideline**

**Caution**

The **debug snasw ips**command displays the same trace information available via the **snasw ipstrace** command. Output from this **debug** command can be large. The **snasw ipstrace**command is the preferred method for gathering this trace information because it is written to a capture buffer instead of directly to the console. The **debug snasw ips** command should only be used when it is certain that the output will not cause excessive data to be output to the console. The **debug snasw dlc** command displays the same trace information available via the **snasw dlctrace** command.

**Examples** The following is an example of the **debug snasw ips** command output:

#### **Router# debug snasw ips** Sequence

```
Number Sending Receiving<br>Signal Name Process Process
         Signal Name Process Process Queue
11257 : DEALLOCATE_RCB : --(0) -> RM(2130000) Q 4
11258 : RCB_DEALLOCATED : RM(2130000) -> PS(22E0000) Q 2
11259 : RCB_DEALLOCATED : --(0) -> PS(22E0000) Q 2
11260 : VERB_SIGNAL : PS(22E0000) -> DR(20F0000) Q 2
11261 : FREE_SESSION : --(0) -> RM(2130000) Q 2
11262 : BRACKET_FREED : RM(2130000) -> HS(22FB0001) Q 2<br>11263 : BRACKET_FREED : --(0) -> HS(22FB0001) O 2
11263 : BRACKET_FREED : --(0) -> HS(22FB0001) Q 2
11264 : VERB SIGNAL : --(0) -> DR(20F0000) Q 2
11265 : DLC \overline{M}U : DLC(2340000) -> PC(22DD0001) Q 2
11266 : DLC_MU : --(0) -> PC(22DD0001) Q 2
```
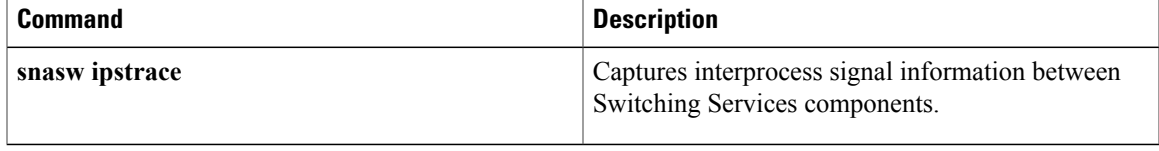

# **debug snmp bulkstat**

To enable debugging messages for the Simple Network Management Protocol (SNMP) bulk statistics, use the**debug snmpbulkstat** command in privileged EXEC mode. To disable debugging output, use the**no** form of this command.

**debug snmp bulkstat**

**no debug snmp bulkstat**

**Syntax Description** This command has no arguments or keywords.

**Command Modes** Privileged EXEC (#)

**Command History Release Modification** 12.0(24)S This command was introduced. 12.3(2)T This command was integrated into Cisco IOS Release 12.3(2)T. 12.2(25)S This command was integrated into Cisco IOS Release 12.2(25)S. 12.2(33)SRA This command was integrated into Cisco IOS Release 12.2(33)SRA. 12.2(33)SXH This command was integrated into Cisco IOS Release 12.2(33)SXH. 12.2(33)SB This command was integrated into Cisco IOS Release 12.2(33)SB. Cisco IOS XE Release 2.1 This command was integrated into Cisco IOS Release XE 2.1.

**Usage Guidelines** This command is intended primarily for Cisco support personnel. Debugging output for the Periodic MIB Data Collection and Transfer Mechanism (Bulk Statistics feature) includes messages for data collection, local file generation, and transfer attempts.

**Examples** In the following example, debugging command output is enabled for the Periodic MIB Data Collection and Transfer Mechanism (Bulk Statistics feature). Note that the references to a VFile indicate a local bulk statistics file, usually followed by the filename. The filename uses the format *specified-filename* \_*device-name* date time-stamp.

> Router# **debug snmp** 00:17:38:BULKSTAT-DC:Poll timer fired for ifmib 00:17:38:BULKSTAT-DC:In pollDataGroup 00:17:38:BULKSTAT-DC:creating new file vfile:IfMIB\_objects\_ios108\_030307\_101119739 00:17:38:BULKSTAT-DC:Too small state buffer for ifmib 102

00:17:38:BULKSTAT-DC:Increased buffer state to 1024 00:17:38:BULKSTAT-DC:Interface type data group 00:17:38:BULKSTAT-DC:polling done 00:18:38:BULKSTAT-DC:Poll timer fired for ifmib 00:18:38:BULKSTAT-DC:In pollDataGroup 00:18:38:BULKSTAT-DC:Interface type data group 00:18:38:BULKSTAT-DC:polling done 00:19:26: BULKSTAT-DC:Collection timer fired for IfMIB\_objects 00:19:26:BULKSTAT-TP:Transfer request for vfile:IfMIB\_objects\_ios108\_030307\_101119739 00:19:30:BULKSTAT-TP:written vfile IfMIB\_objects\_ios108\_030307\_101119739 00:19:30:BULKSTAT-TP:retained vfile vfile:IfMIB\_objects\_ios108\_030307\_101119739 00:19:38:BULKSTAT-DC:Poll timer fired for ifmib 00:19:38:BULKSTAT-DC:In pollDataGroup 00:19:38:BULKSTAT-DC:creating new file vfile:IfMIB\_objects\_ios108\_030307\_101319739 00:19:38:BULKSTAT-DC:Interface type data group 00:19:38:BULKSTAT-DC:polling done 00:20:38:BULKSTAT-DC:Poll timer fired for ifmib 00:20:38:BULKSTAT-DC:In pollDataGroup 00:20:38:BULKSTAT-DC:Interface type data group 00:20:38:BULKSTAT-DC:polling done 00:21:38:BULKSTAT-DC:Poll timer fired for ifmib 00:21:38:BULKSTAT-DC:In pollDataGroup 00:21:38:BULKSTAT-DC:Interface type data group 00:21:38:BULKSTAT-DC:polling done 00:22:26: BULKSTAT-DC:Collection timer fired for IfMIB\_objects 00:22:26:BULKSTAT-TP:Transfer request for vfile:IfMIB\_objects\_ios108\_030307\_101319739 00:22:26:BULKSTAT-TP:written vfile IfMIB\_objects\_ios108\_030307\_101319739 00:22:26:BULKSTAT-TP:retained vfile vfile:IfMIB\_objects\_ios108\_030307\_101319739 00:22:38:BULKSTAT-DC:Poll timer fired for ifmib 00:22:38:BULKSTAT-DC:In pollDataGroup 00:22:38:BULKSTAT-DC:creating new file vfile:IfMIB\_objects\_ios108\_030307\_101619739 00:22:38:BULKSTAT-DC:Interface type data group 00:22:38:BULKSTAT-DC:polling done 00:23:38:BULKSTAT-DC:Poll timer fired for ifmib 00:23:38:BULKSTAT-DC:In pollDataGroup 00:23:38:BULKSTAT-DC:Interface type data group 00:23:38:BULKSTAT-DC:polling done 00:24:38:BULKSTAT-DC:Poll timer fired for ifmib 00:24:38:BULKSTAT-DC:In pollDataGroup 00:24:38:BULKSTAT-DC:Interface type data group 00:24:38:BULKSTAT-DC:polling done  $00:25:26:$ BULKSTAT-DC:Collection timer fired for IfMIB\_objects 00:25:26:BULKSTAT-TP:Transfer request for vfile:IfMIB\_objects\_ios108\_030307\_101619739 00:25:26:BULKSTAT-TP:written vfile IfMIB\_objects\_ios108\_030307\_101619739 00:25:26:BULKSTAT-TP:retained vfile vfile:IfMIB\_objects\_ios108\_030307\_101619739 00:25:38:BULKSTAT-DC:Poll timer fired for ifmib 00:25:38:BULKSTAT-DC:In pollDataGroup 00:25:38:BULKSTAT-DC:creating new file vfile:IfMIB\_objects\_ios108\_030307\_101919739 00:25:38:BULKSTAT-DC:Interface type data group 00:25:38:BULKSTAT-DC:polling done 00:26:38:BULKSTAT-DC:Poll timer fired for ifmib 00:26:38:BULKSTAT-DC:In pollDataGroup 00:26:38:BULKSTAT-DC:Interface type data group 00:26:38:BULKSTAT-DC:polling done

 $\mathbf{I}$ 

I

## **Related Commands**

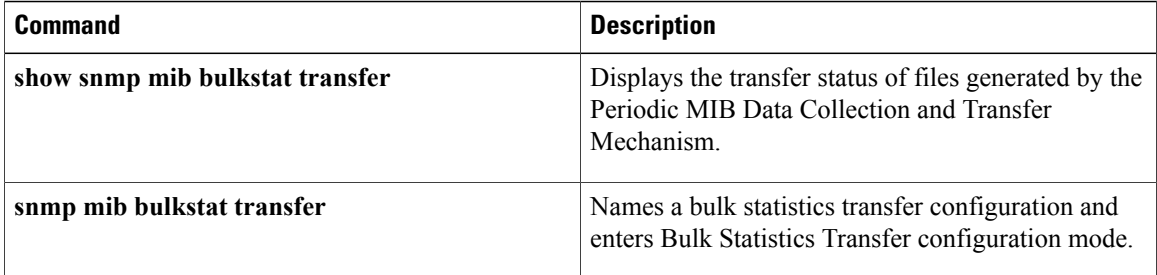

# **debug snmp detail**

To display the Simple Network Management Protocol (SNMP) debug messages, use the **debug snmp detail**command in privileged EXEC mode. To disable debugging output, use the **no** form of this command.

**debug snmp detail**

**no debug snmp detail**

- **Syntax Description** This command has no arguments or keywords.
- **Command Default** SNMP debug messages are not displayed.

**Command Modes** Privileged EXEC (#)

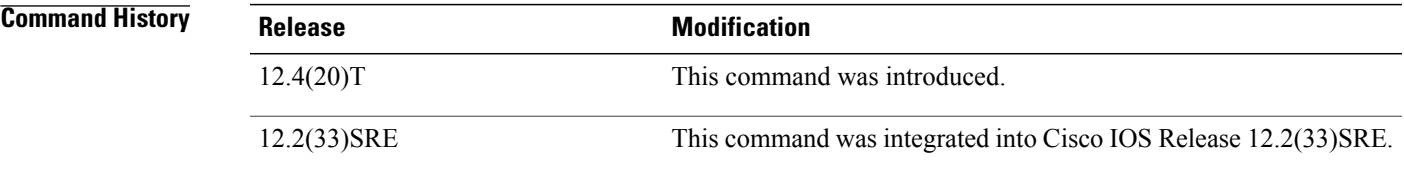

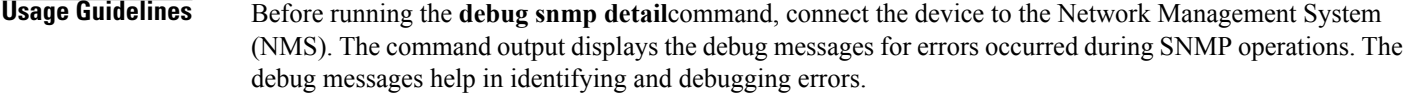

**Examples** The following is sample output from the **debug snmp** detailcommand:

Router# **debug snmp detail**

SNMP Detail Debugs debugging is on process\_mgmt\_req\_int: UDP packet being de-queued findContextInfo: Authentication failure, bad community string SrDoSnmp: Bad Community name. process mgmt req int: UDP packet being de-queued SrParseV3SnmpMessage: No matching Engine ID. SrParseV3SnmpMessage: Failed. SrDoSnmp: authentication failure, Unknown Engine ID process mgmt req int: UDP packet being de-queued ParseSequence, Unexpected type: 4 SrParseV3SnmpMessage: ParseSequence: SrParseV3SnmpMessage: Failed. SrDoSnmp: authentication failure, Unsupported security modelQ:

 $\mathbf{I}$ 

I

## **Related Commands**

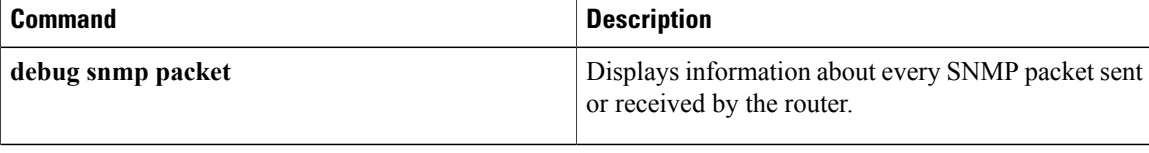

# **debug snmp mib nhrp**

To display messages about Simple Network Management Protocol (SNMP) Next Hop Resolution Protocol (NHRP) MIB, use the **debug snmp mib nhrp**command in privileged EXEC mode. To disable debugging output, use the **no** form of this command.

**debug snmp mib nhrp** {**error| events| internal**| **notif [detail]**}

**no debug snmp mib nhrp** {**error| events| internal**| **notif [detail]**}

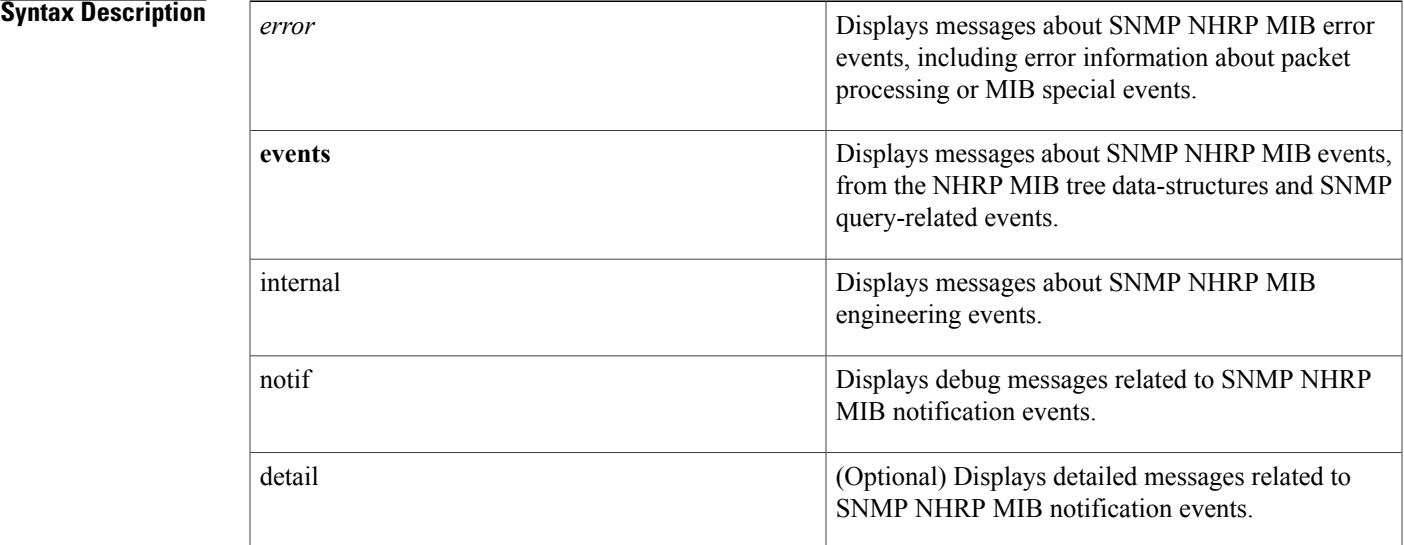

## **Command Modes** Privileged EXEC (#)

# **Command History Release <b>Modification** 12.4(20)T This command was introduced. This command was modified. The **notif** and **detail** keywords were added.  $15.0(1)M$

П

**Usage Guidelines** The debug snmp mib nhrp internal command can generate many output messages. Due to the increased command processing and its effect on system usage, the use of this command is not advisable under normal circumstances.

### **Examples** The following is sample output from the **debug** snmp mib nhrp notifcommand:

\*May 10 12:52:01.245: NHRP\_SNMP-NOTIF[1488]: Retrieved values from instrumentation \*May 10 12:52:01.245: NHRP\_SNMP-NOTIF[1646]: Varbind list created \*May 10 12:52:01.245: NHRP\_SNMP-NOTIF[1665]: NHRP trap queued: cneNotifNextHopRegClientUp The following is sample output from the **debug snmp mib nhrp notif detail**command:

\*May 10 12:52:44.461: NHRP SNMP-NOTIF[695]: Address parameters' extraction for local and remote endpoints successful \*May 10 12:52:44.461: NHRP\_SNMP-NOTIF[1488]: Retrieved values from instrumentation \*May 10 12:52:44.461: NHRP SNMP-NOTIF[1589]: Instance OIDs populated \*May 10 12:52:44.461: NHRP\_SNMP-NOTIF[1608]: Value types and values populated \*May 10 12:52:44.461: NHRP\_SNMP-NOTIF[1625]: Varbind created for nhrpServerInternetworkAddrType \*May 10 12:52:44.461: NHRP\_SNMP-NOTIF[1643]: Varbind created for nhrpServerInternetworkAddr \*May 10 12:52:44.461: NHRP\_SNMP-NOTIF[1643]: Varbind created for nhrpServerNbmaAddrType \*May 10 12:52:44.461: NHRP\_SNMP-NOTIF[1643]: Varbind created for nhrpServerNbmaAddr \*May 10 12:52:44.461: NHRP\_SNMP-NOTIF[1643]: Varbind created for nhrpServerNbmaSubaddr \*May 10 12:52:44.461: NHRP\_SNMP-NOTIF[1643]: Varbind created for nhrpServerNhcInternetworkAddrType \*May 10 12:52:44.461: NHRP\_SNMP-NOTIF[1643]: Varbind created for nhrpServerNhcInternetworkAddr \*May 10 12:52:44.461: NHRP\_SNMP-NOTIF[1643]: Varbind created for nhrpServerNhcNbmaAddrType \*May 10 12:52:44.461: NHRP\_SNMP-NOTIF[1643]: Varbind created for nhrpServerNhcNbmaAddr \*May 10 12:52:44.461: NHRP\_SNMP-NOTIF[1643]: Varbind created for nhrpServerNhcNbmaSubaddr \*May 10 12:52:44.461: NHRP<sup>-</sup>SNMP-NOTIF[1643]: Varbind created for nhrpServerNhcPrefixLength \*May 10 12:52:44.461: NHRP\_SNMP-NOTIF[1643]: Varbind created for nhrpServerNhcInUse \*May 10 12:52:44.461: NHRP\_SNMP-NOTIF[1643]: Varbind created for nhrpServerCacheUniqueness \*May 10 12:52:44.461: NHRP\_SNMP-NOTIF[1646]: Varbind list created \*May 10 12:52:44.461: NHRP<sup>-</sup>SNMP-NOTIF[1665]: NHRP trap queued: cneNotifNextHopRegClientUp

The following is sample output from the **debug snmp mib nhrp events**command:

#### Router# **debug snmp mib nhrp events**

```
*Apr 10 13:34:46.175: NHRP_SNMP-EVE[2097]: In Get nhrpClientEntry for VRFID [0] ClientIndex
 [0] NHS [0] Req [1]
*Apr 10 13:34:46.175: NHRP_SNMP-EVE[2148]: In here as expected.
*Apr 10 13:34:46.175: NHRP_SNMP-EVE[1050]: In Extract Client Entry Info
*Apr 10 13:34:46.223: NHRP_SNMP-EVE[2097]: In Get nhrpClientEntry for VRFID [0] ClientIndex
 [2] NHS [0] Req [1]
*Apr 10 13:34:46.223: NHRP SNMP-EVE[2140]: Could not find the Node
*Apr 10 13:34:46.223: NHRP_SNMP-EVE[2097]: In Get nhrpClientEntry for VRFID [0] ClientIndex
[0] NHS [0] Req [1]
*Apr 10 13:34:46.223: NHRP_SNMP-EVE[2148]: In here as expected.
*Apr 10 13:34:46.223: NHRP_SNMP-EVE[1050]: In Extract Client Entry Info
The following is sample output from the debug snmp mib nhrp internalcommand:
```
#### Router# **debug snmp mib nhrp internal**

\*Apr 10 13:36:33.267: NHRP\_SNMP-INTR[2089]: In nhrpClientEntry \*Apr 10 13:36:33.323: NHRP\_SNMP-INTR[2089]: In nhrpClientEntry \*Apr 10 13:36:33.323: NHRP\_SNMP-INTR[2089]: In nhrpClientEntry The table below describes the significant fields shown in the displays.

### **Table 19: debug snmp mib nhrp Field Descriptions**

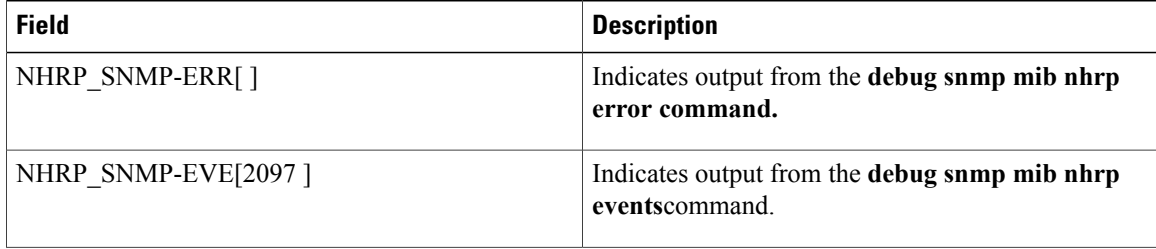

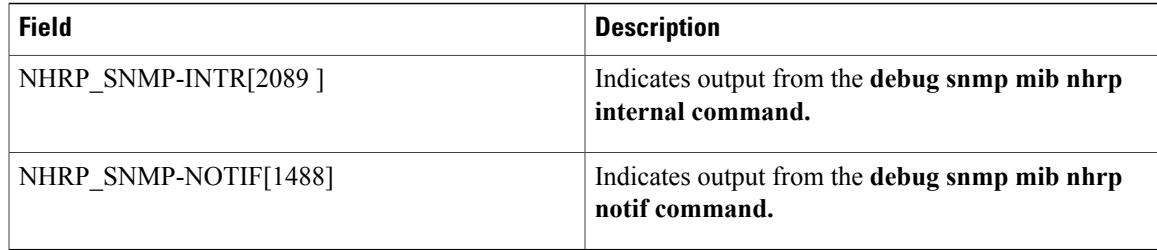

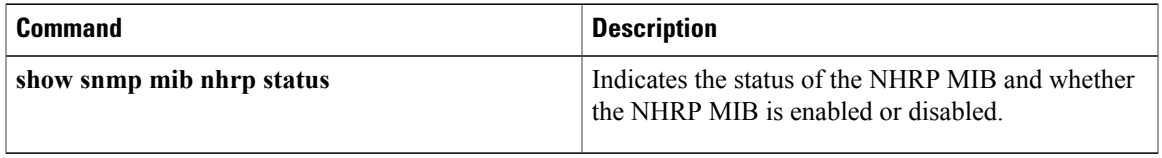

# **debug snmp overhead**

To display the list of Simple Network Management Protocol (SNMP) MIBs that take more than the threshold time to perform an SNMP get or get-next operation, use the **debug snmp overhead**command in privileged EXEC mode. To disable debugging, use the **no** form of this command.

**debug snmp overhead**

**no debug snmp overhead**

- **Syntax Description** This command has no arguments or keywords.
- **Command Default** SNMP debug messages are not displayed.
- **Command Modes** Privileged EXEC (#)

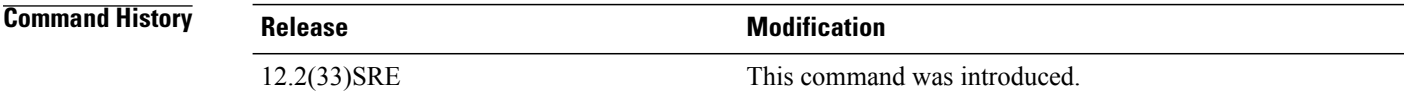

**Examples** The following is sample output from the **debug snmp overhead** command:

```
Router# debug snmp overhead
SNMP overhead debugging is on
*Nov 11 16:35:02.579 PDT: Process exceeds 1000ms threshold (200ms IOS quantum)
*Nov 11 16:35:02.579 PDT: GETNEXT of ciscoFlashFileEntry.2.1.1.1--result
ciscoFlashFileEntry.2.1.1.2
The table below describes the significant fields shown in the display.
```
**Table 20: debug snmp overhead Field Descriptions**

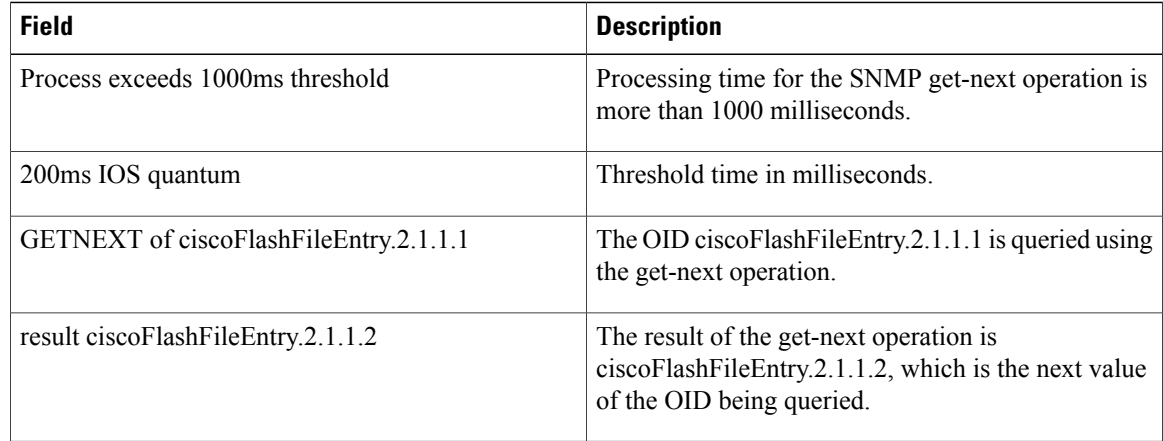

# **debug snmp packet**

To display information about every Simple Network Management Protocol (SNMP) packet sent or received by the router, use the**debug snmppacket** command in privileged EXEC mode. To disable debugging output, use the **no** form of this command.

## **debug snmp packet**

**no debug snmp packet**

- **Syntax Description** This command has no arguments or keywords.
- **Command Default** The command is disabled by default.
- **Command Modes** Privileged EXEC (#)

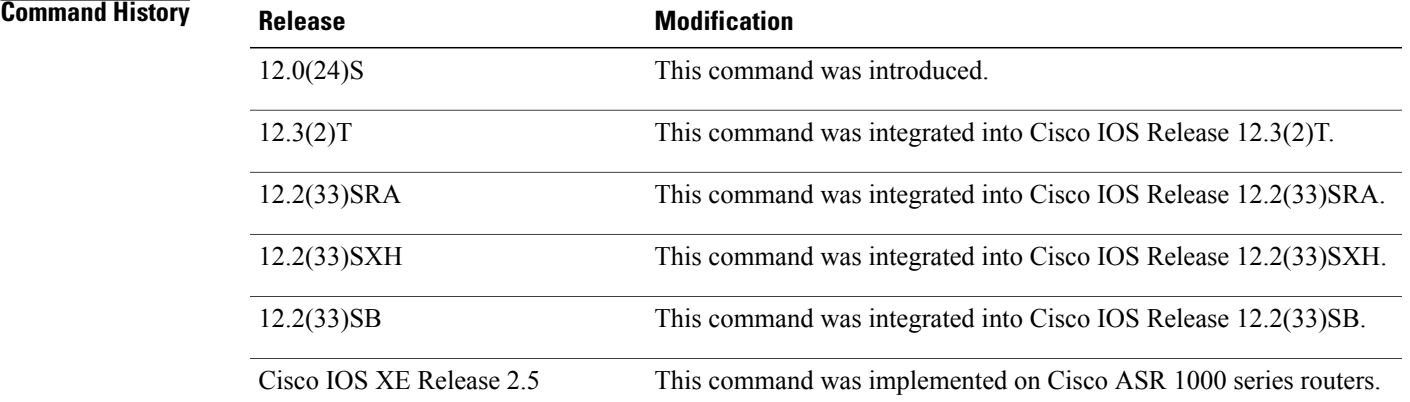

**Examples** The following is sample output from the **debug** snmp packet command. In this example, the router receives a get-next request from the host at 192.10.2.10 and responds with the requested information.

```
Router# debug snmp packet
SNMP: Packet received via UDP from 192.10.2.10 on Ethernet0
SNMP: Get-next request, reqid 23584, errstat 0, erridx 0
sysUpTime = NULL TYPE/VALUE
 system.1 = NULL TYPE/VALUE
 system.6 = NULL TYPE/VALUE
SNMP: Response, reqid 23584, errstat 0, erridx 0
sysUpTime.0 = 2217027
 system.1.0 = Cisco Internetwork Operating System Software
 system.6.0 =SNMP: Packet sent via UDP to 192.10.2.10
```
I

Based on the kind of packet sent or received, the output may vary. For get-bulk requests, a line similar to the following is displayed:

SNMP: Get-bulk request, reqid 23584, nonrptr 10, maxreps 20 For traps, a line similar to the following is displayed:

SNMP: V1 Trap, ent 1.3.6.1.4.1.9.1.13, gentrap 3, spectrap 0 The table below describes the significant fields shown in the display.

**Table 21: debug snmp packet Field Descriptions**

| <b>Field</b>     | <b>Description</b>                                                                                                    |
|------------------|----------------------------------------------------------------------------------------------------|
| Get-next request | Indicates what type of SNMP protocol data unit<br>(PDU) the packet is. Possible types are as follows:                                                                                                    |
|                  | • Get request                                                                                                    |
|                  | • Get-next request                                                                                                    |
|                  | • Response                                                                                                    |
|                  | • Set request                                                                                                    |
|                  | • V1 Trap                                                                                                    |
|                  | · Get-bulk request                                                                                                    |
|                  | • Inform request                                                                                                    |
|                  | $\cdot$ V2 Trap                                                                                                    |
|                  | Depending on the type of PDU, the rest of this line<br>displays different fields. The indented lines following<br>this line list the MIB object names and corresponding<br>values.                                                                                                    |
| reqid            | Request identification number. This number is used<br>by the SNMP manager to match responses with<br>requests.                                                                                                    |
| errstat          | Error status. All PDU types other than response will<br>have an errstat of 0. If the agent encounters an error<br>while processing the request, it will set errstat in the<br>response PDU to indicate the type of error.                                                                                                    |
| erridx           | Error index. This value will always be 0 in all PDUs<br>other than responses. If the agent encounters an error,<br>the erridx will be set to indicate which varbind in the<br>request caused the error. For example, if the agent<br>had an error on the second varbind in the request<br>PDU, the response PDU will have an erridx equal to<br>2. |

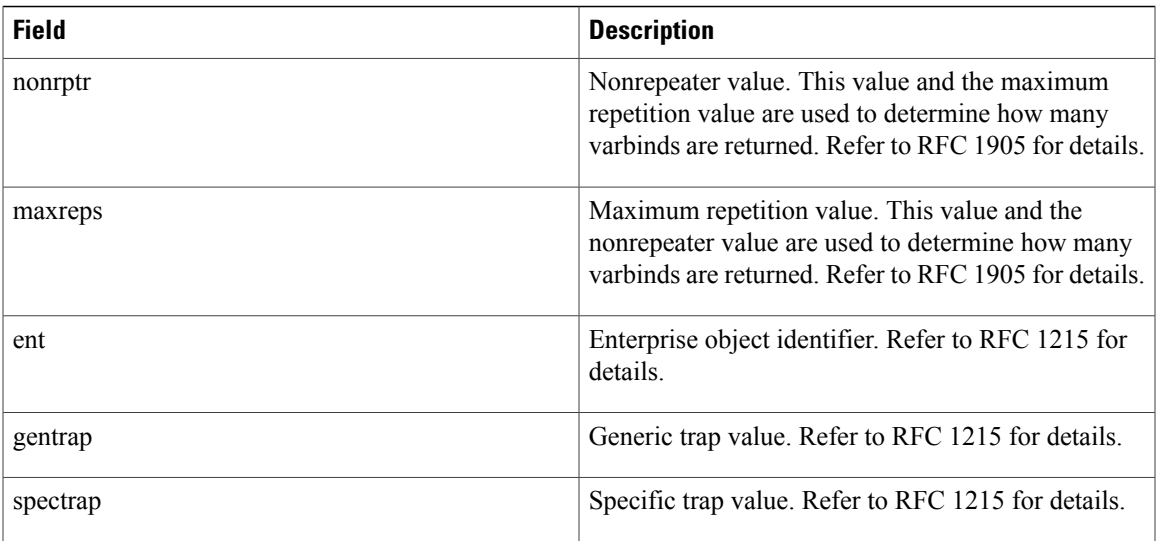

I

# **debug snmp requests**

To display information about every Simple Network Management Protocol (SNMP) request made by the SNMP manager, use the **debug snmp requests** command in privileged EXEC mode. To disable debugging output, use the **no** form of this command.

### **debug snmp requests**

**no debug snmp requests**

- **Syntax Description** This command has no arguments or keywords.
- **Command Modes** Privileged EXEC

**Examples** The following is sample output from the **debug snmp requests**command:

```
Router# debug snmp requests
SNMP Manager API: request
 dest: 171.69.58.33.161, community: public
 retries: 3, timeout: 30, mult: 2, use session rtt
 userdata: 0x0
```
The table below describes the significant fields shown in the display.

### **Table 22: debug snmp requests Field Descriptions**

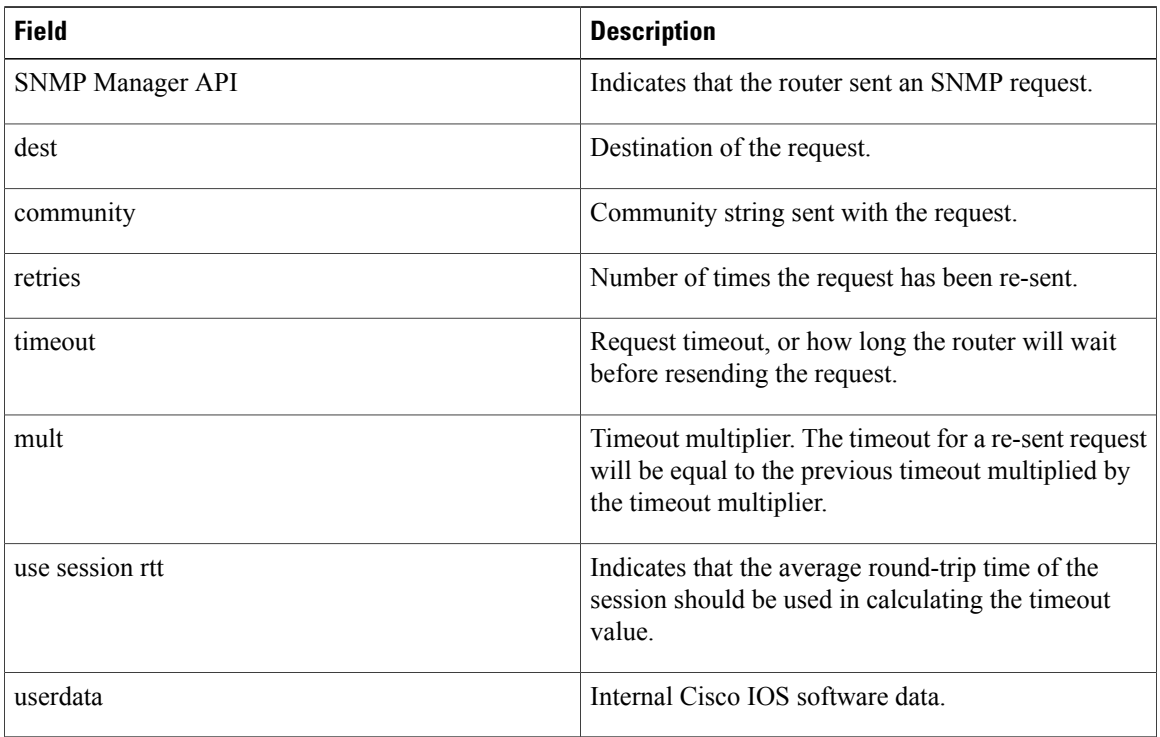

# **debug snmp sync**

To debug Simple Network Management Protocol (SNMP) synchronization and faults in synchronization, use the **d ebug snmp sync** command in privileged EXEC mode. To disable the display of debugging output, use the **no** form of this command.

**debug snmp sync**

**no debug snmp sync**

**Syntax Description** This command has no arguments or keywords.

**debug snmp packets**

Π

**Command Default** Disabled.

**Command Modes** Privileged EXEC

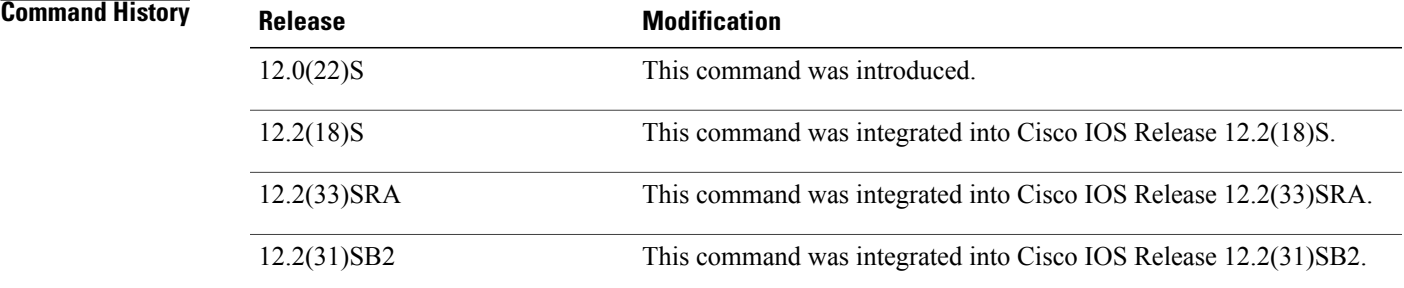

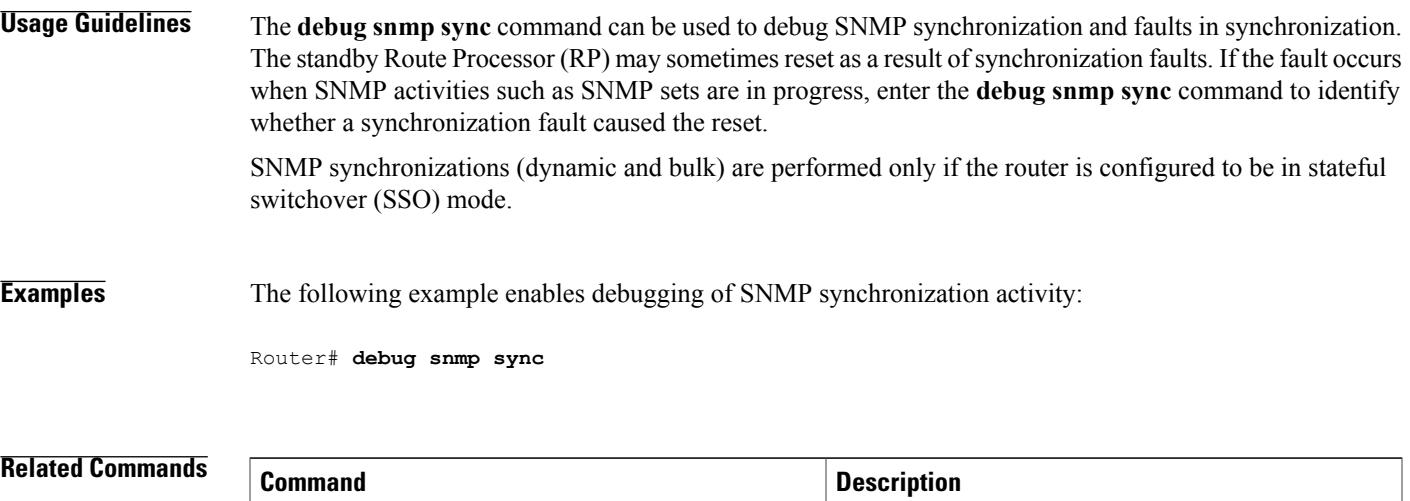

Displays information about every SNMP packet sent

or received by the networking device.

I

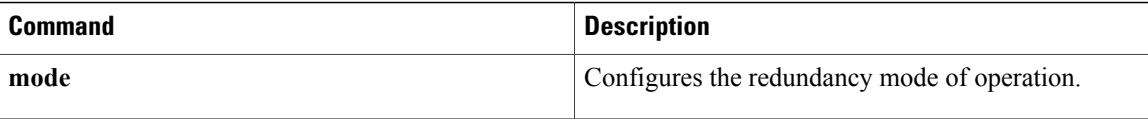

# **debug snmp tunnel-mib**

To enable the debugging for configuring the IP Tunnel Management Information Base (MIB) through Simple Network Management Protocol (SNMP), use the **debug snmp tunnel-mib** command in privileged EXEC mode. To disable debugging, use the **no** form of this command.

### **debug snmp tunnel-mib**

**no debug snmp tunnel-mib**

**Syntax Description** This command has no arguments or keywords.

**Command Modes** Privileged EXEC (#)

 $$ 

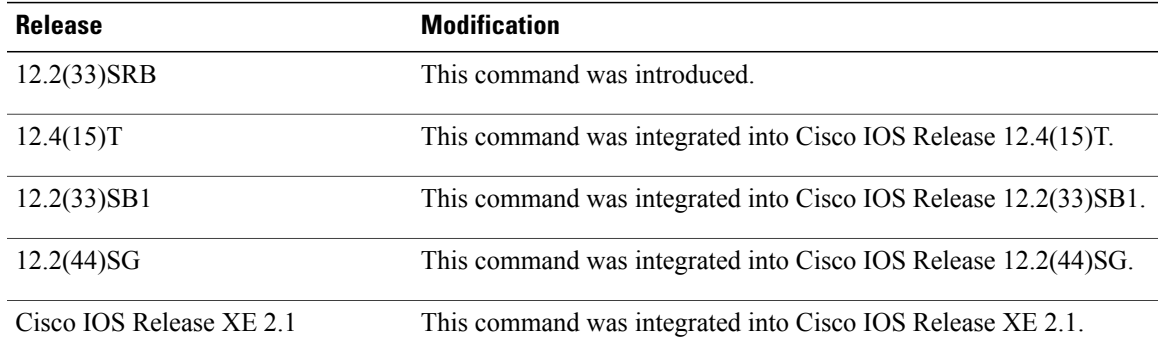

**Usage Guidelines** Use the **debug snmp tunnel-mib** command to verify whether a tunnel is created or deleted.

I

**Examples** The following is sample output from the **debug snmp tunnel-mib** command. The output shows that a tunnel is created through SNMP.

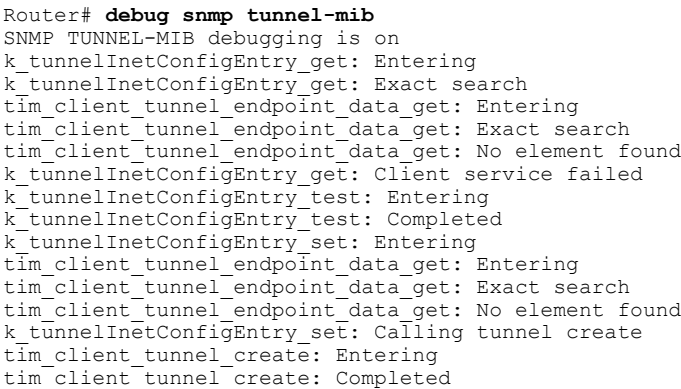